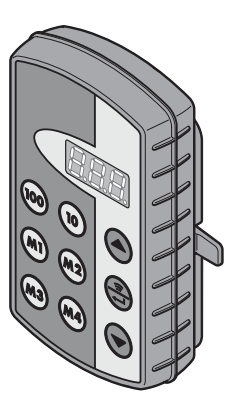

## PL Instrukcja obsługi

Nadajnik przemysłowy HSI BiSecur

#### CS Návod k obsluze Průmyslový ruční vysílač HSI BiSecur

- **RU Руководство по эксплуатации** Промышленный пульт дистанционного управления HSI BiSecur
- SK Návod na obsluhu Priemyselný ručný vysielač HSI BiSecur

## LT Naudojimo instrukcija

Pramoninis rankinis siųstuvas HSI BiSecur

#### IV Lietošanas instrukcija Industriālais rokas raidītājs HSI BiSecur

## ET Kasutusjuhend

Tööstusvaldkonna kaugjuhtimispult HSI BiSecur

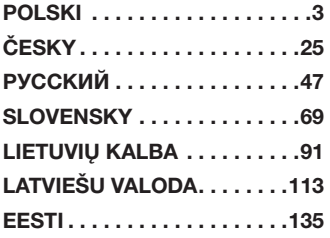

# <span id="page-2-0"></span>Spis treści

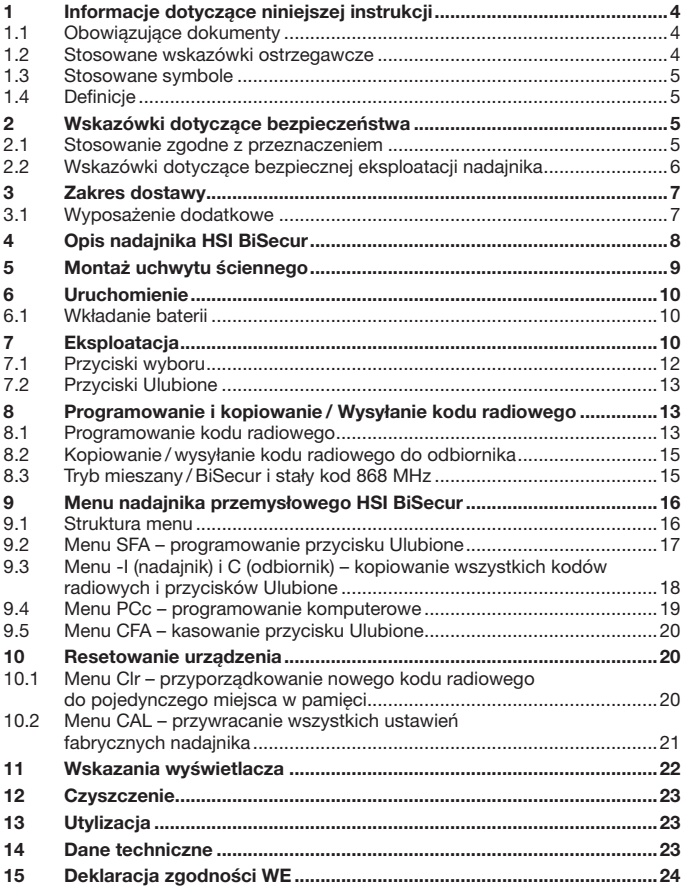

<span id="page-3-0"></span>Zabrania się przekazywania lub powielania niniejszego dokumentu, wykorzystywania lub informowania o jego treści bez wyraźnego zezwolenia. Niestosowanie się do powyższego postanowienia zobowiązuje do odszkodowania. Wszystkie prawa z rejestracji patentu, wzoru użytkowego lub zdobniczego zastrzeżone. Zmiany zastrzeżone.

Szanowni Klienci,

dziękujemy, że wybraliście Państwo wysokiej jakości produkt naszej firmy.

## 1 Informacje dotyczące niniejszej instrukcii

Prosimy o dokładne przeczytanie niniejszej instrukcji, która zawiera ważne informacje na temat produktu. Prosimy stosować się do zawartych w niej wskazówek, szczególnie ostrzeżeń i wskazówek dotyczących bezpieczeństwa.

Prosimy starannie przechowywać niniejszą instrukcję oraz upewnić się, że użytkownik urządzenia ma w każdej chwili możliwość wglądu do instrukcji.

### 1.1 Obowiązujące dokumenty

W celu zapewnienia bezpiecznej eksploatacji użytkownikowi końcowemu należy przekazać następujące dokumenty:

- niniejszą instrukcje
- instrukcje stosowanych odbiorników radiowych

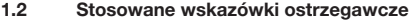

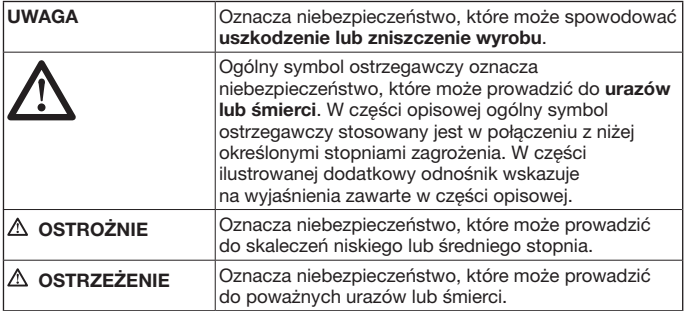

## <span id="page-4-0"></span>1.3 Stosowane symbole

Patrz część opisowa

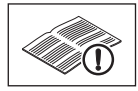

## 1.4 Definicje

## Kod radiowy

Zaprogramowany fabrycznie kod, który jest ustawiony w jedyny niepowtarzalny sposób we wszystkich miejscach pamięci urządzenia w chwili dostawy lub po zresetowaniu urządzenia. Kody radiowe rozróżnia się w zależności od ich właściwości:

- • Normalny kod radiowy; kod można kopiować
- • Bezpieczny kod radiowy; brak możliwości kopiowania kodu

### Miejsce w pamięci

Miejsce w pamięci na kod radiowy, który może być wysyłany, rejestrowany i ponownie kodowany. Urządzenie posiada łącznie 1000 miejsc w pamięci.

## Nadajnik źródłowy

Nadajnik, którego kod radiowy ma zostać przeniesiony lub skopiowany do innych nadajników.

### Nadajnik programowany

Nadajnik, który odbiera lub rejestruje kod radiowy nadajnika źródłowego.

### Proces programowania

Proces, podczas którego następuje przeniesienie kodu radiowego z nadajnika źródłowego i odebranie go przez nadajnik programowany.

## 2 Wskazówki dotyczące bezpieczeństwa

### 2.1 Stosowanie zgodne z przeznaczeniem

Nadajnik przemysłowy HSI BiSecur jest jednokierunkowym nadajnikiem do napędów i ich wyposażenia dodatkowego. Może być obsługiwany zarówno przy wykorzystaniu przekazu radiowego BiSecur, jak i stałego kodu 868 MHz. Każdy inny sposób użytkowania jest niedopuszczalny. Producent nie ponosi odpowiedzialności za szkody powstałe wskutek stosowania niezgodnego z przeznaczeniem lub nieprawidłowej obsługi urządzenia.

## <span id="page-5-0"></span>2.2 Wskazówki dotyczące bezpiecznej eksploatacji nadajnika

# **OSTRZEŻENIE**

## Niebezpieczeństwo skaleczenia podczas pracy bramy

Podczas korzystania z pilota może dojść do skaleczenia ludzi przez bramę w ruchu.

- Należy się upewnić, że pilot jest poza zasięgiem dzięci i korzystają z niego jedynie osoby, które zaznajomiły się z zasadą działania zdalnie sterowanej bramy!
- ▶ Jeśli brama posiada tylko jedno urządzenie zabezpieczające, z pilota można korzystać zasadniczo tylko wtedy, gdy brama znajduje się w zasięgu wzroku użytkownika!
- ▶ Przez zdalnie sterowaną bramę można przejeżdżać lub przechodzić dopiero wtedy, gdy zatrzyma się w położeniu krańcowym Brama otwarta!
- Nigdy nie należy zatrzymywać się w obszarze pracy bramy.

# $\bigtriangleup$  ostrożnie

#### Niebezpieczeństwo skaleczenia wskutek przypadkowego uruchomienia bramy

▶ Patrz wskazówka ostrzegawcza w rozdziale 8

## UWAGA

#### Wpływ warunków zewnętrznych

Niestosowanie się do poniższych zaleceń może mieć ujemny wpływ na działanie nadajnika!

Nadajnik należy chronić przed:

- bezpośrednim nasłonecznieniem (dopuszczalna temperatura otoczenia: –20 °C do +60 °C)
- wilgocia
- • kurzem

## Wskazówki:

- Jeśli garaż nie posiada oddzielnego wejścia, to każdą zmianę lub każde rozszerzenie systemów sterowania radiowego należy przeprowadzać wewnątrz garażu.
- • Po zakończeniu programowania lub rozszerzania systemu sterowania radiowego należy przeprowadzić kontrolę działania.
- • Do uruchomienia lub rozszerzenia systemu sterowania radiowego prosimy stosować wyłącznie oryginalne części.
- Lokalne warunki mogą zmniejszać zasięg działania systemu sterowania radiowego.
- Równoczesne korzystanie z telefonów komórkowych GSM 900 może także zmniejszyć zasięg zdalnego sterowania.

# <span id="page-6-0"></span>3 Zakres dostawy

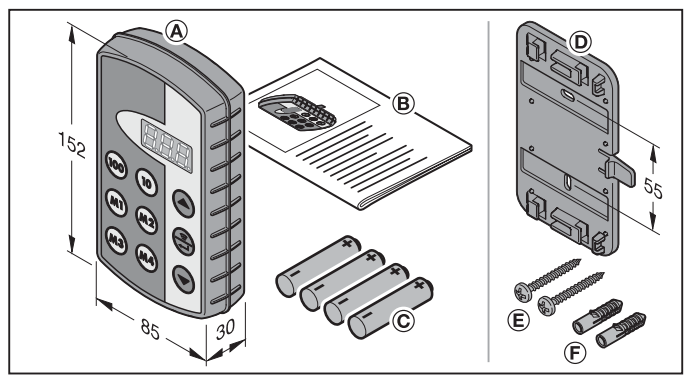

- (A) Nadajnik przemysłowy HSI
- (B) Instrukcja obsługi
- (C) 4 baterie (Mignon AA/LR6)

## 3.1 Wyposażenie dodatkowe

(nie wchodzi w zakres dostawy)

- (D) Uchwyt ścienny
- (E) 2 śruby
- (F) 2 kołki rozporowe

# <span id="page-7-0"></span>4 Opis nadajnika HSI BiSecur

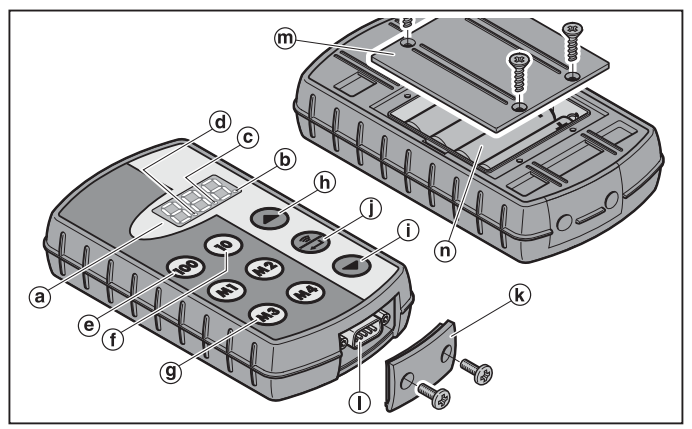

Niniejszy nadajnik przemysłowy jest wyposażony w 1000 kodów radiowych wybieranych pojedynczo, z których 20 można przyporządkować do czterech przycisków Ulubione (m) (m2) (m3) i (m4) na pięciu poziomach. Duża liczba kodów radiowych, którymi dysponuje nadajnik, zapewnia możliwość sterowania wieloma produktami wyposażonymi w odbiorniki naszej produkcji.

- (a) potrójny wyświetlacz siedmiosegmentowy (gaśnie po dziesięciu sekundach od ostatniego uruchomienia przycisku)
- (b) pierwszy punkt dziesiętny
- (c) drugi punkt dziesiętny
- (d) trzeci punkt dziesiętny
- (e) przycisk wyboru dla setek
- (f) przycisk wyboru dla dziesiątek
- (g) przyciski Ulubione (M1-M4)
- (h) przycisk wyboru dla jedności, w górę
- (i) przycisk wyboru dla jedności, w dół
- (j) przycisk wysyłania / potwierdzenia
- (k) osłona gniazda
- (l) połączenie wtykowe Sub-D9
- (m) pokrywa baterii
- (n) baterie,  $4 \times$  Mignon AA/LR6

<span id="page-8-0"></span>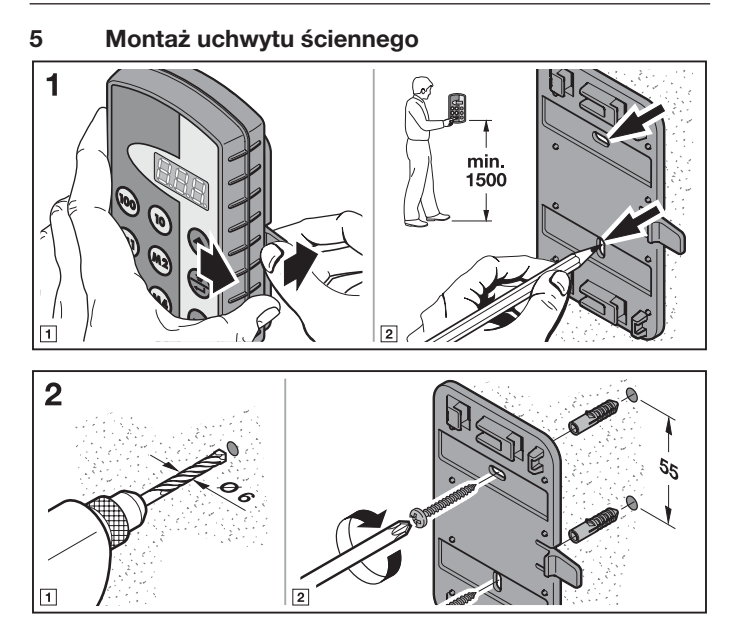

# <span id="page-9-0"></span>6 Uruchomienie

Nadajnik HSI BiSecur jest gotowy do pracy po włożeniu baterii.

### 6.1 Wkładanie baterii

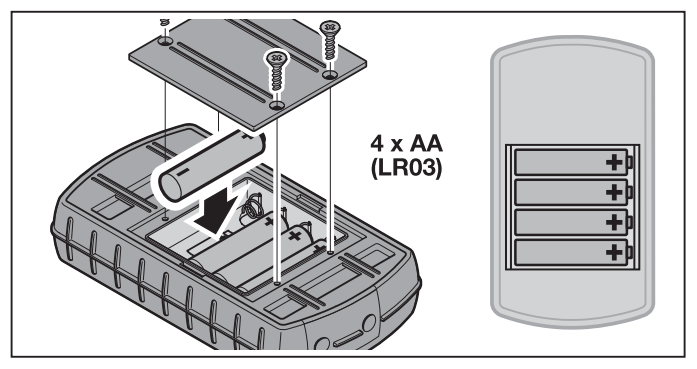

# UWAGA

### Zniszczenie nadajnika przemysłowego wskutek wycieku z baterii

- Istnieje możliwość wycieku z baterii i uszkodzenia nadajnika.
- ▶ Nieużywane przez dłuższy czas baterie należy wyjąć z nadajnika.

## Wskazówka:

Do uruchomienia systemu sterowania radiowego prosimy stosować wyłącznie nasze oryginalne komponenty.

# 7 Eksploatacja

## WSKAZÓWKA:

Jeżeli kod radiowy zaprogramowanego przycisku nadajnika został uprzednio skopiowany z innego nadajnika, to przycisk ten należy przy pierwszym uruchomieniu nacisnąć dwukrotnie.

Przy pomocy przycisków (@, (0) i e lub o należy wybrać miejsce w pamięci między **nniedzy** a 999. Poszczególne przyciski pełnią następujące funkcie:

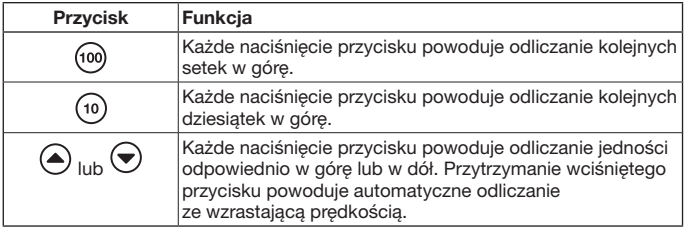

Aby na przykład wybrać miejsce w pamięci  $\partial \mathcal{H}$  dla hali 2/ brama 37, należy nacisnąć następującą kombinację klawiszy:

 $\triangleright$  2 x przycisk (100).  $3 \times$  przycisk (10)  $7 \times$  przycisk  $\textcircled{\textsf{A}}$ lub  $\triangleright$  2 x przycisk (100)

 $3 \times$  przycisk  $\binom{10}{10}$ 

 $3 \times$  przycisk  $\leftarrow$ 

## Wskazówka:

W przypadku wpisania nieprawidłowego miejsca w pamięci można przywrócić wskazania wyświetlacza  $n$  naciskając równocześnie przyciski $\left( \bullet \right)$ i $\left( \bullet \right)$ .

▶ Nacisnąć przycisk  $\binom{2}{n}$ , aby wysłać odpowiedni kod radiowy. Wysyłanie kodu trwa maks. 2 sekundy przy wciśniętym przycisku. Na wyświetlaczu świeci się pierwszy i drugi punkt dziesiętny do momentu, w którym przycisk zostanie zwolniony. Wyświetlacz gaśnie dziesięć sekund po ostatnim uruchomieniu przycisku. Jeżeli miejsce w pamięci jest zajęte przez stały kod 868 MHz, wysyłanie kodu trwa maks. 30 sekund. Na wyświetlaczu świeci się pierwszy punkt dziesiętny.

## Wskazówka:

Jeżeli wyświetlacz jest wygaszony, to naciśnięcie przycisku  $\left(\frac{a}{n}\right)$  spowoduje wyświetlenie ostatniego wysłanego miejsca w pamięci. Można go zmienić używając przycisków (@, (0), (4) albo v lub ponownie wysłać naciskając jeszcze raz przycisk $\binom{2}{2}$ .

Nadajnik przemysłowy HSI można obsługiwać w trybie normalnym za pomocą przycisków wyboru (rozdz. [7.1](#page-11-1)) lub przycisków Ulubione (rozdz. [7.2\)](#page-12-1).

## <span id="page-11-1"></span><span id="page-11-0"></span>7.1 Przyciski wyboru

Przy pomocy przycisków (@, (0) i (4) lub (+) należy wybrać miejsce w pamieci między  $\eta \eta \eta$ a 999. Poszczególne przyciski pełnią następujące funkcje:

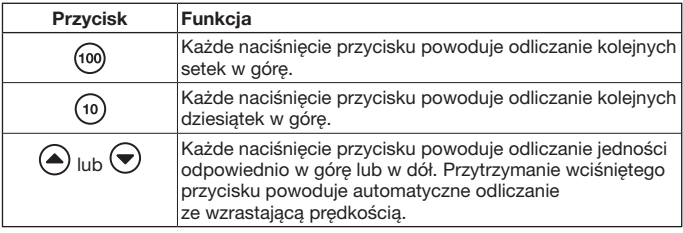

Aby na przykład wybrać miejsce w pamięci  $\angle \angle \angle$  dla hali 2/ brama 37, należy nacisnąć następującą kombinację klawiszy:

- $\triangleright$  2 x przycisk  $(100)$  $3 \times$  przycisk (10)  $7 \times$  przycisk $\left( \blacktriangle \right)$ lub
- $\triangleright$  2 x przycisk (100)  $3 \times$  przycisk ( $\frac{1}{10}$ )  $3 \times$  przycisk $\leftrightarrow$

## Wskazówka:

W przypadku wpisania nieprawidłowego miejsca w pamięci można przywrócić wskazania wyświetlacza  $\vec{\eta}$  *n* $\vec{\eta}$ , naciskając równocześnie przyciski  $\hat{\cdot}$ i  $\hat{\cdot}$ .

▶ Nacisnąć przycisk  $\binom{2}{2}$ , aby wysłać odpowiedni kod radiowy. Świeci się pierwszy i drugi punkt dziesiętny, wysyłany jest odpowiedni kod radiowy.

## Wskazówka:

Jeżeli wyświetlacz jest wygaszony, to naciśnięcie przycisku spowoduje wyświetlenie ostatniego wysłanego miejsca w pamięci. Można go zmienić używając przycisków  $\overline{\omega}$ ,  $\overline{\omega}$ ,  $\overline{\omega}$  albo  $\overline{\triangledown}$  lub ponownie wysłać naciskając  $i$ eszcze raz przycisk  $\widetilde{\mathcal{Z}}$ .

## <span id="page-12-1"></span><span id="page-12-0"></span>7.2 Przyciski Ulubione

1. Nacisnąć dowolny przycisk Ulubione, aby wybrać jedną z pozycji Ulubione. Na wyświetlaczu pojawi się numer przyporządkowanego miejsca w pamięci.

## Wskazówka:

Do wyboru istnieją cztery przyciski Ulubione  $(m)$ ,  $(m2)$ ,  $(m3)$  i  $(m4)$  na pięciu poziomach; tj. łącznie do dyspozycji pozostaje 20 pozycji Ulubione. Pierwszy poziom rozpoczyna się z pierwszym naciśnięciem przycisku, drugim naciśnięciem przycisku przechodzi się do drugiego poziomu itd. Jeżeli wszystkie poziomy nie są zajęte przez jedno miejsce w pamięci, to po osiągnięciu ostatniego zajętego poziomu nastąpi powrót do pierwszego zajętego poziomu.

2. Nacisnąć przycisk  $\binom{2}{2}$ Świeci się pierwszy i drugi punkt dziesiętny, wysyłany jest odpowiedni kod radiowy.

## 8 Programowanie i kopiowanie / Wysyłanie kodu radiowego

# $\triangle$  Ostrożnie

Niebezpieczeństwo skaleczenia wskutek przypadkowego uruchomienia bramy

Podczas programowania systemu sterowania radiowego może dojść do niekontrolowanego wyzwolenia ruchu bramy.

Podczas programowania systemu sterowania radiowego należy uważać, aby w obszarze pracy bramy nie znajdowały się żadne osoby ani przedmioty.

### 8.1 Programowanie kodu radiowego

Podczas opisanego procesu następuje przeniesienie tylko jednego wybranego kodu radiowego z zaprogramowanego nadajnika do nadajnika przemysłowego HSI BiSecur drogą radiową.

#### 8.1.1 Z nadajnika przemysłowego HSI BiSecur do nadajnika przemysłowego HSI BiSecur

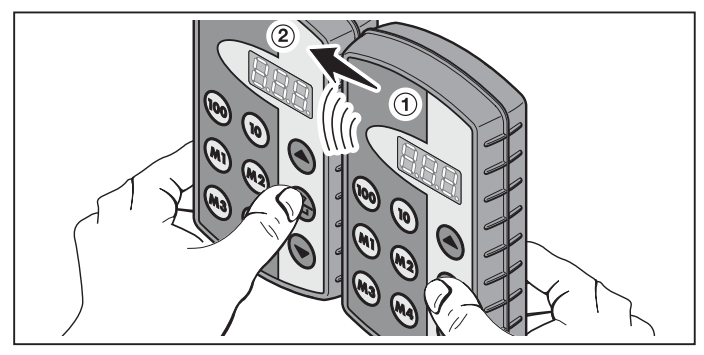

- 1. Na nadajniku źródłowym ➀ wybrać miejsce w pamięci, które ma zostać skopiowane.
- 2. Na nadajniku programowanym (2) wybrać miejsce w pamięci, które ma zostać zaprogramowane.
- 3. Na nadainiku źródłowym  $(1)$  nacisnąć i przytrzymać przycisk  $\binom{2}{n}$ . Na wyświetlaczu pojawi się numer miejsca w pamięci oraz pierwszy i drugi punkt dziesiętny – trwa wysyłanie kodu radiowego. Po upływie 5 sekund pierwszy i drugi punkt dziesiętny zaczynają na zmianę migać.

### 4. Na nadajniku programowanym (2) nacisnąć i przytrzymać przycisk  $\left(\frac{2}{2}\right)$ .

- Na wyświetlaczu wolno miga numer miejsca w pamięci trwa odbieranie kodu radiowego.
- Na wyświetlaczu miga numer miejsca w pamięci kod radiowy został zarejestrowany.
- 5. Teraz można zwolnić przyciski $\binom{2}{n}$  na obu nadajnikach. Po upływie 15 sekund nastąpi przerwanie procesu na nadajniku źródłowym (1).

## Wskazówka:

Jeżeli kopiowany kod jest kodem bezpiecznym, który został uprzednio zarejestrowany w nadajniku źródłowym, to tryb wyświetlania zmieni się z wolnego migania na światło ciągłe, a kod bezpieczny nie zostanie skopiowany.

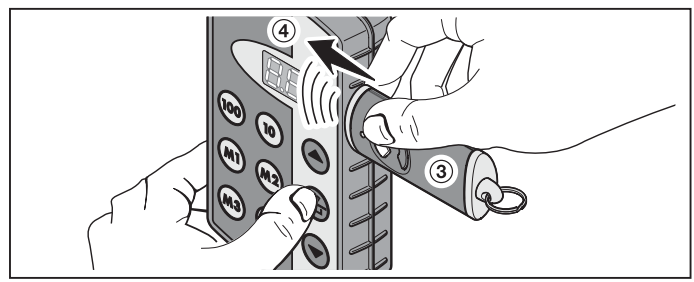

### <span id="page-14-0"></span>8.1.2 Z ogólnego nadajnika do nadajnika przemysłowego HSI BiSecur

- 1. Na nadajniku źródłowym 3 wybrać przycisk, którego kod radiowy ma zostać skopiowany.
- 2. Na nadajniku programowanym 4 wybrać miejsce w pamięci. które ma zostać zaprogramowane.
- 3. Na nadajniku źródłowym ➂ nacisnąć i przytrzymać przycisk. Dioda LED świeci się, trwa wysyłanie kodu radiowego – szczegóły dotyczące sposobu świecenia diody LED podano w instrukcji danego nadajnika.
- 4. Na nadajniku programowanym  $\Phi$  nacisnać i przytrzymać przycisk  $\Phi$ .
	- Na wyświetlaczu wolno miga numer miejsca w pamięci trwa odbieranie kodu radiowego.
	- Na wyświetlaczu szybko miga numer miejsca w pamięci kod radiowy został zarejestrowany.
- 5. Teraz można zwolnić przyciski na obu nadajnikach.

## Wskazówka:

Jeżeli kopiowany kod jest kodem bezpiecznym, który został uprzednio zarejestrowany w nadajniku źródłowym, to tryb wyświetlania zmieni się z wolnego migania na światło ciągłe, a kod bezpieczny nie zostanie skopiowany.

## 8.2 Kopiowanie / wysyłanie kodu radiowego do odbiornika

Sposób rejestrowania kodów radiowych nadajnika przemysłowego na odbiorniku opisano w odpowiedniej dokumentacji odbiornika.

## 8.3 Tryb mieszany / BiSecur i stały kod 868 MHz

Istniejące nadajniki ze stałym kodem 868 MHz (szare nadajniki z niebieskimi przyciskami lub urządzenia z oznaczeniem np. HSD2-868) mogą być programowane z nadajników BiSecur. Sposób postępowania jest taki sam jak w przypadku rejestrowania kodu radiowego BiSecur.

## <span id="page-15-0"></span>9 Menu nadajnika przemysłowego HSI BiSecur

Nadajnik posiada różne menu umożliwiające przełączanie się między poszczególnymi funkcjami, które opisano w poniższych akapitach.

## 9.1 Struktura menu

Nadajnik posiada różne menu, do których można przejść w niżej opisany sposób:

Przyciski (▲), <a>j i → przytrzymać wciśnięte, aż na wyświetlaczu pojawi się SFA. Teraz można za pomocą przycisków wyboru (w górę, w dół) przełączać się między poszczególnymi menu.

## Przykład:

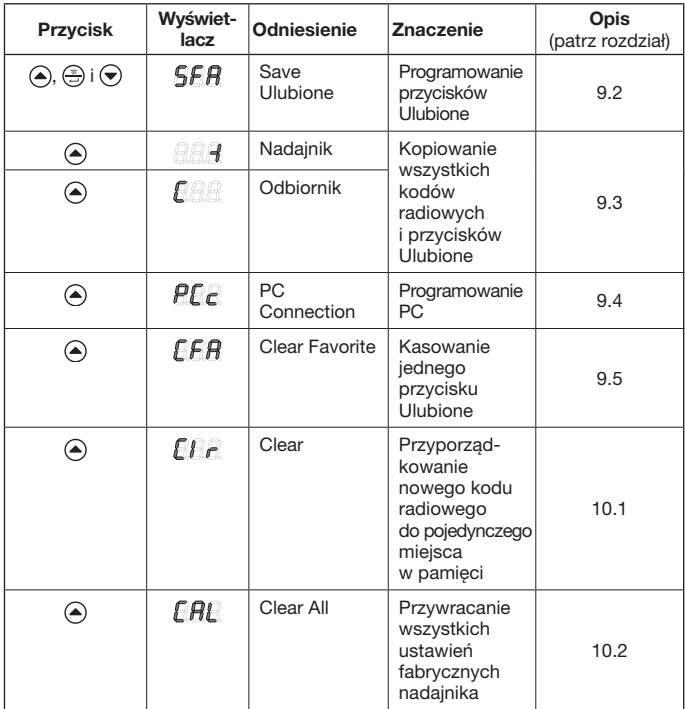

<span id="page-16-0"></span>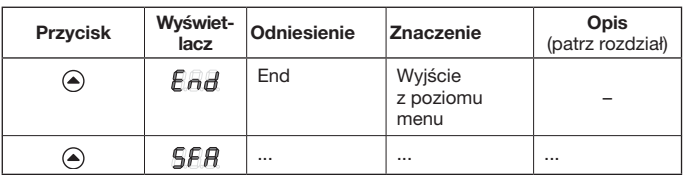

Istnieją trzy możliwości opuszczenia menu:

- Przyciskiem  $\bigcirc$  lub przyciskiem  $\bigcirc$  wybrać menu  $\bigcirc$  a następnie nacisnąć przycisk  $\binom{2}{2}$ .
- Przytrzymać wciśnięte przyciski (A),  $\left(\frac{a}{n}\right)$  i  $\left(\frac{b}{n}\right)$  aż na wyświetlaczu pojawi się ostatnie wybrane miejsce w pamięci.
- • Przez 60 sekund nie uruchamiać żadnego przycisku.

## 9.2 Menu SFA – programowanie przycisku Ulubione

W tym menu następuje przyporządkowanie miejsca w pamięci do jednego z przycisków Ulubione. Zajęte przyciski Ulubione zostana pominięte. Jeżeli miejsce w pamięci ma zostać przyporządkowane do zajętego przycisku Ulubione, najpierw należy skasować ten przycisk w menu  $\mathbf{f} \mathbf{F} \mathbf{R}$ .

- **1.** Przyciski  $\left( \widehat{\bullet} \right)$ ,  $\widehat{\left( \widehat{\bullet} \right)}$  i  $\left( \widehat{\bullet} \right)$  przytrzymać wciśniete, aż na wyświetlaczu pojawi  $sie$  **SFA**.
- 2. Nacisnąć przycisk ... Nastąpi otwarcie menu SFR, a na wyświetlaczu miga numer pierwszego miejsca w pamięci  $B$  $B$  $\bar{B}$ .
- 3. Za pomocą przycisków  $\omega$ ,  $\omega$  i  $\omega$  lub  $\Theta$  należy wybrać żądane miejsce w pamięci między  $n_{n}$ a  $999$ .
- 4. Nacisnąć wybrany przycisk Ulubione.

## Wskazówka:

Do wyboru istnieją cztery przyciski Ulubione  $(M)$ ,  $(M2)$ ,  $(M3)$  i  $(M4)$  na pięciu poziomach; tj. łącznie do dyspozycji pozostaje 20 pozycji Ulubione. Pierwszy poziom rozpoczyna się z pierwszym naciśnięciem przycisku, drugim naciśnięciem przycisku przechodzi się do drugiego poziomu itd.

Przykłady programowania przycisków Ulubione na różnych poziomach:

- Pierwszy przycisk Ulubione, drugi poziom
	- Nacisnąć dwa razy przycisk  $\binom{1}{1}$ , na wyświetlaczu miga  $\bigcap_{i=1}^n$ .
- • Trzeci przycisk Ulubione, czwarty poziom
	- Nacisnąć cztery razy przycisk  $\binom{10}{2}$ , na wyświetlaczu miga  $\bigcap_{n=1}^{\infty}$ .
- 5. Nacisnać jeden raz przycisk  $\binom{2}{2}$ . Wybrane miejsce w pamięci i wybrany przycisk Ulubione są wyświetlane na zmianę.
- <span id="page-17-0"></span>6. Jeżeli wybrane miejsce w pamięci i wybrany przycisk Ulubione pasują do siebie, należy nacisnąć przycisk , aby zapisać ten stan. Jako potwierdzenie na wyświetlaczu pojawi się  $\overline{5}$  $\overline{F}$ .
- 7. Jeżeli wybrane miejsce w pamięci i wybrany przycisk Ulubione jeszcze do siebie nie pasują, to przyciskami (⊚), (⊕) i (→ lub → można ponownie zmienić miejsce w pamięci lub przyciski Ulubione; następnie wykonać czynności opisane w punkcie 5 i 6.
- 8. Aby wyjść z tego menu, można na przykład wybrać menu  $F$  $F$  przyciskiem  $\textcircled{a}$ lub przyciskiem  $\textcircled{b}$  i na koniec nacisnąć przycisk  $\textcircled{f}$ .

## WSKAZÓWKA:

W załączniku przedstawiono zestawienie poziomów Ulubione. Tutaj można też wpisać swoje wybrane miejsca w pamięci w sposób prezentowany na poniższym przykładzie.

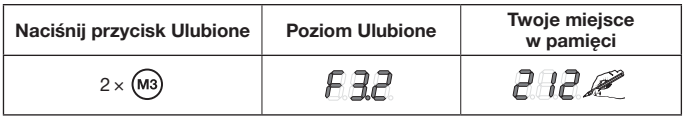

## 9.3 Menu -I (nadajnik) i C (odbiornik) – kopiowanie wszystkich kodów radiowych i przycisków Ulubione

Podczas opisanego procesu kopiowania następuje przeniesienie wszystkich kodów radiowych i wszystkich pozycji Ulubione, wysłanych przynajmniej jeden raz do momentu kopiowania, z jednego nadajnika przemysłowego HSI do drugiego nadajnika przemysłowego HSI za pomocą przewodu komputerowego naszej firmy (wyposażenie opcjonalne).

## Wskazówka:

- Jeżeli po zakończeniu kopiowania nadajnik źródłowy ma korzystać z nowego kodu radiowego, należy go skopiować oddzielnie do nadajnika programowanego.
- Skopiowane zostana tylko normalne wzgl. niezabezpieczone kody: kody bezpieczne można kopiować tylko przy użyciu oprogramowania "Administrowanie nadajnikami przemysłowymi IHV".
- 1. Oba nadajniki należy połączyć przewodem komputerowym.
- 2. Przyciski  $\left(\widehat{\bullet}\right)$ ,  $\left(\widehat{\Rightarrow}\right)$  i  $\left(\widehat{\bullet}\right)$  na nadajniku programowanym przytrzymać wciśnięte,  $a$ ż na wyświetlaczu pojawi się  $\overline{SFR}$ .
- 3. Przyciskami  $\textcircled{\textsf{I}}$  lub  $\textcircled{\textsf{I}}$  wybrać menu  $\textcircled{\textsf{I}}$  .
- 4. Nacisnąć przycisk ... Na wyświetlaczu miga numer menu  $\sqrt{R}$ .
- 5. Przyciski (▲), j (→) na nadajniku źródłowym przytrzymać wciśnięte, aż na wyświetlaczu pojawi się  $\overline{S}F\overline{H}$ .
- 6. Przyciskami  $\textcircled{a}$  lub  $\textcircled{b}$  wybrać menu  $\textcircled{a}$ .

<span id="page-18-0"></span>7. Nacisnać przycisk ...

Na wyświetlaczu miga numer menu  $\mathbb{R}$  .

8. Podczas przenoszenia danych na wyświetlaczu pojawiają się następujące symbole:

## Nadajnik programowany Nadajnik źródłowy

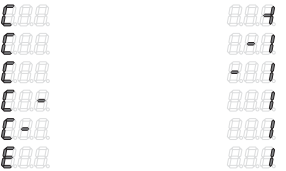

Znak minus przechodzi na obu nadajnikach z prawej strony na lewą.

- 9. Na koniec procesu kopiowania na obu nadajnikach jest wyświetlany numer danego menu.
- 10. Aby wyjść z tego menu, można na przykład wybrać menu  $F$  $\ddot{H}$  przyciskiem  $\textcircled{a}$  lub przyciskiem  $\textcircled{b}$  i na koniec nacisnać przycisk  $\textcircled{f}$ .

## 9.4 Menu PCc – programowanie komputerowe

Przy pomocy tego menu można przygotować nadajnik do programowania komputerowego.

## Wskazówka:

Do programowania komputerowego wymagana jest płyta DVD z oprogramowaniem "Administrowanie nadajnikami przemysłowymi IHV" (od wersji 1.3). Przy pomocy tego programu można na zwykłym komputerze PC kopiować normalne i bezpieczne kody radiowe.

## WARUNEK:

Nadajnik przemysłowy HSI BiSecur należy podłączyć do komputera przewodem komputerowym naszej firmy (wyposażenie opcjonalne).

- 1. Przyciski  $\left( \widehat{\bullet} \right)$ ,  $\widehat{\left( \widehat{\bullet} \right)}$  j  $\left( \widehat{\bullet} \right)$  przytrzymać wciśnięte, aż na wyświetlaczu pojawi się  $\sqrt{5}$  $\overline{F}$  $\overline{H}$ .
- 2. Przyciskami  $\textcircled{a}$  lub  $\textcircled{b}$  wybrać menu  $\textcircled{e}\textcircled{f}$ .
- 3. Nacisnąć przycisk ... Na wyświetlaczu miga menu  $\overline{P} \overline{P}$ .

Teraz można rozpocząć programowanie na komputerze. Więcej informacji podano w dokumentacji dotyczącej administrowania nadajnikami przemysłowymi IHV.

## <span id="page-19-0"></span>9.5 Menu CFA – kasowanie przycisku Ulubione

Niniejsze menu służy do kasowania jednego z zajętych przycisków Ulubione.

- 1. Przyciski  $\bigcirc$ ,  $\bigcirc$  i  $\bigcirc$  przytrzymać wciśniete, aż na wyświetlaczu pojawi  $sig$   $SFR$ .
- 2. Przyciskami  $\bigcirc$  lub  $\bigcirc$  wybrać menu  $\bigcirc$   $\bigcirc$   $\bigcirc$
- 3. Nacisnąć przycisk $\binom{2}{2}$ . Na wyświetlaczu miga pierwszy zajęty przycisk Ulubione.
- 4. Za pomocą przycisków Ulubione wybrać pozycję przeznaczoną do skasowania.
- 5. Nacisnąć jeden raz przycisk  $\left(\frac{2}{\cdot}\right)$ . Wybrany przycisk Ulubione i przyporządkowane miejsce w pamięci są wyświetlane na zmianę.

## Wskazówka:

Jeśli na wyświetlaczu pojawi się niepoprawna pozycja, używając przycisków Ulubione można wyszukać nową; w tym celu powtórzyć czynności opisane w punktach 4. i 5.

6. Aby ostatecznie skasować pozycję Ulubione, należy przytrzymać wciśnięty przycisk ... Numer pozycji Ulubione szybko miga na wyświetlaczu. Wyświetlenie menu  $\beta \beta \beta$  oznacza zakończenie procesu.

## Wskazówka:

Jeśli pozycja Ulubione nie ma być skasowana, nacisnąć krótko przycisk .......... Wyświetlane jest menu  $\sqrt{F}R$ .

7. Aby wyjść z tego menu, można na przykład wybrać menu  $F_{\text{ref}}$  przyciskiem  $\textcircled{a}$ lub przyciskiem  $\textcircled{e}$ ) i na koniec nacisnąć przycisk  $\textcircled{e}$ .

# 10 Resetowanie urządzenia

Istnieją dwa sposoby resetowania nadajnika:

- • Przyporządkowanie nowego kodu radiowego do pojedynczego miejsca w pamięci – patrz rozdz. 10.1
- • Przywrócenie wszystkich ustawień fabrycznych nadajnika patrz rozdz. [10.2](#page-20-1)

#### 10.1 Menu Clr – przyporządkowanie nowego kodu radiowego do pojedynczego miejsca w pamięci

W tym menu następuje przyporządkowanie nowego kodu radiowego do pojedynczego miejsca w pamięci.

## Wskazówka:

Niżej opisane czynności są konieczne wyłącznie w przypadku omyłkowego przeprowadzenia procesu rozszerzania lub programowania.

- <span id="page-20-0"></span>1. Przyciski (▲), (
j i ◆) przytrzymać wciśnięte, aż na wyświetlaczu pojawi się  $SFR$
- 2. Przyciskami  $\bigcirc$  lub  $\bigcirc$  wybrać menu  $\bigcirc$   $\bigcirc$   $\bigcirc$ .
- 3. Nacisnać przycisk  $\odot$ . Na wyświetlaczu miga miejsce w pamięci  $\eta_{\eta}$ .
- 4. Przyciskami (@), (ii) i (A) lub (>) należy wybrać miejsce w pamieci.
- 5. Przytrzymać wciśniety przycisk ... Numer miejsca w pamięci szybko miga na wyświetlaczu. Jako potwierdzenie na wyświetlaczu pojawi się  $\iint_{\mathbf{r}}$ .

## Wskazówka:

Jeżeli do pojedynczego miejsca w pamięci nie ma być przypisany żaden nowy kod radiowy, to przycisk należy nacisnąć krótko jeden raz.

6. Aby wyjść z tego menu, można na przykład wybrać menu  $F$  $F$  $\textcircled{a}$ lub przyciskiem  $\textcircled{b}$  i na koniec nacisnąć przycisk  $\textcircled{f}$ .

#### <span id="page-20-1"></span>10.2 Menu CAL – przywracanie wszystkich ustawień fabrycznych nadajnika

Całkowite zresetowanie nadajnika do ustawień fabrycznych spowoduje:

- skasowanie wszystkich pozycji Ulubione
- • przyporządkowanie nowych kodów radiowych do wszystkich miejsc w pamięci

## Wskazówka:

Niżej opisane czynności są konieczne wyłącznie w przypadku omyłkowego przeprowadzenia procesu rozszerzania lub programowania.

- 1. Przyciski (▲), (
...) przytrzymać wciśnięte, aż na wyświetlaczu pojawi  $sie$  **SFA**.
- 2. Przyciskami  $\bigcirc$  lub  $\bigcirc$  wybrać menu  $\bigcirc$   $\bigcirc$   $\bigcirc$  .
- 3. Nacisnąć przycisk ... Na wyświetlaczu miga  $F$ *RI*.
- 4. Przytrzymać wciśnięty przycisk ... Na wyświetlaczu miga szybko  $\sqrt{P}$ .
- 5. Zwolnić przycisk  $\binom{2}{2}$ , gdy na wyświetlaczu zaczną migać na przemian drugi i trzeci punkt dziesiętny; teraz można rozpocząć kasowanie.
- 6. Po zakończeniu kasowania na wyświetlaczu pojawi się  $\mathbb{F}H\mathbb{F}$ .

## Wskazówka:

Jeżeli urządzenie nie ma zostać zresetowane, to przycisk  $\left(\frac{a}{n}\right)$  należy nacisnąć krótko jeden raz.

Na wyświetlaczu pojawi się  $\sqrt{B}$ .

7. Aby wyjść z tego menu, można na przykład wybrać menu  $\mathbb{F}$ A przyciskiem (a) lub przyciskiem  $\left(\overline{\bullet}\right)$  i na koniec nacisnąć przycisk  $\left(\frac{\overline{\bullet}}{\cdot\cdot\cdot}\right)$ .

# <span id="page-21-0"></span>11 Wskazania wyświetlacza

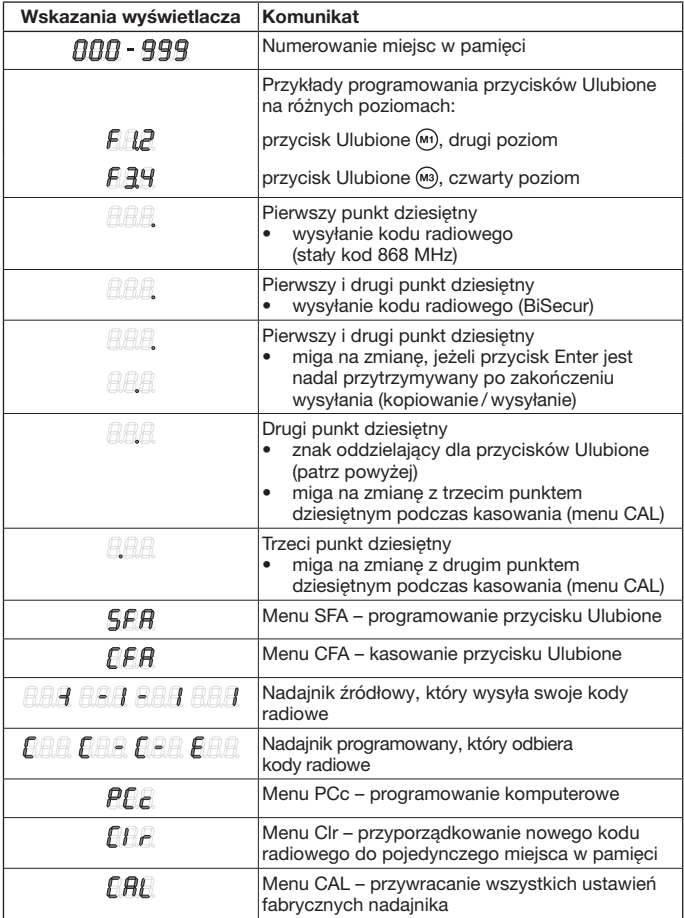

<span id="page-22-0"></span>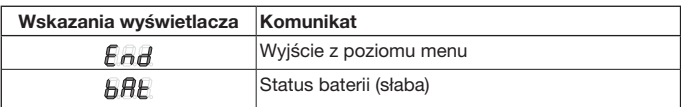

## 12 Czyszczenie

## UWAGA

#### Uszkodzenie nadajnika przemysłowego wskutek nieodpowiedniego czyszczenia

Czyszczenie nadajnika nieodpowiednimi środkami może spowodować uszkodzenie powierzchni.

▶ Nadajnik należy czyścić wyłącznie czystą i wilgotną ściereczką.

## 13 Utylizacja

Urządzenia elektryczne i elektroniczne oraz baterie nie mogą być utylizowane wraz z odpadami pochodzącymi z gospodarstw domowych lub ze zwykłymi odpadami i należy je zwrócić do specjalnych punktów zbiórki.

## 14 Dane techniczne

Częstotliwość 868 MHz Dopuszczalna temperatura otoczenia –20 °C do +60 °C Stopień ochrony **IP 54** 

Typ Nadajnik przemysłowy HSI BiSecur Zasilanie napięciowe 4 baterie (Mignon AA/LR6)

## <span id="page-23-0"></span>15 Deklaracja zgodności WE

(w rozumieniu dyrektywy R&TTE 1999 / 5 / WE)

Firma Hörmann KG Verkaufsgesellschaft Upheider Weg 94 – 98 D-33803 Steinhagen

niniejszym oświadcza, że

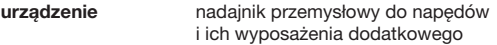

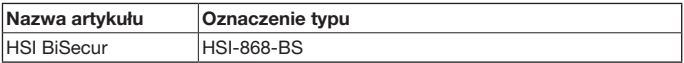

ze względu na rodzaj konstrukcji oraz wersję wykonania wprowadzoną przez tę firmę do obrotu spełnia zasadnicze wymogi i inne istotne przepisy dyrektywy 1999 / 5 / WE.

Niniejsza deklaracja traci swoją ważność w przypadku dokonania nieuzgodnionej zmiany urządzenia.

#### Stosowane i powoływane normy oraz specyfikacje

EN 60950-1

EN 300 220-1

EN 300 220-2

EN 301 489-1

EN 301 489-3

Niniejsze urządzenie może być eksploatowane we wszystkich krajach Unii Europejskiej, Norwegii, Szwajcarii i innych krajach.

Steinhagen, dnia 02.04.2013 r.

Axel Becker, prokurent Kierownictwo spółki

# <span id="page-24-0"></span>Obsah

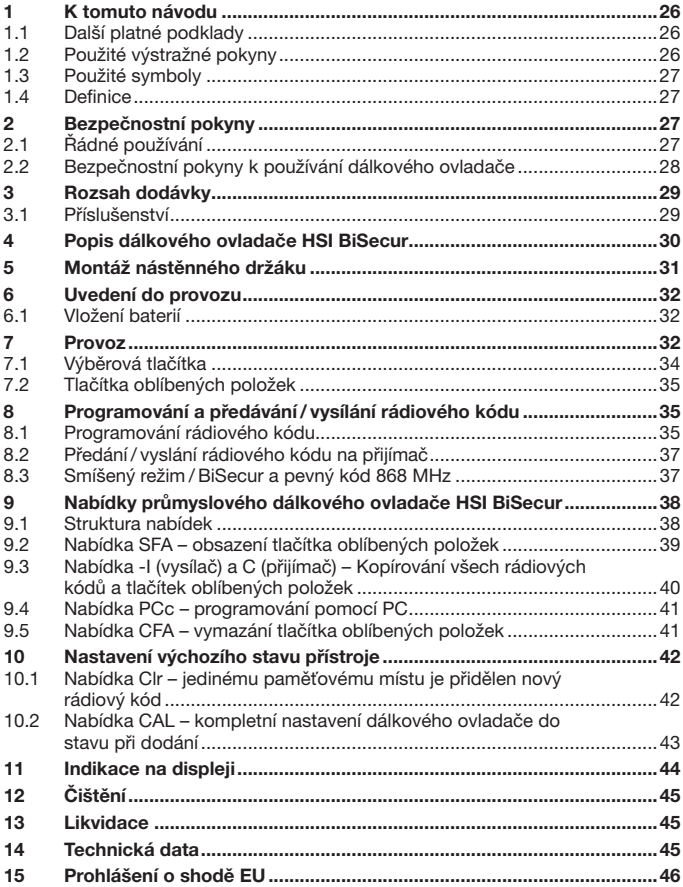

<span id="page-25-0"></span>Šíření a rozmnožování tohoto dokumentu, zužitkování a sdělování jeho obsahu je zakázáno, pokud není výslovně povoleno. Jednání v rozporu s tímto ustanovením zavazuje k náhradě škody. Všechna práva pro případ zápisu patentu, užitného vzoru nebo průmyslového vzoru vyhrazena. Změny vyhrazeny.

Vážení zákazníci,

děkujeme vám, že jste se rozhodl/a pro kvalitní výrobek z našeho podniku.

## 1 K tomuto návodu

Přečtěte si pečlivě celý tento návod, obsahuje důležité informace o výrobku. Dodržujte pokyny v něm obsažené, zejména bezpečnostní a výstražné pokyny.

Návod pečlivě uložte a zajistěte, aby byl uživateli výrobku kdykoli k dispozici k nahlédnutí.

## 1.1 Další platné podklady

Koncovému uživateli musí být k bezpečnému používání dány k dispozici následující podklady:

- • tento návod
- návody pro rádiové přijímače

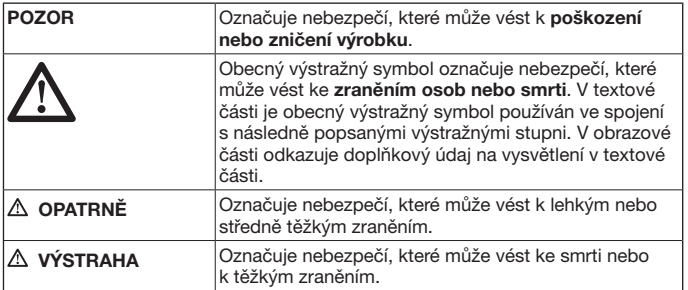

## 1.2 Použité výstražné pokyny

## <span id="page-26-0"></span>1.3 Použité symboly

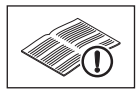

viz textovou část

## 1.4 Definice

## Radiový kód

Kód předem naprogramovaný ve výrobním závodě, jímž jsou ve stavu po dodání nebo po nastavení výchozího stavu jedinečným způsobem obsazena všechna paměťová místa. Rádiové kódy se rozlišují podle vlastností:

- Normální rádiový kód; kódování lze předávat na další vysílače.
- • Bezpečný rádiový kód; kódování nelze předávat.

#### Paměťové místo

Paměťové místo pro rádiový kód, který je možno vysílat, naprogramovat a nově kódovat. V zařízení je k dispozici celkem 1000 paměťových míst.

#### Předávající vysílač

Ruční vysílač, jehož rádiový kód je přenášen nebo předáván na jiné dálkový ovladač.

### Vysílač pro načtení a uložení dat

Dálkový ovladač, který přijímá rádiový kód předávajícího vysílače.

### Programování

Proces, při kterém vysílač pro načtení a uložení dat přenáší svůj rádiový kód a programovaný vysílač jej přijímá.

## 2 Bezpečnostní pokyny

### 2.1 Řádné používání

Průmyslový dálkový ovladač HSI BiSecur je jednosměrný vysílač pro pohony a jejich příslušenství. Může být provozován s rádiovým kódem BiSecur i s pevným kódem 868 MHz.

Jiné způsoby použití jsou nepřípustné. Výrobce neručí za škody, které byly způsobeny použitím odporujícím určení nebo nesprávnou obsluhou.

## <span id="page-27-0"></span>2.2 Bezpečnostní pokyny k používání dálkového ovladače

# **VÝSTRAHA**

## Nebezpečí zranění při pohybu vrat

Při obsluze dálkového ovladače může dojít ke zraněním osob pohybujícími se vraty.

- ▶ Dbejte na to, aby se dálkový ovladač nedostal do rukou dětem a nebyl používán osobami, které nejsou obeznámeny s funkcí vratového zařízení s dálkovým ovládáním!
- Dálkový ovladač je obecně nutné obsluhovat při vizuálním kontaktu s vraty. jestliže jsou vrata vybavena jen jedním bezpečnostním zařízením.
- ▶ Projíždějte nebo procházejte otvory vratových zařízení ovládaných dálkovým ovládáním, až když vrata stojí v koncové poloze vrata otevřena!
- Nikdy nezůstávejte stát v prostoru pohybu vrat.

# **OPATRNĚ**

### Nebezpečí zranění v důsledku nezamýšleného pohybu vrat

▶ Viz výstražný pokyn v kapitole [8](#page-34-1)

# POZOR

### Ovlivňování funkce vlivy okolního prostředí

Nedodržení těchto pravidel může mít za následek zhoršení funkce! Chraňte dálkové ovladače před následujícími vlivy prostředí:

- přímým slunečním zářením (přípustná teplota okolí: –20 °C až +60 °C)
- vlhkostí
- • prachem

## Pokyny:

- Není-li k dispozici samostatný přístup do garáže, provádějte každou změnu nebo rozšíření rádiových systémů uvnitř garáže.
- Po naprogramování nebo rozšíření rádiového systému proveďte funkční zkoušku.
- Pro uvedení do provozu nebo rozšíření rádiového systému používejte výhradně originální díly.
- Místní podmínky mohou ovlivňovat dosah rádiového systému.
- Při současném použití mohou ovlivňovat dosah i mobilní telefony GSM 900.

j5

# <span id="page-28-0"></span>3 Rozsah dodávky A ®  $152$  $\delta$  $\left(\widehat{\mathsf{E}}\right)$  $3($

- (A) Průmyslový dálkový ovladač HSI
- (B) Návod k obsluze
- (C) 4 baterie (mignon AA/LR6)

## 3.1 Příslušenství

(není součástí dodávky)

- (D) Nástěnný držák
- (E) 2 šrouby
- (F) 2 hmoždinky

## <span id="page-29-0"></span>**ČESKY**

# 4 Popis dálkového ovladače HSI BiSecur

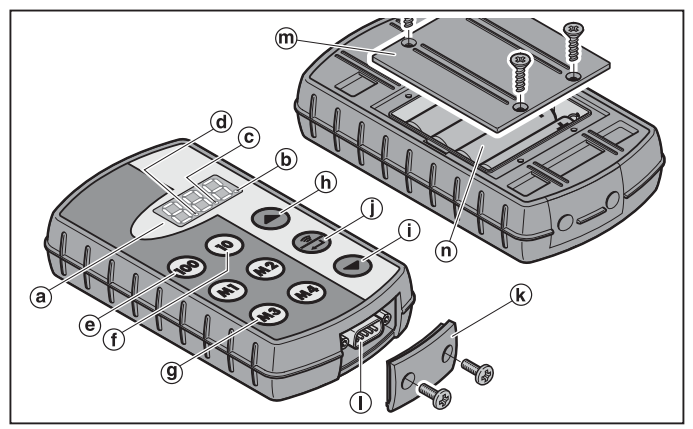

Tento průmyslový dálkový ovladač obsahuje 1000 jednotlivě volitelných rádiových kódů, z nichž 20 lze umístit na čtyři tlačítka oblíbených položek (m) (m2) (m3) a (m4) v pěti úrovních. Díky množství rádiových kódů, které tento ruční vysílač obsahuje, je možno ovládat mnoho spotřebičů, pokud jsou vybaveny přijímači naší výroby.

- (a) Tři sedmisegmentové displeje (zhasnou deset sekund po posledním stisknutí tlačítka)
- (b) První desetinná tečka
- (c) Druhá desetinná tečka
- (d) Třetí desetinná tečka
- (e) Výběrové tlačítko pro stovková místa
- (f) Výběrové tlačítko pro desítková místa
- (g) Tlačítka oblíbených položek (M1-M4)
- (h) Výběrové tlačítko pro jednotková místa, nahoru
- (i) Výběrové tlačítko pro jednotková místa, dolů
- (j) Vysílací/potvrzovací tlačítko
- (k) Kryt konektoru
- (l) Konektorový spoj sub-D9
- (m) Víko přihrádky na baterie
- (n) Baterie,  $4 \times$  mignon AA/LR6

<span id="page-30-0"></span>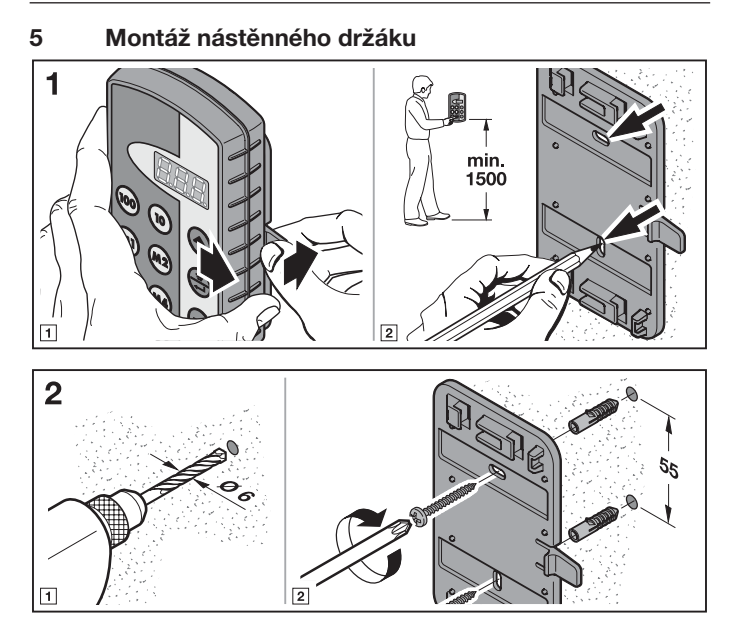

# <span id="page-31-0"></span>6 Uvedení do provozu

Po vložení baterií je dálkový ovladač HSI BiSecur připraven k provozu.

## 6.1 Vložení baterií

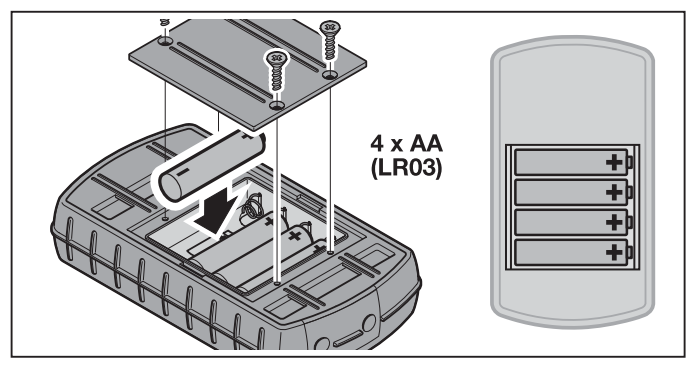

# POZOR

## Zničení průmyslového dálkového ovladače vyteklými bateriemi

Baterie mohou vytéci a zničit dálkový ovladač.

▶ Jestliže dálkový ovladač nebude delší dobu používán, vyjměte z něj baterie.

## Upozornění:

Při uvádění radiového systému do provozu používejte výhradně radiové komponenty naší výroby.

# 7 Provoz

## Upozornění:

Pokud byl rádiový kód naprogramovaného vysílacího tlačítka předtím zkopírován z jiného dálkového ovladače, musí se vysílací tlačítko ručního vysílače při prvním použití v provozu stisknout podruhé.

Tlačítky  $\omega$ ,  $\omega$  a  $\left(\right)$  nebo  $\left(\right)$  se vybere paměťové místo mezi  $\theta$   $\theta$  a  $\theta$   $\theta$   $\theta$ . Tlačítka přitom mají následující funkce:

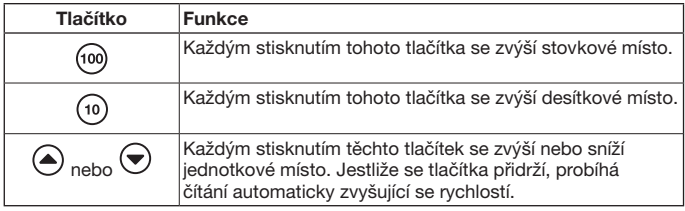

Jestliže se například pro halu 2 / vrata 37 zvolí paměťové místo  $\angle A$ , je třeba stisknout následující kombinace tlačítek:

- $\triangleright$  2 x tlačítko (100).  $3 \times$  tlačítko (10)  $7 \times$ tlačítko  $\sqrt{2}$ nebo
- $\triangleright$  2 x tlačítko (100)  $3 \times$  tlačítko (10)  $3 \times$ tlačítko  $\ddot{\bullet}$

## Upozornění:

Při nesprávném zadání paměťového místa je možno displej nastavit na  $\boldsymbol{A}\boldsymbol{B}\boldsymbol{B}$ současným stisknutím tlačítek  $\textcircled{a}$  a  $\textcircled{r}$ .

Stiskněte tlačítko , aby se vyslal odpovídající rádiový kód. Jestliže se tlačítko přidrží, vysílá se kód max. 2 sekundy. Pokud je toto tlačítko stisknuto, svítí na displeji první a druhá desetinná tečka. Deset sekund po posledním stisknutí tlačítka displej zhasne.

Při obsazení paměťového místa pevným kódem 868 MHz se kód vysílá max. 30 sekund. Na displeji svítí první desetinná tečka.

## Upozornění:

Je-li displej zhasnutý, je možno stisknutím tlačítka  $\left(\frac{1}{n}\right)$  zobrazit poslední vyslané paměťové místo. To je pak možno změnit tlačítky (i), (4), (4) nebo , nebo ještě iednou vyslat stisknutím tlačítka ...

Průmyslový dálkový ovladač HSI je možno v normálním provozu obsluhovat výběrovými tlačítky (kap. [7.1](#page-33-1)) nebo tlačítky oblíbených položek (kap. [7.2](#page-34-2)).

## <span id="page-33-1"></span><span id="page-33-0"></span>7.1 Výběrová tlačítka

Tlačítky ( $\omega$ ),  $\omega$ ) a  $\blacktriangle$ ) nebo  $\blacktriangledown$  se vybere paměťové místo mezi  $\eta \eta \eta$  a  $\eta \eta$ . Tlačítka přitom mají následující funkce:

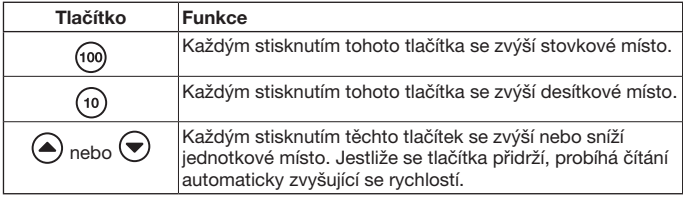

Jestliže se například pro halu 2/ vrata 37 zvolí paměťové místo  $\mathbb{P} \mathbb{P} \mathbb{P}$ , je třeba stisknout následující kombinace tlačítek:

- $\triangleright$  2 x tlačítko (100).  $3 \times$  tlačítko ( $\overline{10}$ )  $7 \times$  tlačítko  $\left( \widehat{\blacktriangle} \right)$ nebo
- $\triangleright$  2 x tlačítko (100)  $3 \times$  tlačítko (10)  $3 \times$ tlačítko  $\overline{\bullet}$

## Upozornění:

Při nesprávném zadání paměťového místa je možno displej nastavit na  $\eta \eta$ současným stisknutím tlačítek  $\left( \bullet \right)$  a  $\left( \bullet \right)$ .

 $\triangleright$  Stiskněte tlačítko  $\binom{2}{2}$ , aby se vyslal odpovídající rádiový kód. Svítí první a druhá desetinná tečka a vysílá se odpovídající rádiový kód.

## Upozornění:

Je-li displej zhasnutý, je možno stisknutím tlačítka <a>
zobrazit poslední vyslané paměťové místo. To je pak možno změnit tlačítky (@, (@, (^) nebo , nebo ještě jednou vyslat stisknutím tlačítka ...

## <span id="page-34-2"></span><span id="page-34-0"></span>7.2 Tlačítka oblíbených položek

1. Stisknutím tlačítka oblíbených položek vyvoláte oblíbenou položku. Na displeji se zobrazí číslo uloženého paměťového místa.

## Upozornění:

Existují čtyři tlačítka oblíbených položek  $(m)$ ,  $(m2)$ ,  $(m3)$  a  $(m4)$  v pěti úrovních; k dispozici je tedy 20 oblíbených položek.

Prvním stisknutím tlačítka se začíná v první úrovni, druhým stisknutím tlačítka přejdeme do druhé úrovně atd.

Nejsou-li paměťovým místem obsazeny všechny úrovně, přejde se po dosažení poslední obsazené úrovně opět do první obsazené úrovně.

2. Stiskněte tlačítko  $\circled{2}$ . Svítí první a druhá desetinná tečka a vysílá se odpovídající rádiový kód.

# 8 Programování a předávání/ vysílání rádiového kódu

# <span id="page-34-1"></span>**OPATRNĚ**

## Nebezpečí zranění v důsledku nezamýšleného pohybu vrat

Během procesu programování rádiového systému může dojít k nechtěné jízdě vrat.

▶ Dbejte na to, aby se při programování rádiového systému nenacházely v prostoru pohybu vrat žádné osoby ani předměty.

## 8.1 Programování rádiového kódu

Při tomto postupu se rádiovými vlnami přenáší jen vybraný rádiový kód z již naprogramovaného dálkového ovladače do průmyslového ručního vysílače HSI BiSecur.

## **ČESKY**

#### 8.1.1 Z průmyslového dálkového ovladače HSI BiSecur do průmyslového ručního vysílače HSI BiSecur

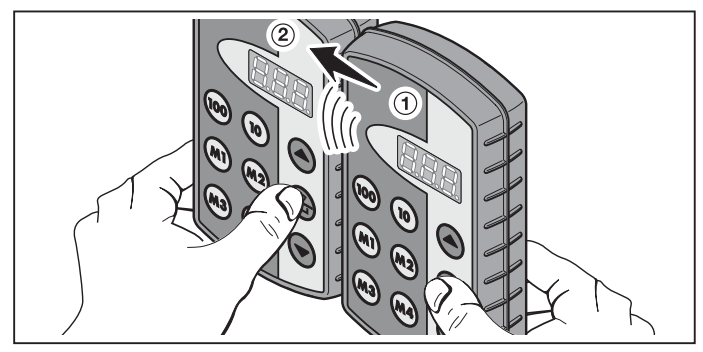

- 1. Na předávajícím vysílači ➀ vyberte paměťové místo, které se má předat.
- 2. Na vysílači pro načtení a uložení dat ➁ vyberte paměťové místo, které se má naprogramovat.
- 3. Na předávajícím vysílači ① stiskněte tlačítko a podržte je stisknuté. Na displeji svítí paměťové místo a první a druhá desetinná tečka – vysílá se rádiový kód.

Po 5 sekundách začne první a druhá desetinná tečka střídavě blikat.

- 4. Na vysílači pro načtení a uložení dat ② stiskněte tlačítko a podržte je stisknuté.
	- Na displeji pomalu bliká paměťové místo rádiový kód je přijímán.
	- Na displeji bliká paměťové místo rádiový kód byl úspěšně naprogramován.
- 5. Na obou vysílačích je možno uvolnit tlačítka ... Po 15 sekundách se proces na předávajícím vysílači (1) přeruší.

## Upozornění:

Jedná-li se u kódu, který se má předat, o bezpečnostní kód, jenž byl na předávajícím vysílači dříve naprogramován, změní se pomalé blikání na displeji na trvalé svícení a bezpečnostní kód se nepředá.
#### 8.1.2 Z obecného dálkového ovladače do průmyslového ručního vysílače HSI BiSecur

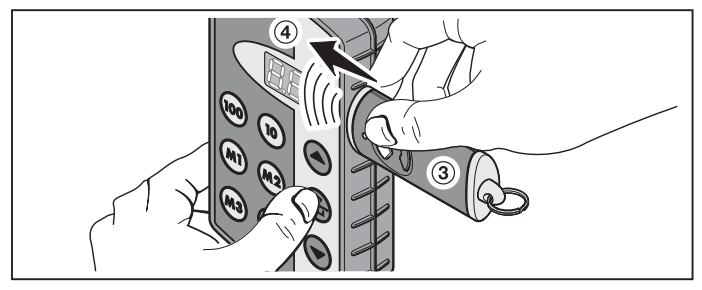

- 1. Na předávajícím vysílači ➂ vyberte tlačítko, jehož rádiový kód se má předat.
- 2. Na vysílači pro načtení a uložení dat ➃ vyberte paměťové místo, které se má naprogramovat.
- 3. Na předávajícím vysílači ➂ stiskněte tlačítko a podržte je stisknuté. LED svítí a rádiový kód je vysílán – podrobnosti týkající se způsobů svícení LED najdete v návodu k odpovídajícímu vysílači.
- 4. Na vysílači pro načtení a uložení dat  $\overline{4}$  stiskněte tlačítko  $\overline{4}$  a podržte je stisknuté.
	- Na displeji pomalu bliká paměťové místo rádiový kód je přijímán.
	- Na displeji rychle bliká paměťové místo rádiový kód byl úspěšně naprogramován.
- 5. Na obou vysílačích je možno uvolnit tlačítka.

### Upozornění:

Jedná-li se u kódu, který se má předat, o bezpečnostní kód, jenž byl na předávajícím vysílači dříve naprogramován, změní se pomalé blikání na displeji na trvalé svícení a bezpečnostní kód se nepředá.

#### 8.2 Předání/ vyslání rádiového kódu na přijímač

Způsob, jakým se rádiové kódy průmyslového dálkového ovladače programují na přijímači, si prosím vyhledejte v příslušné dokumentaci k přijímači.

#### 8.3 Smíšený režim / BiSecur a pevný kód 868 MHz

Stávající dálkové ovladače s pevným kódem 868 MHz (šedé ovladače s modrými tlačítky nebo označení přístroje např. HSD2-868) je rovněž možno programovat z ručního vysílače BiSecur. Postup je identický jako u rádiového kódu BiSecur.

# 9 Nabídky průmyslového dálkového ovladače HSI BiSecur

Tento dálkový ovladač obsahuje různé nabídky, v nichž je možno volit mezi funkcemi, které jsou popsány níže.

### 9.1 Struktura nabídek

Tento dálkový ovladač obsahuje různé nabídky, na které je možno přejít následujícím způsobem:

Stiskněte tlačítka  $\left( \bullet \right)$ ,  $\left( \bullet \right)$  a  $\left( \bullet \right)$  a podržte je stisknutá, dokud se na displeji nezobrazí  $\overline{S}$ **P**. Poté lze výběrovými tlačítky (nahoru a dolů) procházet různými nabídkami.

#### Příklad:

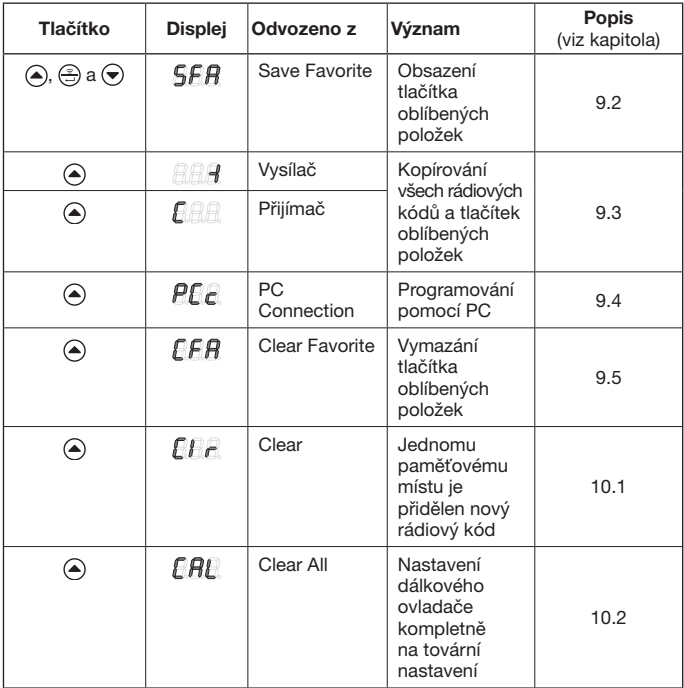

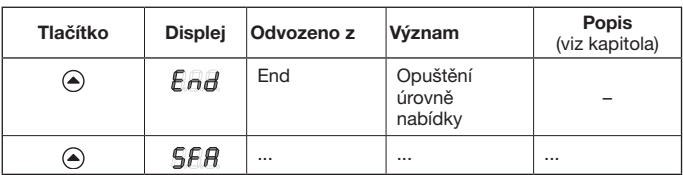

K opuštění nabídky jsou k dispozici tři různé možnosti:

- Tlačítkem  $\textcircled{\textsf{A}}$  nebo tlačítkem  $\textcircled{\textsf{F}}$  vyberte nabídku  $\textcircled{\textsf{F}}$  a potom stiskněte tlačítko ⊕.
- Stiskněte tlačítka (a),  $\circledast$ ) a  $\bullet$ ) a podržte je stisknutá, dokud se nezobrazí naposledy zvolené paměťové místo.
- • Po dobu 60 sekund nestiskněte žádné další tlačítko.

### <span id="page-38-0"></span>9.2 Nabídka SFA – obsazení tlačítka oblíbených položek

V této nabídce se paměťové místo přiřazuje tlačítku oblíbených položek. Obsazená tlačítka oblíbených položek se u tohoto postupu přeskočí. Má-li se paměťové místo přidělit obsazenému tlačítku oblíbených položek, musí se oblíbená položka nejprve vymazat v nabídce  $EFA$ .

- 1. Stiskněte tlačítka  $\textcircled{a}$ .  $\textcircled{a}$  a  $\textcircled{a}$  a podržte je stisknutá, dokud se na displeji nezobrazí  $\overline{5}$ FR.
- 2. Stiskněte tlačítko <sup>.</sup> Otevře se nabídka  $\overline{S}$  $\overline{F}$  a zobrazí se blikající první paměťové místo  $\overline{B}$  $\overline{B}$ .
- 3. Tlačítky  $(\omega)$ ,  $(\omega)$  a  $(\triangle)$  nebo  $(\triangledown)$  vyberte požadované paměťové místo mezi **AOO** a 999.
- 4. Stiskněte požadované tlačítko oblíbených položek.

## Upozornění:

Existují čtyři tlačítka oblíbených položek (m), (m2), (m3) a (m4) v pěti úrovních; tj. k dispozici je 20 oblíbených položek. Prvním stisknutím tlačítka se začíná v první úrovni, druhým stisknutím tlačítka přejdeme do druhé úrovně atd. Příklady pro obsazení tlačítek oblíbených položek v různých úrovních:

- První tlačítko oblíbených položek, druhá úroveň – Stiskněte dvakrát tlačítko (m), na displeji bliká  $\bigcap_{i=1}^n P_i$ .
- • Třetí tlačítko oblíbených položek, čtvrtá úroveň – Stiskněte čtyřikrát tlačítko (®), na displeji bliká  $\bigcap_{i=1}^n$ .
- 5. Stiskněte jedenkrát tlačítko ... Na displeji se střídavě zobrazuje vybrané paměťové místo a vybrané tlačítko oblíbených položek.
- 6. Když vybrané paměťové místo a vybrané tlačítko oblíbených položek odpovídají požadavkům, je třeba stisknout tlačítko , aby se tento stav uložil. Jako potvrzení svítí na displeji  $\overline{5}$   $\overline{F}$   $\overline{H}$ .

# ČESKY

- 7. Když vybrané paměťové místo a vybrané tlačítko oblíbených položek ještě neodpovídají požadavkům, je možno tlačítky (<sub>00</sub>), (10) a (▲) nebo → paměťové místo, popřípadě tlačítko oblíbených položek ještě jednou změnit; poté se pokračuje, jak je popsáno v bodech 5 a 6.
- 8. Tuto nabídku opusťte tak, že například tlačítkem a nebo tlačítkem  $\bigodot$ vyberete nabídku  $F_{\text{H}}$  a poté stisknete tlačítko  $\ddot{\equiv}$ .

## Upozornění:

Přehled úrovní oblíbených položek najdete v dodatku. Sem si také můžete zaznamenat svá vybraná paměťová místa, jak ukazuje následující příklad.

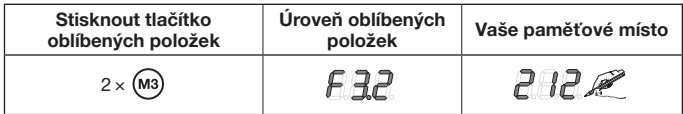

#### <span id="page-39-0"></span>9.3 Nabídka -I (vysílač) a C (přijímač) – Kopírování všech rádiových kódů a tlačítek oblíbených položek

V procesu tohoto kopírování se všechny rádiové kódy a všechny oblíbené položky, které byly až do kopírování nejméně jednou vyslány, přenesou z jednoho průmyslového ručního vysílače HSI na jiný průmyslový ruční vysílač HSI kopírovacím kabelem naší výroby (volitelná položka).

### Upozornění:

- Jestliže se po kopírování na předávajícím vysílači použije nový rádiový kód, musí se poté samostatně zkopírovat na programovaný vysílač.
- • Zkopírují se jen normální, nezabezpečené kódy; bezpečné kódy je možno kopírovat jen pomocí softwaru "Správa průmyslových dálkových ovladačů IHV".
- 1. Oba dálkové ovladače musí být propojeny přenosovým kabelem.
- 2. Na vysílači pro načtení a uložení dat stiskněte tlačítka  $\left(\widehat{a}, \widehat{a}\right)$  a  $\left(\widehat{a}\right)$  a podržte ie stisknutá, dokud se na displeji nezobrazí  $\overline{S}$  $\overline{F}$  $\overline{H}$ .
- 3. Pomocí tlačítek  $\textcircled{\textsf{a}}$  nebo  $\textcircled{\textsf{v}}$  vyberte nabídku  $\textcircled{\textsf{r}}$ .
- 4. Stiskněte tlačítko ... Zobrazí se blikající nabídka  $\sqrt{P/A}$ .
- 5. Na předávajícím vysílači stiskněte tlačítka  $\left( \widehat{\bullet} \right)$ ,  $\left( \widehat{\bullet} \right)$  a podržte je stisknutá, dokud na displeji nebude svítit  $\sqrt{5fR}$ .
- 6. Pomocí tlačítek  $\left( \bullet \right)$  nebo  $\left( \bullet \right)$  vyberte nabídku  $\left[ \bullet \right]$ .
- 7. Stiskněte tlačítko ...

Zobrazí se blikající nabídka  $\mathbb{R} \mathbb{R}$ .

8. Během přenosu dat se na displejích zobrazují následující indikace:

Vysílač pro načtení a uložení dat Předávající vysílač

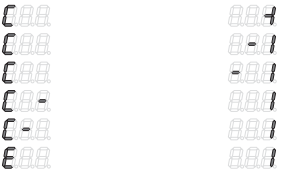

Znak minus se na obou dálkových ovladačích pohybuje zprava doleva.

- 9. Na konci kopírování se na obou dálkových ovladačích zobrazí příslušná nabídka.
- 10. Tuto nabídku opusťte tak, že například tlačítkem  $\textcircled{\textsf{a}}$  nebo tlačítkem  $\textcircled{\textsf{v}}$ vyberete nabídku  $\bigoplus_{n=1}^{\infty}$ a poté stisknete tlačítko  $\left(\frac{1}{n}\right)$ .

### <span id="page-40-0"></span>9.4 Nabídka PCc – programování pomocí PC

Pomocí této nabídky připravíte dálkový ovladač k programování pomocí PC.

### Upozornění:

Pro programování pomocí PC je zapotřebí DVD se softwarem "Správa průmyslových dálkových ovladačů IHV" (od verze 1.3). S tímto softwarem lze kopírovat normální i bezpečné rádiové kódy pomocí počítače PC.

## PŘEDPOKLAD:

Průmyslový dálkový ovladač HSI BiSecur musí být připojen na počítač kopírovacím kabelem naší výroby (volitelný).

- 1. Stiskněte tlačítka  $\left(\bullet\right)$ ,  $\left(\bullet\right)$  a podržte je stisknutá, dokud se na displeji nezobrazí  $\overline{5}$  $\overline{F}$  $\overline{R}$ .
- 2. Pomocí tlačítek  $\textcircled{a}$  nebo  $\textcircled{b}$  vyberte nabídku  $\textcircled{f}$ .
- 3. Stiskněte tlačítko ... Zobrazí se blikající nabídka  $\overline{P}F$ .

Nyní můžete zahájit programování pomocí PC. Další informace najdete v dokumentaci ke správě průmyslových dálkových ovladačů IHV.

### <span id="page-40-1"></span>9.5 Nabídka CFA – vymazání tlačítka oblíbených položek

V této nabídce se vymaže obsazené tlačítko oblíbených položek.

- 1. Stiskněte tlačítka  $\left(\triangle\right)$ ,  $\left(\triangle\right)$  a  $\left(\triangledown\right)$  a podržte je stisknutá, dokud se na displeji nezobrazí  $\sqrt{5fR}$ .
- 2. Pomocí tlačítek  $\textcircled{a}$  nebo  $\textcircled{b}$  vyberte nabídku  $\textcircled{f} \textcircled{f} \textcircled{f}$ .
- 3. Stiskněte tlačítko ... Zobrazí se blikající první obsazené tlačítko oblíbených položek.

# **ČESKY**

- 4. Pomocí tlačítek oblíbených položek se nyní vybere oblíbená položka, která se má vymazat.
- 5. Stiskněte jedenkrát tlačítko ... Na displeji se střídavě zobrazuje vybrané tlačítko oblíbených položek a uložené paměťové místo.

# Upozornění:

Jestliže se zobrazí jiná než požadovaná oblíbená položka, je možno pomocí tlačítek oblíbených položek vyhledat novou oblíbenou položku; opakujte kroky 4. a 5.

6. Chcete-li oblíbenou položku definitivně vymazat, stiskněte tlačítko  $\binom{2}{n}$ a podržte je stisknuté. Zobrazí se rychle blikající oblíbená položka. Zobrazí-li se nabídka  $f$  $f$  $f$  $f$ , je postup ukončen.

### Upozornění:

Pokud se žádná oblíbená položka nemá vymazat, stiskněte jen krátce tlačítko ... Zobrazí se nabídka  $\bigcap_{i=1}^n B_i$ .

7. Tuto nabídku opusťte tak, že například tlačítkem  $\textcircled{\textsf{s}}$  nebo tlačítkem  $\textcircled{\textsf{s}}$ vyberete nabídku  $F$   $H$  a poté stisknete tlačítko  $\oplus$ .

# 10 Nastavení výchozího stavu přístroje

Tento dálkový ovladač je možno nastavit do výchozího stavu dvěma různými způsoby:

- • Přiřadit jedinému paměťovému místu nový rádiový kód viz kap. [10.1](#page-41-0)
- • Nastavit dálkový ovladač kompletně na tovární nastavení viz kap. [10.2](#page-42-0)

### <span id="page-41-0"></span>10.1 Nabídka Clr – jedinému paměťovému místu je přidělen nový rádiový kód

V této nabídce je jedinému paměťovému místu přidělen nový rádiový kód.

### Upozornění:

Následující kroky obsluhy jsou zapotřebí jen při nepatřičném procesu rozšíření nebo programování.

- **1.** Stiskněte tlačítka  $\left( \widehat{=} \right)$  a  $\left( \widehat{=} \right)$  a podržte je stisknutá, dokud se na displeji nezobrazí  $5FR$ .
- 2. Pomocí tlačítek  $\textcircled{a}$  nebo  $\textcircled{b}$  vyberte nabídku  $\textcircled{f}$   $\textcircled{f}$ .
- 3. Stiskněte tlačítko ... Zobrazí se blikající paměťové místo **888**.
- 4. Pomocí tlačítek (@, (0) a  $\textcircled{\textsf{A}}$  nebo  $\textcircled{\textsf{B}}$  se vybere požadované paměťové místo.

5. Stiskněte tlačítko a podržte je stisknuté. Zobrazí se rychle blikající paměťové místo. Jako potvrzení se poté na displeji rozsvítí  $\int f \cdot \vec{r}$ .

### Upozornění:

Pokud se v daném případě nemá jednomu paměťovému místu přidělit nový rádiový kód, smí se tlačítko si jen jednou krátce stisknout.

6. Tuto nabídku opusťte tak, že například tlačítkem  $\textcircled{\textsf{s}}$  nebo tlačítkem  $\textcircled{\textsf{s}}$ vyberete nabídku  $F \rightarrow H$  a poté stisknete tlačítko  $\textcircled{3}$ .

#### <span id="page-42-0"></span>10.2 Nabídka CAL – kompletní nastavení dálkového ovladače do stavu při dodání

Kompletní nastavení do stavu při dodání vyvolá následující akce:

- Všechny oblíbené položky se vymažou.
- • Všem paměťovým místům se přidělí nové rádiové kódy.

### Upozornění:

Následující kroky obsluhy jsou zapotřebí jen při nepatřičném procesu rozšíření nebo programování.

- 1. Stiskněte tlačítka  $\left(\widehat{\bullet}\right)$ ,  $\left(\frac{\widehat{\bullet}}{2}\right)$  a podržte je stisknutá, dokud se na displeji nezobrazí  $\overline{5}$  $\overline{F}$  $\overline{R}$ .
- 2. Pomocí tlačítek  $\textcircled{a}$  nebo  $\textcircled{b}$  vyberte nabídku  $\textcircled{f}$ .
- 3. Stiskněte tlačítko ... Na displeji se zobrazí blikající  $\bigcap_{i=1}^n B_i$ .
- 4. Stiskněte tlačítko a podržte je stisknuté. Na displeji se zobrazí rychle blikající  $\Box$ **AL**.
- 5. Jakmile se na displeji zobrazí střídavě blikající druhá a třetí desetinná tečka, tlačítko  $\circled{?}$  uvolněte; nyní začne proces mazání.
- 6. Po dokončení procesu mazání se na displeji zobrazí  $\mathbb{R}$ R $\mathbb{R}$ .

# Upozornění:

Pokud se v daném případě nemá provést nastavení přístroje do výchozího stavu, smí se tlačítko  $\left(\frac{a}{n}\right)$  jen jednou krátce stisknout. Na displeji se zobrazí  $E$  $H$ .

7. Tuto nabídku opusťte tak, že například tlačítkem  $\textcircled{\textsf{a}}$  nebo tlačítkem  $\textcircled{\textsf{v}}$ vyberete nabídku  $\beta_{n}$ a poté stisknete tlačítko ...

# 11 Indikace na displeji

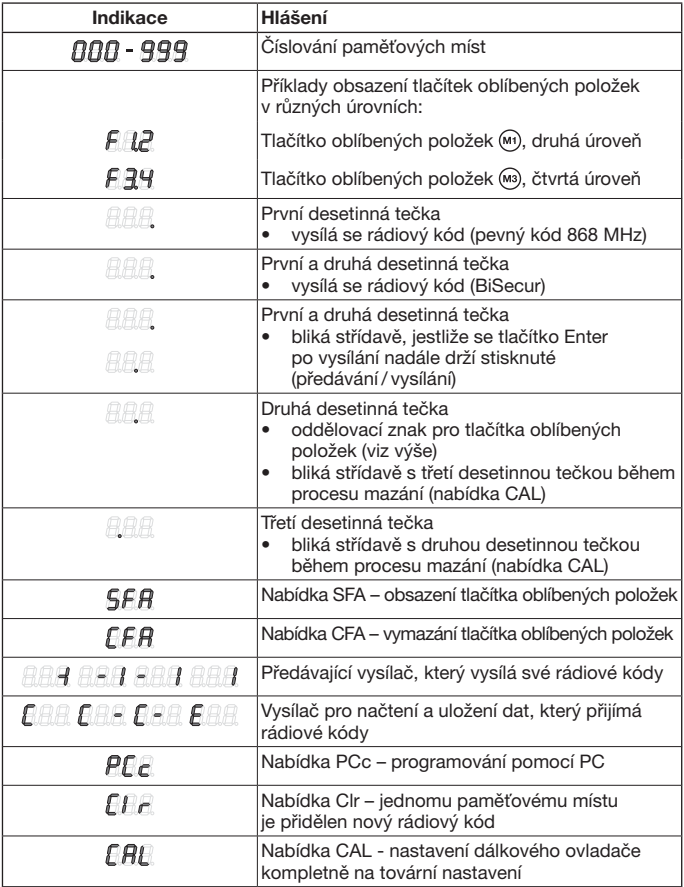

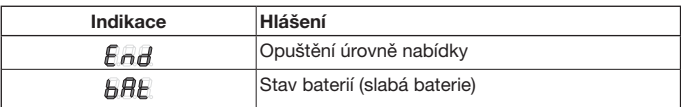

# 12 Čištění

# POZOR

Poškození průmyslového dálkového ovladače nesprávným čištěním

Čištěním dálkového ovladače nevhodnými čisticími prostředky může dojít k narušení povrchu.

▶ Čistěte dálkový ovladač jen čistou, měkkou a vlhkou tkaninou.

# 13 Likvidace

Elektrické a elektronické přístroje a baterie se nesmí vyhazovat do domovního nebo zbytkového odpadu, nýbrž musí se odevzdávat v přijímacích a sběrných místech, která jsou k tomu zřízena.

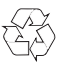

# 14 Technická data

Frekvence 868 MHz Přípustná teplota okolí –20 °C až +60 °C Třída krytí IP 54

Typ Průmyslový dálkový ovladač HSI BiSecur Napájení 4 baterie (mignon AA / LR6)

# 15 Prohlášení o shodě EU

(ve smyslu směrnice R&TTE 1999/5/ES)

Tímto prohlašuje

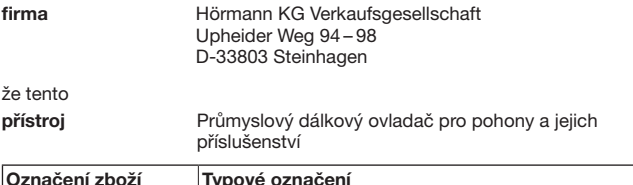

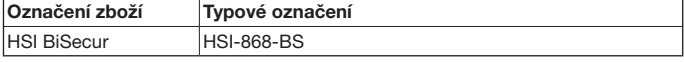

na základě koncepce a konstrukce v provedení, v němž jí bylo uvedeno do provozu, je v souladu se základními požadavky a jinými relevantními předpisy směrnice 1999/5/ES.

V případě námi neodsouhlasené změny přístroje zaniká platnost tohoto prohlášení.

#### Použité a zohledněné normy a specifikace

EN 60950-1

EN 300 220-1

EN 300 220-2

EN 301 489-1

EN 301 489-3

Tento přístroj smí být provozován ve všech zemích EU, Norsku, Švýcarsku i v jiných zemích.

Steinhagen, 2.4.2013

ppa. Axel Becker, vedení podniku

# Содержание

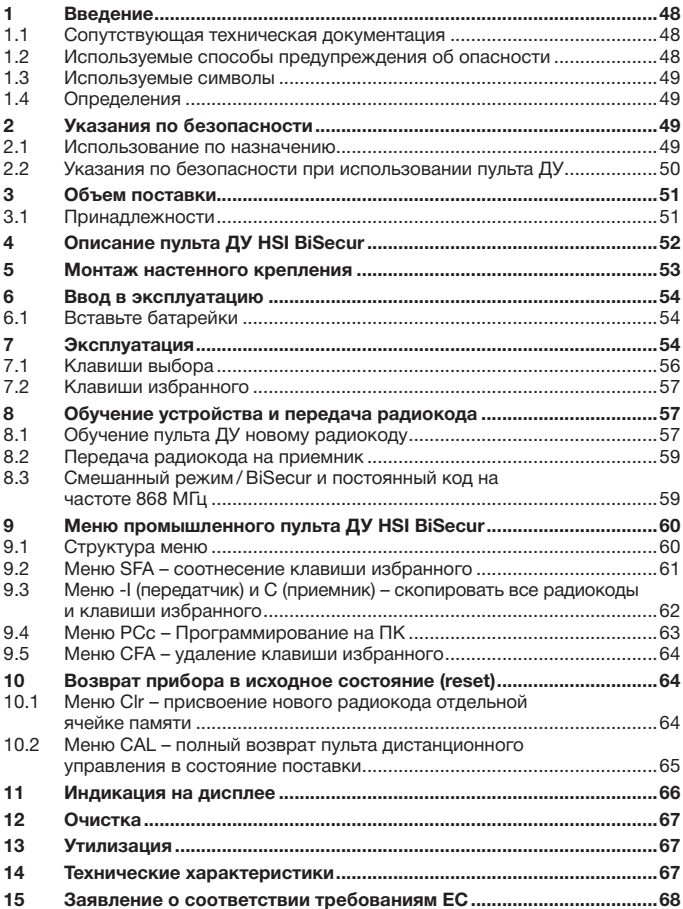

<span id="page-47-0"></span>Без наличия специального разрешения запрещено любое распространение или воспроизведение данного документа, а также использование и размещение где-либо его содержания. Несоблюдение данного положения влечет за собой санкции в виде возмещения ущерба. Все объекты патентного права (торговые марки, промышленные образцы и т.д.) защищены. Право на внесение изменений сохраняется.

Уважаемые покупатели!

Мы рады Вашему решению приобрести качественное изделие нашей компании.

# 1 Введение

Пожалуйста, внимательно прочтите данное руководство. В нем содержится важная информация об изделии. Особое внимание обратите на информацию и указания, относящиеся к требованиям по безопасности и способам предупреждения об опасности.

Бережно храните данное руководство и позаботьтесь о том, чтобы пользователь изделия имел свободный доступ к руководству в любое время.

#### 1.1 Сопутствующая техническая документация

Для правильного применения конечному потребителю должны быть переданы следующие документы:

- Данное руководство
- • Руководства для имеющихся приемников ДУ

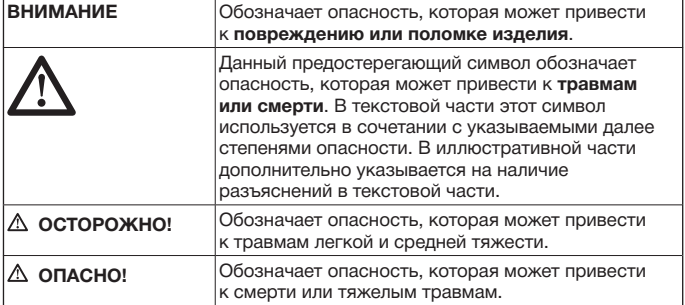

#### 1.2 Используемые способы предупреждения об опасности

#### <span id="page-48-0"></span>1.3 Используемые символы

#### 1.4 Определения

#### Радиокод

Предварительно запрограммированный на заводе код, которым в состоянии поставки или после сброса прибора в исходное состояние однозначно заняты все ячейки памяти. Радиокоды различаются в зависимости от своих свойств:

Стандартный радиокод; возможна передача кодирования.

См. текстовую часть

• Защищенный радиокод; передача кодирования невозможна.

#### Ячейка памяти

Ячейка памяти для одного радиокода, который может быть отправлен, запрограммирован и заново закодирован. В приборе насчитывается всего 1000 ячеек памяти.

#### Обучающий передатчик

Пульт дистанционного управления, радиокод которого передается на другой пульт или «наследуется» другим пультом.

#### Передатчик для программирования в режиме обучения

Пульт дистанционного управления, который принимает радиокод от обучающего передатчика или на который он программируется в режиме обучения.

#### Процесс обучения

Операция, в процессе которой обучающий передатчик передает свой радиокод, а обучаемый передатчик получает данный код.

## 2 Указания по безопасности

#### 2.1 Использование по назначению

Промышленный пульт дистанционного управления HSI BiSecur является однонаправленным передатчиком и предназначен для приводов и их принадлежностей. Он может быть настроен как на систему дистанционного управления BiSecur, так и на постоянный код на частоте 868 МГц.

Использования не по назначению недопустимо. Производитель не несет ответственности за ущерб, возникший в результате неправильного использования изделия или его использования не по назначению.

#### <span id="page-49-0"></span>2.2 Указания по безопасности при использовании пульта ДУ

# Опасно!

#### Опасность получения травм при движении ворот

При управлении воротами с помощью пульта ДУ перемещение ворот может стать причиной травмирования людей.

- ▶ Храните пульты ДУ в недоступном для детей месте! К работе с пультами допускаются только лица, ознакомленные с правилами эксплуатации ворот с дистанционным управлением!
- Ворота, имеющие только одно устройство безопасности, должны управляться при помощи пульта ДУ исключительно из зоны видимости ворот!
- ▶ Проезжать или проходить через ворота, управляемые пультом ДУ, разрешается лишь при условии, что они находятся в конечном положении «Ворота Откр.»!
- ▶ Никогда не стойте в зоне движения ворот.

# Осторожно

Опасность получения травм вследствие внезапного движения ворот

См. предупреждение об опасности в главе [8](#page-56-1)

# ВНИМАНИЕ!

#### Негативное влияние факторов окружающей среды на функционирование изделия

Несоблюдение этих требований может привести к функциональным сбоям! Предохраняйте пульт дистанционного управления от воздействия следующих факторов:

- Прямое воздействие солнечных лучей (допустимая температура окружающей среды: –20° C до +60° C)
- **Влага**
- Пыль

#### Указание:

- При отсутствии отдельного входа в гараж любые изменения в системе дистанционного управления, а также ее расширение следует производить, находясь внутри гаража.
- После программирования или расширения системы дистанционного управления необходимо провести функциональное испытание.
- <span id="page-50-0"></span>При вводе в эксплуатацию системы дистанционного управления, а также при ее расширении, следует использовать исключительно оригинальные детали.
- Местные условия могут оказывать влияние на дальность действия дистанционного управления.
- • Мобильные телефоны GSM 900 при одновременном использовании могут влиять на дальность действия системы дистанционного управления.

# 3 Объем поставки

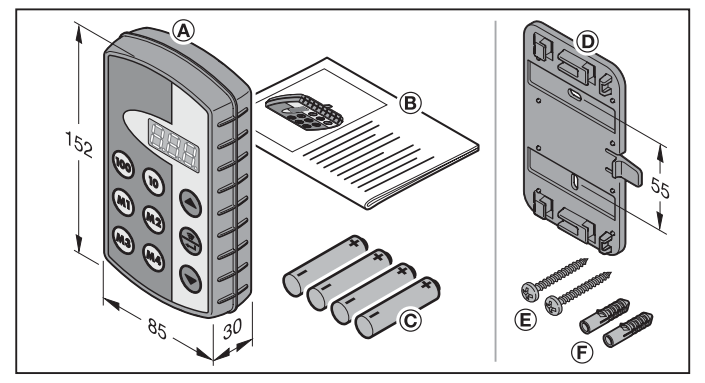

- (A) Промышленный пульт дистанционного управления HSI
- (B) Руководство по эксплуатации
- (C) 4 батарейки (Mignon AA/LR6)

### 3.1 Принадлежности

(не входят в комплект поставки)

- (D) Настенное крепление
- (E) 2 винта
- (F) 2 дюбеля

#### <span id="page-51-0"></span>РУССКИЙ

# 4 Описание пульта ДУ HSI BiSecur

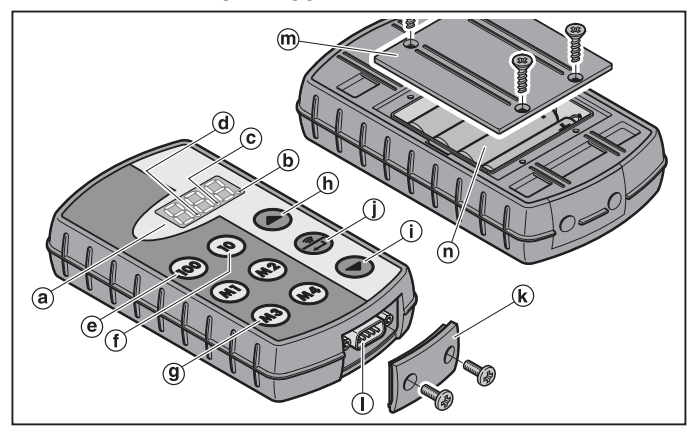

Данный промышленный пульт ДУ включает 1000 отдельно набираемых радиокодов, 20 из которых соответствуют четырем клавишам избранного  $(m<sub>2</sub>)$   $(m<sub>3</sub>)$  и  $(m<sub>4</sub>)$  на пяти уровнях. Благодаря множеству радиокодов, которые содержит данный пульт ДУ, возможно управление многими потребителями электроэнергии, если они оснащены приемниками нашего производства.

- (a) Тройной 7-сегментный дисплей (гаснет через десять секунд после последнего нажимания на клавишу)
- (b) Первая десятичная точка
- (c) Вторая десятичная точка
- (d) Третья десятичная точка
- (e) Клавиша выбора для позиций сотен
- (f) Клавиша выбора для позиций десятков
- (g) Клавиши избранного (M1-M4)
- (h) Клавиша выбора для позиций единиц, вверх
- (i) Клавиша выбора для позиций единиц, вниз
- (j) Клавиша «Отправить / Подтвердить»
- (k) Крышка для штекера
- (l) Штекерный разъем Sub-D9
- (m) Крышка отсека для батареек
- (n) Батарейки, 4 × Mignon AA/LR6

<span id="page-52-0"></span>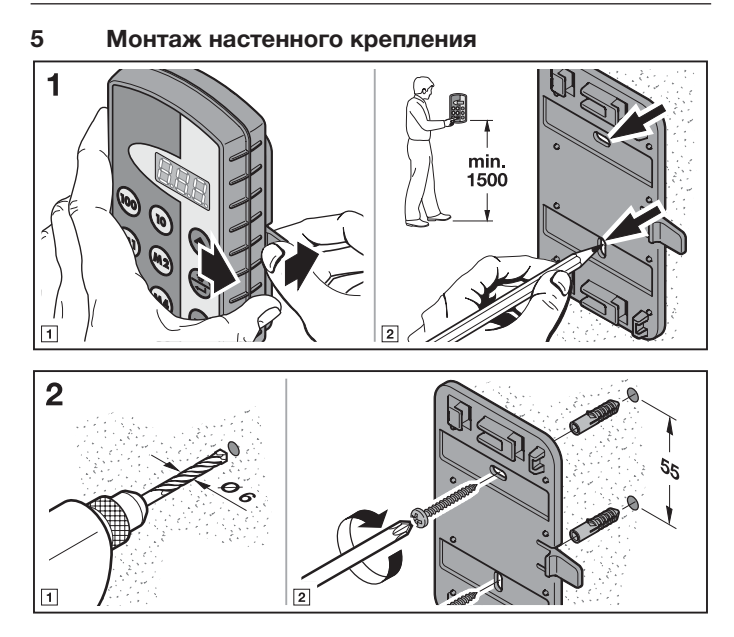

## <span id="page-53-0"></span>6 Ввод в эксплуатацию

Пульт ДУ HSI BiSecur готов к эксплуатации сразу после установки батареек.

#### 6.1 Вставьте батарейки

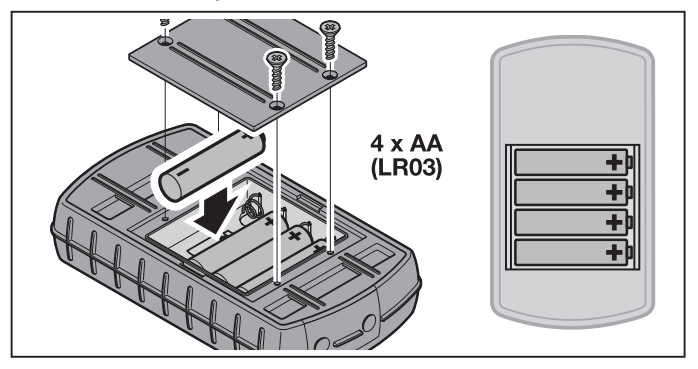

# ВНИМАНИЕ!

#### Повреждение промышленного пульта ДУ, вызванное течью батареек

Батарейки могут течь, что, в свою очередь, может привести к повреждению пульта ДУ.

▶ Удалите батарейки из пульта ДУ, если он не используется в течение длительного времени.

#### Указание:

При эксплуатации радиосистемы используйте исключительно радиокомпоненты производства нашей компании.

### 7 Эксплуатация

#### УКАЗАНИЕ:

Если радиокод запрограммированной клавиши для передачи сигнала раньше был скопирован с другого пульта ДУ, то при первом использовании необходимо нажать на эту клавишу во второй раз.

При помощи клавиш  $(\omega)$ ,  $(\omega)$ , а также  $(\blacktriangle)$  или  $(\blacktriangledown)$  выбирается ячейка памяти между ППП и 999. При этом клавиши имеют следующие функции:

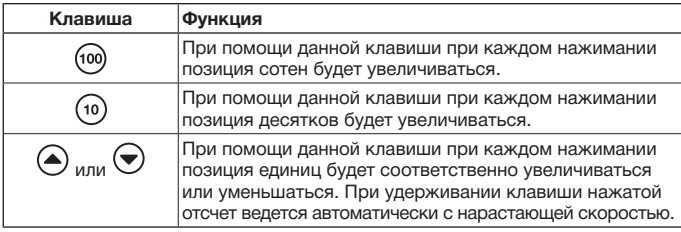

Если, например, для помещения 2/ворота 37 выбрана ячейка памяти  $\angle$ то должна быть нажата следующая комбинация клавиш:

 $\triangleright$  2  $\times$  клавиша (100)  $3 \times$  клавиша  $\widehat{10}$  $7 \times$  клавиша ( $\blacktriangle$ или  $\blacktriangleright$  2  $\times$  клавиша б

 $3 \times \kappa$ лавиша $\widetilde{10}$  $3 \times$  клавиша  $\leftarrow$ 

#### Указание:

При неверном вводе ячейки памяти возможен сброс индикации на  $\eta\eta\eta$ посредством одновременного нажатия клавиш  $\left( \bullet \right)$  и  $\left( \bullet \right)$ .

 $\blacktriangleright$  Нажать клавишу  $\binom{2}{n}$ , чтобы отправить соответствующий радиокод. При удерживании клавиши нажатой время отправления кода составляет макс. 2 секунды. Пока нажата данная клавиша, на дисплее горит первая и вторая десятичная точка. Через десять секунд после последнего нажимания на клавишу индикация гаснет.

При соотнесении ячейки памяти с постоянным кодом 868 МГц передача кода составляет макс. 30 секунд. На дисплее горит первая десятичная точка.

#### Указание:

Если дисплей выключен, то при нажатии на клавишу  $\circledast$  может быть отображена последняя отправленная ячейка памяти. Последняя может быть изменена при нажатии на клавиши  $(\omega)$ ,  $(\omega)$ ,  $(\triangle)$  или  $(\triangle)$  или еще раз отправлена при повторном нажатии на клавишу .

Управление промышленным пультом ДУ HSI может осуществляться в нормальном режиме посредством клавиш выбора (глава [7.1\)](#page-55-1) или клавиш избранного (глава [7.2](#page-56-2)).

### <span id="page-55-1"></span><span id="page-55-0"></span>7.1 Клавиши выбора

При помощи клавиш  $\omega$ ,  $\omega$ , а также  $\blacktriangle$  или  $\blacktriangledown$  выбирается ячейка памяти между  $\widehat{H}$  и  $\widehat{H}$ ,  $\widehat{H}$ , при этом клавиши имеют следующие функции:

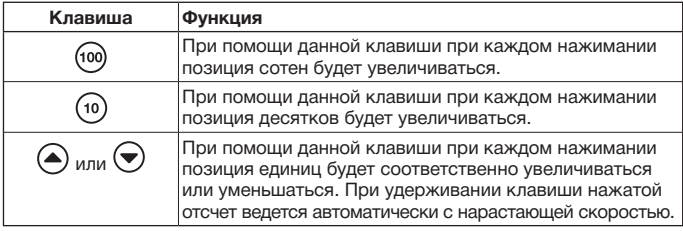

Если, например, для помещения 2/ворота 37 выбрана ячейка памяти  $\mathbb{Z} \mathbb{F}$ , то должна быть нажата следующая комбинация клавиш:

- $\blacktriangleright$  2  $\times$  клавиша (100).  $3 \times$  клавиша  $\widehat{10}$  $7 \times \kappa$ лавиша $\sum$ или
- $\triangleright$  2  $\times$  клавиша (пос  $3 \times \kappa$ лавиша
	- $3 \times$ клавиша ( $\overline{\bullet}$

### Указание:

При неверном вводе ячейки памяти возможен сброс индикации на ВВВ посредством одновременного нажатия клавиш  $\left( \bullet \right)$  и  $\left( \bullet \right)$ .

 $\blacktriangleright$  Нажать клавишу  $\binom{6}{2}$ , чтобы отправить соответствующий радиокод. На дисплее горит первая и вторая десятичная точка, происходит отправление соответствующего радиокода.

#### Указание:

Если дисплей выключен, то при нажатии на клавишу  $\left(\frac{3}{2}\right)$  может быть отображена последняя отправленная ячейка памяти. Последняя может быть изменена при нажатии на клавиши  $(\omega)$ ,  $(\omega)$ ,  $(\triangle)$  или  $\bigodot$  или еще раз отправлена при повторном нажатии на клавишу.

#### <span id="page-56-2"></span><span id="page-56-0"></span>7.2 Клавиши избранного

1. Нажать клавишу избранного, чтобы выбрать фаворита. На дисплее отображается номер сохраненной ячейки памяти.

#### Указание:

Всего имеется четыре клавиши избранного:  $(m)$ ,  $(m2)$ ,  $(m3)$  и  $(m4)$  на пяти уровнях; т.е. в Вашем распоряжении 20 фаворитов.

Посредством первого нажатия на клавишу начинается первый уровень,

при втором нажатии происходит переход на второй уровень и т.д.

Если не все уровни заняты ячейкой памяти, то после достижения последнего занятого уровня произойдет переход к первому занятому уровню.

**2.** Нажать на клавишу  $\circled{?}$ .

На дисплее горит первая и вторая десятичная точка, и происходит отправление соответствующего радиокода.

# 8 Обучение устройства и передача радиокода

# <span id="page-56-1"></span>Осторожно

Опасность получения травм вследствие внезапного движения ворот Во время программирования системы дистанционного управления в режиме обучения может произойти непроизвольное движение ворот.

Следите за тем, чтобы во время программирования системы дистанционного управления в зоне движения ворот не было ни людей, ни предметов.

#### 8.1 Обучение пульта ДУ новому радиокоду

В ходе данного процесса происходит передача через радио только одного выбранного радиокода от уже запрограммированного пульта ДУ к промышленному пульту ДУ HSI BiSecur.

#### 8.1.1 С промышленного пульта ДУ HSI BiSecur на промышленный пульт ДУ HSI BiSecur

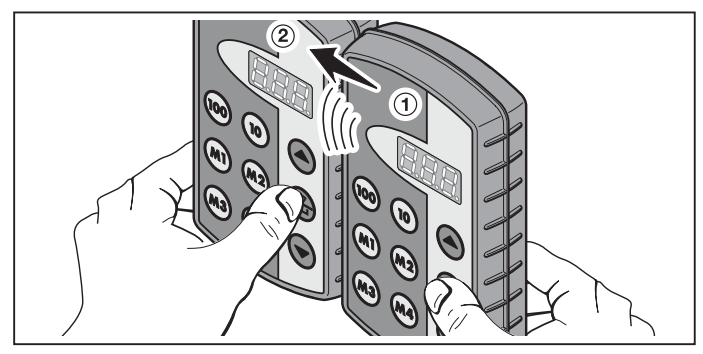

- 1. На обучающем передатчике (1) выбрать ячейку памяти, которая должна быть передана на другой передатчик.
- 2. На передатчике для программирования в режиме обучения ➁ выбрать ячейку памяти, которая должна «запоминать».
- **3.** На обучающем передатчике  $(1)$  нажать на клавишу  $\left(\frac{2}{n}\right)$  и держать ее нажатой некоторое время.

На дисплее горит ячейка памяти, а также первая и вторая десятичные точки – радиокод отправляется.

Через 5 секунд первая и вторая десятичные точки переходят в режим попеременного мигания.

- 4. Нажать на обучаемом передатчике  $(2)$  на клавишу  $\circledast$  и держать ее нажатой
	- На дисплее медленно мигает ячейка памяти радиокод принимается.
	- На дисплее мигает ячейка памяти радиокод успешно запрограммирован.
- 5. Можно отпустить клавиши  $\circled$  на обоих передатчиках. Через 15 секунд этот процесс будет прерван на обучающем передатчике ➀.

### Указание:

Если передаваемый код является кодом с защитой от копирования, предварительно запрограммированным на обучающем передатчике, то вместо медленного мигания ячейка памяти будет гореть не мигая, и защищенный код не будет передан.

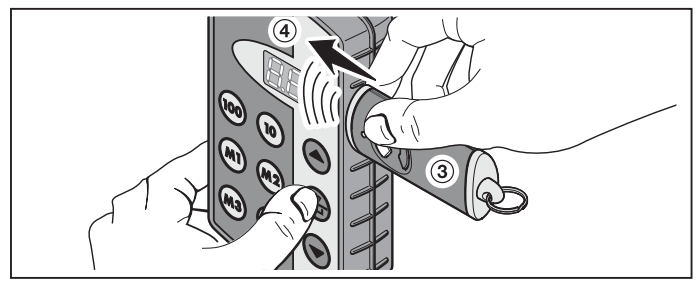

<span id="page-58-0"></span>8.1.2 С обычного пульта ДУ на промышленный пульт ДУ HSI BiSecur

- 1. На обучающем передатчике ③ выбрать клавишу, радиокод которой должен быть передан на другой передатчик.
- 2. На передатчике для программирования в режиме обучения  $\overline{a}$ ) выбрать ячейку памяти, которая должна «запоминать».
- **3.** На обучающем передатчике  $\overline{3}$  нажать на клавишу и держать ее нажатой некоторое время. Светодиод горит, радиокод отправляется – подробности о свойствах свечения

светодиода Вы найдете в руководстве соответствующего передатчика.

- 4. Нажать на обучаемом передатчике  $\overline{4}$  на клавишу  $\overline{\overline{4}}$  и держать ее нажатой
	- На дисплее медленно мигает ячейка памяти радиокод принимается.
	- На дисплее быстро мигает ячейка памяти радиокод успешно запрограммирован.
- 5. Можно отпустить клавиши на обоих передатчиках.

### Указание:

Если передаваемый код является кодом с защитой от копирования, предварительно запрограммированным на обучающем передатчике, то вместо медленного мигания ячейка памяти будет гореть не мигая, и защищенный код не будет передан.

#### 8.2 Передача радиокода на приемник

Описание программирования радиокодов промышленного пульта дистанционного управления на приемнике Вы найдете в соответствующей сопутствующей документации приемника.

#### 8.3 Смешанный режим / BiSecur и постоянный код на частоте 868 МГц

Возможно «обучение» имеющихся пультов ДУ с постоянным кодом на частоте 868 МГц (серые пульты ДУ с синими кнопками или с маркировкой, например, HSD2-868) при помощи пультов ДУ с системой BiSecur. Процедура выполнения такая же, как для радиокода BiSecur.

# <span id="page-59-0"></span>9 Меню промышленного пульта ДУ HSI BiSecur

Данный пульт дистанционного управления содержит различные меню, в которых можно выбрать ту или иную функцию из описанных ниже.

#### 9.1 Структура меню

Данный пульт ДУ содержит различные меню, которые можно вызвать следующим образом:

Клавиши  $\left(\widehat{\bullet}\right)$ .  $\left(\widehat{\bullet}\right)$  и  $\left(\widehat{\bullet}\right)$  следует нажимать и держать нажатыми до тех пор, пока на дисплее не загорится  $\mathsf{F} \mathsf{F} \mathsf{F}$ . Теперь с помощью клавиш выбора (вверх и вниз) возможно передвижение по разным меню.

#### Пример:

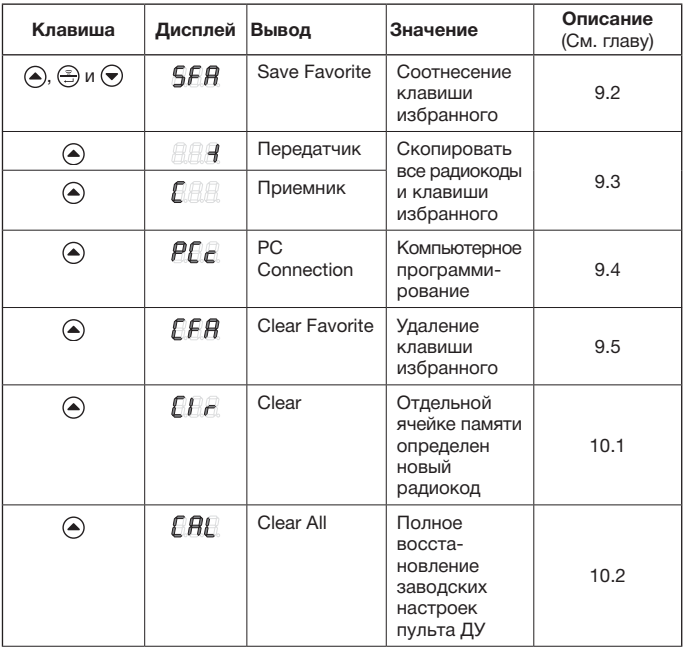

<span id="page-60-0"></span>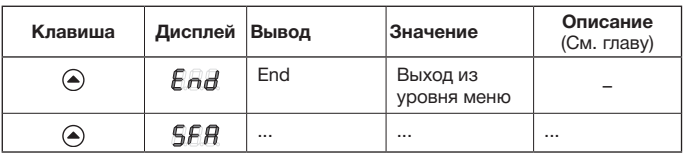

Для того чтобы выйти из меню, существует три способа:

- При помощи клавиши  $\textcircled{\textsf{a}}$  или клавиши  $\textcircled{\textsf{b}}$  выбрать меню  $\textcircled{\textsf{r}}$   $\textcircled{\textsf{r}}$  и нажать на клавишу  $\circled{?}$ .
- Нажать на клавиши  $\left(\widehat{\bullet}\right)$ ,  $\left(\widehat{\pm}\right)$  и  $\left(\blacktriangleright\right)$  и держать их нажатыми, пока на экране не появится ячейка памяти, которая была выбрана последней.
- В течение 60 секунд не нажимать никакой другой клавиши.

#### <span id="page-60-1"></span>9.2 Меню SFA – соотнесение клавиши избранного

В данном меню происходит соотнесение ячейки памяти с клавишей избранного. В ходе данного процесса занятые клавиши избранного пропускаются. Если же ячейка памяти должна быть определена занятой клавише избранного, то этот избранный элемент должен быть сначала удален в меню  $\mathbb{F} \mathbb{F} \mathbb{H}$ .

- **1.** Клавиши  $\left(\triangle\right)$ ,  $\left(\triangle\right)$  и  $\left(\blacktriangledown\right)$  следует нажимать и держать нажатыми до тех пор, пока на дисплее не загорится  $\mathsf{GFR}$ .
- **2.** Нажать на клавишу  $\oplus$ Открывается меню  $\overline{S}F$  и на дисплее мигает первая ячейка памяти .RRA.
- 3. При помощи клавиш  $\omega$ ,  $\omega$ , а также  $\blacktriangle$  или  $\blacktriangledown$  выбрать ячейку памяти между  $RRR$  и  $qqq$ .
- 4. Нажать желаемую клавишу избранного.

#### Указание:

Всего имеется четыре клавиши избранного: (м), (м2), (м3) и (м4) на пяти уровнях; т.е. в Вашем распоряжении 20 фаворитов. При первом нажатии на клавишу начинается первый уровень, при втором нажатии происходит переход на второй уровень и т.д.

Примеры для соотнесения клавиш избранного на разных уровнях:

- Первая клавиша избранного, второй уровень
	- Дважды нажать на клавишу  $(m)$ , на дисплее мигает  $\bigcap_{n=1}^{\infty} P_n$ .
- Вторая клавиша избранного, четвертый уровень
	- Нажать клавишу  $^{(M)}$  четыре раза, на дисплее мигает  $F$ .
- 5. Нажать один раз на клавишу  $\left(\frac{5}{2}\right)$ . Выбранная ячейка памяти и выбранная клавиша избранного попеременно высвечиваются на дисплее.
- 6. Если выбранная ячейка памяти и выбранная клавиша избранного подходят, то для сохранения этого значения нужно нажать клавишу .... На дисплее светится  $\overline{5}$   $\overline{6}$  в качестве квитирования.
- <span id="page-61-0"></span>7. Если выбранная ячейка памяти и выбранная клавиша избранного еще не подходят, то ячейка памяти может быть изменена еще раз при помощи  $\kappa$ лавиш  $\widehat{w}$ ,  $\widehat{w}$  и  $\widehat{w}$  или  $\widehat{w}$ , или при помощи клавиш избранного; затем продолжить, как описано в пункте 5 и 6.
- 8. Выйти из данного меню, нажав, например, клавишу  $\textcircled{\textsf{a}}$  или выбрав клавишей  $\left(\bullet\right)$  меню  $\left[\overline{H}_{n}\right]$  и затем нажав клавишу  $\left(\frac{\mathbb{Z}}{n}\right)$ .

#### УКАЗАНИЕ:

Обзор уровней избранного Вы найдете в приложении. Здесь же Вы можете внести Ваши выбранные ячейки памяти, как в следующем примере.

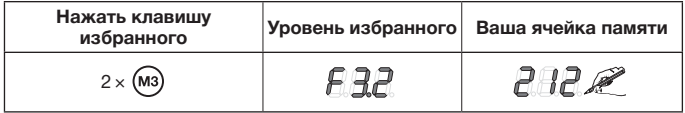

#### <span id="page-61-1"></span>9.3 Меню -I (передатчик) и C (приемник) – скопировать все радиокоды и клавиши избранного

В процессе данной операции по копированию все радиокоды и все клавиши избранного, которые перед копированием были отправлены по меньшей мере один раз, будут перенесены с одного промышленного пульта ДУ HSI на другой промышленный пульт ДУ HSI при помощи кабеля для копирования производства нашей компании (опция).

#### Указание:

- Если после копирования, на обучающем передатчике применяется новый радиокод, то сразу после этого он должен быть отдельно скопирован на передатчик для программирования в режиме обучения.
- Возможно копирование только обычных или незащищенных кодов; коды с защитой могут копироваться только при помощи программного обеспечения «Администрирование промышленных пультов дистанционного управления IHV».
- 1. Оба пульта дистанционного управления должны быть соединены между собой при помощи кабеля для копирования.
- 2. На обучаемом передатчике нажать на клавиши  $\left(\widehat{\bullet}\right)$ ,  $\left(\widehat{\div}\right)$  и держать их нажатыми, пока на дисплее не загорится  $SFA$ .
- **3.** Выбрать меню  $f\left(\mathbf{A} \mathbf{B} \mathbf{B}\right)$  при помощи клавиш  $\mathbf{A}$  или  $\mathbf{A}$ .
- 4. Нажать на клавишу  $\circled{?}$ . На дисплее мигает меню  $\sqrt{BA}$ .
- 5. На обучающем передатчике нажать на клавиши  $\left(\bigtriangleup, \left(\frac{\mathbb{R}}{2}\right)$  и $\left(\bigtriangledown\right)$  и держать их нажатыми, пока на дисплее не загорится  $\overline{A}F\overline{A}$ .
- 6. Выбрать меню  $\Box A$  при помощи клавиш  $\bigcirc$  или  $\bigcirc$ .
- <span id="page-62-0"></span>**7.** Нажать на клавишу  $\left(\frac{x}{n}\right)$ На дисплее мигает меню  $A$  $A$ .
- 8. Во время передачи данных на дисплеях будет отображаться следующая картинка:

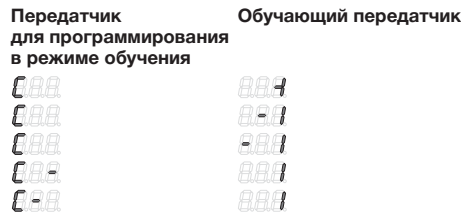

Знак минуса при этом передвигается на обоих пультах ДУ справа налево.

- 9. К окончанию процесса копирования на обоих пультах ДУ высвечивается соответствующее меню.
- 10. Выйти из данного меню, нажав, например, клавишу  $\textcircled{\textsf{a}}$  или выбрав клавишей  $\bigodot$  меню  $E \cap H$  и затем нажав клавишу  $\bigodot$

#### <span id="page-62-1"></span>9.4 Меню PCc – Программирование на ПК

В этом меню Вы подготавливаете пульт дистанционного управления к программированию на компьютере.

### Указание:

 $F$ 

Для компьютерного программирования необходим диск DVD с программным обеспечением «Администрирование промышленных пультов дистанционного управления IHV» (начиная с версии 1.3). При наличии персонального компьютера с помощью данного программного обеспечения возможно копирование стандартных и защищенных радиокодов.

### НЕОБХОДИМОЕ УСЛОВИЕ:

Промышленный пульт ДУ HSI BiSecur должен быть подключен к Вашему компьютеру при помощи кабеля для копирования нашего производства (опция).

- **1.** Клавиши  $\left(\triangle\right)$ ,  $\left(\triangle\right)$  и  $\left(\blacktriangledown\right)$  следует нажимать и держать нажатыми до тех пор, пока на дисплее не загорится  $\mathsf{f} \mathsf{f} \mathsf{f} \mathsf{A}$ .
- 2. Выбрать меню  $\mathcal{P} \mathcal{E}$  при помощи клавиш  $\bigcirc$  или  $\bigcirc$ .
- **3.** Нажать на клавишу  $\left(\frac{2}{3}\right)$ .

На дисплее мигает меню  $\mathcal{P} \mathcal{E}$ .

Теперь Вы можете начать компьютерное программирование. Более подробную информацию Вы найдете в технической документации для программы «Администрирование промышленных пультов дистанционного управления IHV».

#### <span id="page-63-1"></span><span id="page-63-0"></span>9.5 Меню CFA – удаление клавиши избранного

В данном меню удаляется занятая клавиша избранного.

- 1. Клавиши  $\left( \widehat{\bullet}, \widehat{\left( \widehat{\bullet} \right)} \right)$  и  $\left( \widehat{\bullet} \right)$  следует нажимать и держать нажатыми до тех пор, пока на дисплее не загорится  $\overline{S}F\overline{B}$ .
- 2. Выбрать меню  $EFA$  при помощи клавиш  $\bigcirc$  или  $\bigcirc$ .
- **3.** Нажать на клавишу  $\left(\frac{2}{2}\right)$ . Первая занятая клавиша избранного мигает на дисплее.
- 4. Теперь при помощи клавиши избранного можно выбрать фаворит, подлежащий удалению.
- 5. Нажать один раз на клавишу  $\left(\frac{2}{\cdot2}\right)$ . Выбранная клавиша избранного и сохраненная ячейка памяти попеременно высвечиваются на дисплее.

#### Указание:

При высвечивании ненужного номера избранного возможен поиск нового избранного при помощи клавиши избранного; для этого повторить шаги 4 и 5.

6. Для окончательного удаления избранного элемента, следует нажать на клавишу  $\circled{2}$  и держать ее нажатой. На экране радиокод будет быстро мигать. Как только отобразится меню  $f$   $f$   $f$   $f$ , значит данная операция завершена.

#### Указание:

Если ни один из избранных элементов не должен быть удален, то нужно лишь коротко нажать на клавишу  $\bigoplus$ . На дисплее загорается меню  $\bigoplus$   $\bigoplus$   $\bigoplus$ .

7. Выйти из данного меню, нажав, например, клавишу  $\textcircled{\tiny{\textbf{A}}}$  или выбрав клавишей  $\left(\bullet\right)$  меню  $\left(\bullet\right)$  и затем нажав клавишу  $\left(\bullet\right)$ 

# 10 Возврат прибора в исходное состояние (reset)

Возврат данного пульта ДУ может быть осуществлен двумя разными способами:

- • Присвоить новый радиокод отдельной ячейке памяти см. главу [10.1](#page-63-2)
- • Полностью восстановить заводские настройки пульта ДУ см. главу [10.2](#page-64-1)

#### <span id="page-63-2"></span>10.1 Меню Clr – присвоение нового радиокода отдельной ячейке памяти

В данном меню, отдельной ячейке памяти присваивается новый радиокод.

#### Указание:

Приведенные ниже операции необходимы только в случае ошибочных действий при расширении или программировании пульта.

- <span id="page-64-0"></span>1. Клавиши  $\left(\widehat{\bullet}\right)$ ,  $\left(\widehat{\circ}\right)$  и  $\bigodot$  следует нажимать и держать нажатыми до тех пор, пока на дисплее не загорится  $\mathsf{SFR}$ .
- 2. Выбрать меню  $E_{1}$  при помощи клавиш  $\left(\bullet\right)$  или  $\left(\bullet\right)$ .
- **3.** Нажать на клавишу  $\circled{?}$ На дисплее мигает ячейка памяти  $\boldsymbol{R}\boldsymbol{R}$ .
- 4. При помощи клавиш ( $\omega$ ),  $\omega$ ) и  $\sum_{n=1}^{\infty}$  возможен выбор желаемой ячейки памяти.
- 5. Нажать клавишу  $\textcircled{\textcircled{\textcircled{\small{\#}}}}$  и держать ее нажатой. На дисплее быстро мигает ячейка памяти. Затем на дисплее светится  $\iint_{B}$  в качестве квитирования.

### Указание:

Если нет необходимости присвоения нового радиокода отдельной ячейке памяти, то можно только один раз коротко нажать клавишу  $\left(\frac{2}{n}\right)$ .

6. Выйти из данного меню, нажав, например, клавишу  $\textcircled{\tiny{\textsf{A}}}$  или выбрав клавишей  $\bigodot$  меню  $\bigtriangledown_{\mathcal{H}}$  и затем нажав клавишу  $\bigodot$ .

#### <span id="page-64-1"></span>10.2 Меню CAL – полный возврат пульта дистанционного управления в состояние поставки

Полный возврат в состояние поставки приводит к следующему:

- Удаление всех элементов избранного.
- Присвоение новых радиокодов всем ячейкам памяти.

### Указание:

Приведенные ниже операции необходимы только в случае ошибочных действий при расширении или программировании пульта.

- **1.** Клавиши  $\left(\triangle\right)$ ,  $\left(\triangle\right)$  и  $\left(\triangledown\right)$  следует нажимать и держать нажатыми до тех пор, пока на дисплее не загорится  $\overline{5}$   $\overline{F}$   $\overline{H}$ .
- 2. Выбрать меню  $\mathcal{L}$   $\mathcal{H}$  при помощи клавиш  $\blacktriangle$  или  $\blacktriangledown$ .
- **3.** Нажать на клавишу  $\left(\frac{3}{2}\right)$ На дисплее мигает  $F$  $F$  $F$ .
- 4. Нажать клавишу Э и держать ее нажатой. На дисплее быстро мигает  $F$  $R$  $\Gamma$ .
- 5. Отпустить клавишу , когда на дисплее попеременно замигают вторая и третья десятичные точки; теперь начинается процедура удаления.
- 6. После окончания процедуры удаления на дисплее высветится  $E$ **AL**.

### Указание:

Если нет необходимости в проведении сброса устройства, то можно один раз коротко нажать клавишу ...

На дисплее загорается  $E$ *RE*.

7. Выйти из данного меню, нажав, например, клавишу  $\textcircled{\textsf{a}}$  или выбрав клавишей  $\bigodot$  меню  $\bigtriangledown_{\mathbf{A}}$  и затем нажав клавишу  $\bigodot$ .

# <span id="page-65-0"></span>11 Индикация на дисплее

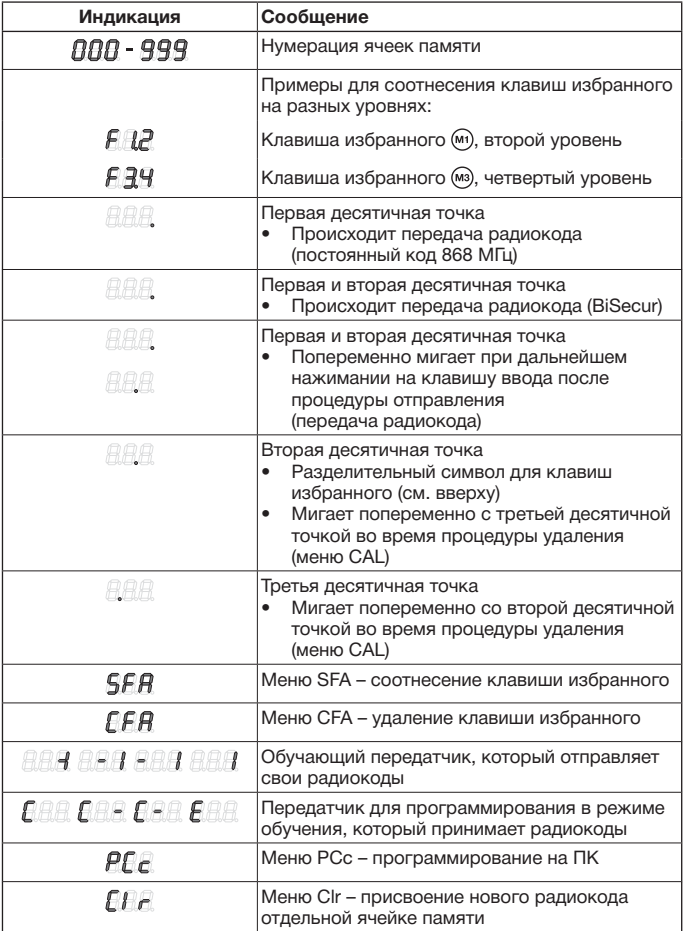

<span id="page-66-0"></span>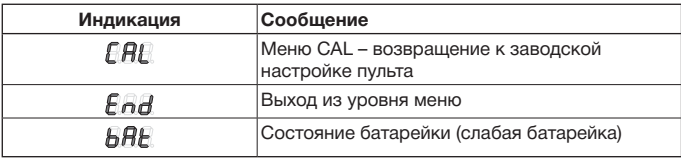

## 12 Очистка

# ВНИМАНИЕ!

#### Повреждение промышленного пульта ДУ, вызванное неправильной очисткой

Очистка пульта ДУ при помощи ненадлежащих чистящих средств может оказать разрушающее воздействие на ее поверхность.

Очишайте пульт ДУ только чистой и влажной тряпкой.

### 13 Утилизация

Электронные приборы, электроприборы и батарейки нельзя выкидывать вместе с обычным мусором. Они подлежат сдаче в специальные пункты приема старых электроприборов с целью утилизации.

# 14 Технические характеристики

Частота 868 MГц Допустимая температура окружающей среды от –20°C до +60°C Класс защиты IP 54

Тип Промышленный пульт дистанционного управления HSI BiSecur Электропитание 4 батарейки (Mignon AA/LR6)

# <span id="page-67-0"></span>15 Заявление о соответствии требованиям ЕС

(согласно Директиве R&TTE 1999 / 5 / EС)

Настоящим заявляет

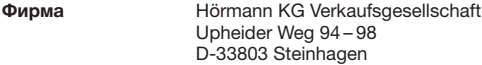

что данный

прибор Промышленный пульт дистанционного управления для приводов и их принадлежностей

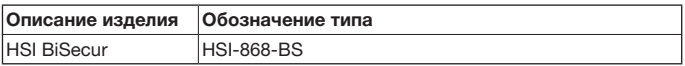

благодаря принципам, лежащим в основе его конструкции, а также в исполнении, которое производитель предлагает на рынке, соответствует основополагающим требованиям и другим релевантным предписаниям директивы 1999 / 5 / EС.

Это заявление утрачивает силу в случае не согласованного с нами изменения прибора.

# Мы руководствовались следующими стандартами и спецификациями:

EN 60950-1

EN 300 220-1

EN 300 220-2

EN 301 489-1

EN 301 489-3

Эксплуатация данного прибора разрешается во всех странах Евросоюза, в Норвегии, Швейцарии и других странах.

Steinhagen, 02.04.2013

Axel Becker, Руководитель предприятия

# Obsah

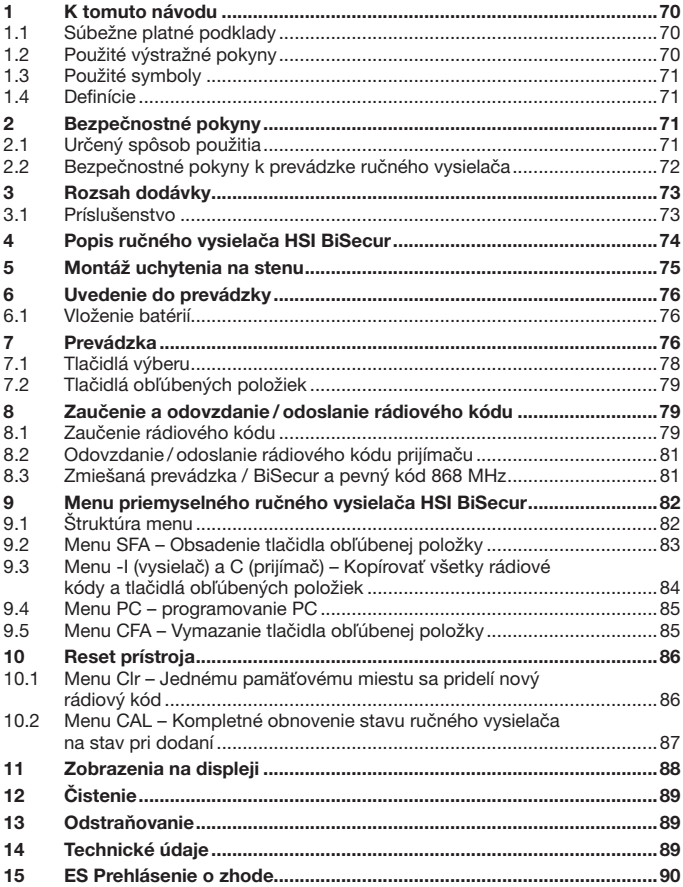

<span id="page-69-0"></span>Postúpenie, ako aj rozmnožovanie tohto dokumentu, zhodnocovanie a sprostredkovanie jeho obsahu je zakázané, pokiaľ to nie je výslovne povolené. Konanie v rozpore s týmto nariadením zaväzuje k náhrade škody. Všetky práva pre prípad registrácie patentu, úžitkového vzoru alebo vzorky vyhradené. Zmeny vyhradené.

Vážená zákazníčka, vážený zákazník,

ďakujeme vám, že ste sa rozhodli pre kvalitný výrobok z nášho závodu.

# 1 K tomuto návodu

Starostlivo si prečítajte kompletný návod: obsahuje dôležité informácie o výrobku. Dodržujte upozornenia a predovšetkým bezpečnostné a výstražné upozornenia.

Tento návod starostlivo uschovajte a zabezpečte, aby bol kedykoľvek k dispozícii a aby doňho mohol užívateľ výrobku nahliadnuť.

#### 1.1 Súbežne platné podklady

Konečnému spotrebiteľovi sa musia pre bezpečné používanie poskytnúť nasledujúce podklady:

- tento návod
- návody pre prítomné rádiové prijímače

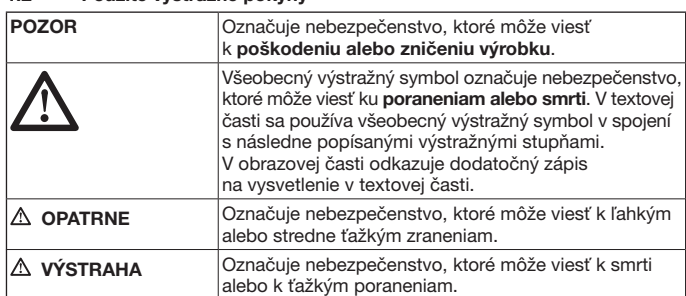

#### 1.2 Použité výstražné pokyny

### <span id="page-70-0"></span>1.3 Použité symboly

pozri textovú časť

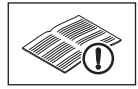

#### 1.4 Definície

#### Rádiový kód

Z výroby naprogramovaný kód, s ktorým sú obsadené všetky pamäťové miesta v stave pri dodaní alebo po resete prístroja. Rádiové kódy sa rozlišujú podľa svojich vlastností:

- Normálny rádiový kód; kódovanie je možné odovzdať.
- Bezpečný rádiový kód; kódovanie nie je možné odovzdať.

#### Pamäťové miesto

Pamäťové miesto pre rádiový kód, ktorý je možné odoslať, zaučiť a nanovo kódovať. V prístroji je k dispozícii celkovo 1000 pamäťových miest.

#### Zdrojový vysielač

Ručný vysielač, ktorého rádiový kód sa prenáša, resp. odovzdáva na iné ručné vysielače.

#### Učiaci vysielač

Ručný vysielač, ktorý prijíma rádiový kód zo zdrojového vysielača, resp. ho zaúča.

#### Proces zaúčania

Proces, keď zdrojový vysielač prenáša svoj rádiový kód a učiaci vysielač ho prijíma.

# 2 Bezpečnostné pokyny

#### 2.1 Určený spôsob použitia

Priemyselný ručný vysielač HSI BiSecur je jednosmerným vysielačom pre pohony a ich príslušenstvo. Ručný vysielač je možné prevádzkovať pomocou rádiového systému BiSecur a tiež pomocou pevného kódu 868 MHz.

Iné spôsoby použitia nie sú dovolené. Výrobca neručí za škody, ktoré vzniknú následkom použitia v rozpore s určením alebo chybnou obsluhou.

### <span id="page-71-0"></span>2.2 Bezpečnostné pokyny k prevádzke ručného vysielača

# **VÝSTRAHA**

### Nebezpečenstvo poranenia pri pohybe brány

Pri obsluhe ručného vysielača môže dôjsť k poraneniu osôb v dôsledku pohybu brány.

- ▶ Zabezpečte, aby sa ručný vysielač nedostal do rúk deťom a aby bol používaný výlučne osobami, ktoré sú zaškolené v spôsobe funkcie diaľkovo ovládaného bránového systému!
- ▶ Ručný vysielač musíte obsluhovať zásadne s vizuálnym kontaktom ku bráne. ak táto disponuje len jedným bezpečnostným zariadením!
- Cez bránové otvory diaľkovo ovládaných bránových systémov prechádzajte až vtedy, keď brána stojí v koncovej polohe Brána otv.!
- Nikdy neostávajte stáť v oblasti pohybu brány.

# **OPATRNE**

#### Nebezpečenstvo poranenia v dôsledku neočakávaného chodu brány

▶ Pozri výstražný pokyn kapitola [8](#page-78-1)

# POZOR

#### Negatívne ovplyvnenie funkcie vplyvmi životného prostredia

Pri nedodržaní sa môže negatívne ovplyvniť funkčnosť!

Ručný vysielač chráňte pred nasledujúcimi vplyvmi:

- priame slnečné žiarenie
- (príp. teplota okolia: –20 °C až +60 °C)
- • vlhkosť
- zaťaženie prachom

#### Upozornenia:

- Ak nie je k dispozícii samostatný prístup do garáže, vykonávajte každú zmenu alebo rozšírenie rádiových systémov vnútri garáže.
- Po programovaní alebo rozšírení rádiového systému vykonaite funkčnú kontrolu.
- Na uvedenie do prevádzky alebo rozšírenie rádiového systému používajte výlučne originálne diely.
- Miestne danosti môžu mať vplyv na dosah rádiového systému.
- • Mobilné telefóny siete GSM 900 môžu pri súčasnom používaní ovplyvniť dosah.
# 3 Rozsah dodávky A ß  $152$ .<br>ج  $\delta$  $\left(\widehat{\mathsf{E}}\right)$  $3($

- (A) Priemyselný ručný vysielač HSI
- (B) Návod na obsluhu
- (C) 4 batérie (Mignon AA/LR6)

### 3.1 Príslušenstvo

(nie je obsiahnuté v rozsahu dodávky)

- (D) Uchytenie na stenu
- (E) 2 skrutky
- (F) 2 hmoždiny

### 4 Popis ručného vysielača HSI BiSecur

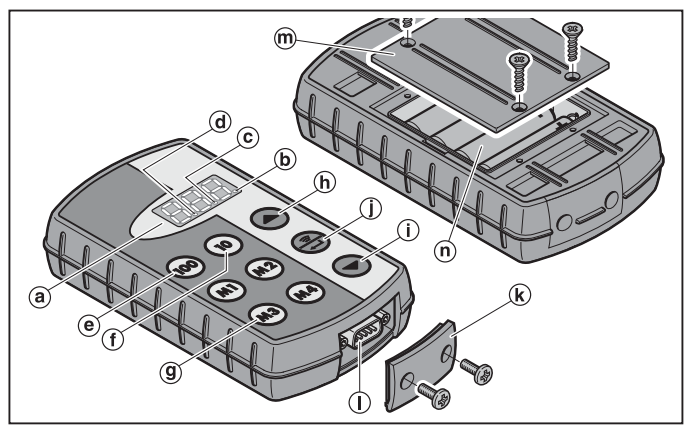

Priemyselný ručný vysielač obsahuje 1000 jednotlivo voliteľných rádiových kódov, z ktorých je možné 20 uložiť na štyri tlačidlá obľúbených položiek (m) (m2) (m3) a (m4) v piatich úrovniach. Vďaka množstvu rádiových kódov, ktoré obsahuje tento ručný vysielač, je možné ovládať mnohé spotrebiče, ak sú tieto vybavené prijímačmi z nášho závodu.

- (a) trojitý 7-segmentový displej (zhasne desať sekúnd po poslednom stlačení tlačidla)
- (b) prvá desatinná bodka
- (c) druhá desatinná bodka
- (d) tretia desatinná bodka
- (e) tlačidlo výberu pre miesta stoviek
- (f) tlačidlo výberu pre miesto desiatok
- (g) tlačidlá obľúbených položiek (M1-M4)
- (h) tlačidlo výberu pre miesta jednotiek, nahor
- (i) tlačidlo výberu pre miesta jednotiek, nadol
- (j) tlačidlo vysielania / potvrdenia
- (k) kryt konektora
- (l) konektor Sub-D9
- (m) kryt priehradky na batériu
- (n) batérie, 4 × Mignon AA/LR6

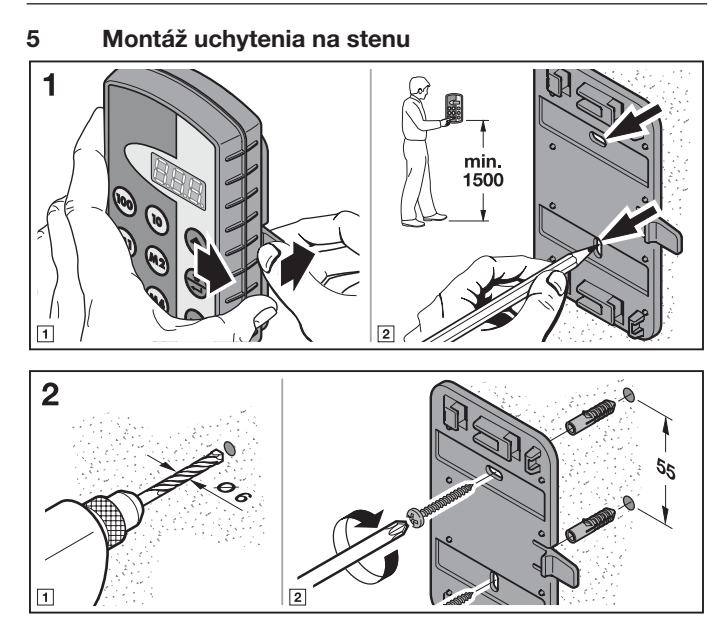

### 6 Uvedenie do prevádzky

Po vložení batérií je ručný vysielač HSI BiSecur pripravený na prevádzku.

#### 6.1 Vloženie batérií

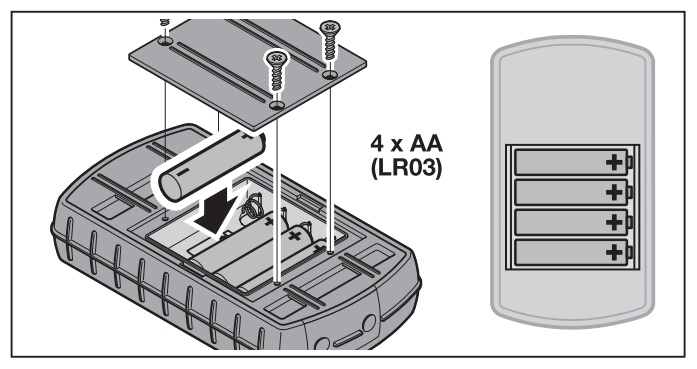

### POZOR

Zničenie priemyselného ručného vysielača spôsobené vytečenými batériami

Batérie môžu vytiecť a zničiť ručný vysielač.

Ak ručný vysielač dlhšiu dobu nepoužívate, odstráňte z neho batérie.

#### Upozornenie:

Používajte pre uvedenie rádiového systému do prevádzky výlučne rádiové komponenty z našej firmy.

### 7 Prevádzka

### UPOZORNENIE:

Ak sa rádiový kód zaučeného tlačidla vysielača predtým skopíroval z iného ručného vysielača, musí sa tlačidlo vysielača pre prvú prevádzku stlačiť druhý krát. Pomocou tlačidiel @, @ a  $\textcircled{\textsc{a}}$  alebo  $\textcircled{\textsc{b}}$  sa zvolí pamäťové miesto medzi  $\textit{BBB}$ a  $$qqq$$ . Tlačidlá majú pri tom nasledujúce funkcie:

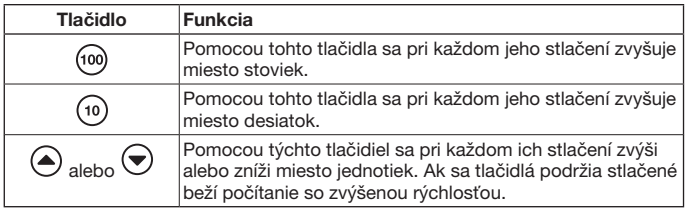

Ak sa napríklad pre halu 2/ bránu 37 zvolí pamäťové miesto  $\overline{P}$ . potom je potrebné stlačiť nasledujúcu kombináciu tlačidiel:

- $\triangleright$  2 x tlačidlo ( $\omega$ ).  $3 \times$  tlačidlo  $\sqrt{10}$  $7 \times$ tlačidlo  $\sqrt{4}$ alebo
- $\triangleright$  2 x tlačidlo  $\sqrt{100}$  $3 \times$  tlačidlo ( $\frac{1}{10}$  $3 \times$ tlačidlo  $\overline{\bullet}$

### Upozornenie:

Pri nesprávnom zadaní pamäťového miesta je možné displej nastaviť späť na  $H\overline{H}\overline{H}$  tým, že sa súčasne stlačia tlačidlá  $\widehat{=}$ ) a  $\widehat{=}$ ).

▶ Stlačte tlačidlo (– • aby sa odoslal príslušný rádiový kód. Pri stlačenom tlačidle sa kód odosiela max. 2 sekundy. Na displeji svieti prvá a druhá desatinná bodka dovtedy, pokiaľ je stlačené toto tlačidlo. Desať sekúnd po poslednom stlačení tlačidla zhasne displej.

Pri obsadení pamäťového miesta pevným kódom 868 MHz sa kód odosiela max. 30 sekúnd. Na displeji svieti prvá desatinná bodka.

### Upozornenie:

Ak je displej vypnutý, je možné stlačením tlačidla  $\left(\frac{2}{\epsilon\epsilon\epsilon}\right)$  zobraziť naposledy vysielané pamäťové miesto. Toto je možné zmeniť pomocou tlačidiel  $(\omega)$ ,  $(\omega)$ ,  $(\triangle)$  alebo  $(\triangle)$ alebo ešte raz odoslať opätovným stlačením tlačidla ...

Priemyselný ručný vysielač HSI je možné v normálnej prevádzke ovládať prostredníctvom tlačidiel výberu (kap. [7.1](#page-77-0)) alebo prostredníctvom tlačidiel obľúbených položiek (kap. [7.2](#page-78-0)).

### <span id="page-77-0"></span>7.1 Tlačidlá výberu

Pomocou tlačidiel ( $\omega$ ),  $\omega$ ) a  $\left(\triangle\right)$  alebo  $\left(\triangle\right)$  sa zvolí pamäťové miesto medzi  $\left.\beta\right\}$ a  $999$ . Tlačidlá majú pri tom nasledujúce funkcie:

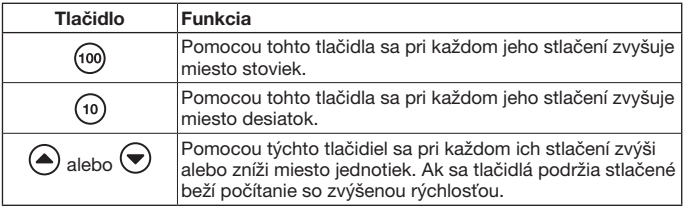

Ak sa napríklad pre halu 2/ bránu 37 zvolí pamäťové miesto  $\partial R$ . potom je potrebné stlačiť nasledujúcu kombináciu tlačidiel:

- $\triangleright$  2 x tlačidlo (100),  $3 \times$  tlačidlo (10)  $7 \times$  tlačidlo  $\tilde{=}$ alebo
- $\triangleright$  2 x tlačidlo (100),  $3 \times$  tlačidlo (10)  $3 \times$  tlačidlo  $\widetilde{\blacktriangledown}$

### Upozornenie:

Pri nesprávnom zadaní pamäťového miesta je možné displej nastaviť späť na  $\overline{A}$ A $\overline{A}$  tým, že sa súčasne stlačia tlačidlá  $\widehat{A}$  a  $\widehat{B}$ .

 $\triangleright$  Stlačte tlačidlo  $\circled{f}$ , aby sa odoslal príslušný rádiový kód. Prvá a druhá desatinná bodka svieti a príslušný rádiový kód sa odosiela.

### Upozornenie:

Ak je displej vypnutý, je možné stlačením tlačidla  $\left(\frac{a}{n}\right)$  zobraziť naposledy vysielané pamäťové miesto. Toto je možné zmeniť pomocou tlačidiel (@), (a), (4) alebo  $\bigodot$ alebo ešte raz odoslať opätovným stlačením tlačidla ...

### <span id="page-78-0"></span>7.2 Tlačidlá obľúbených položiek

1. Stlačte tlačidlo obľúbenej položky pre výber obľúbenej položky. Na displeji sa zobrazí číslo uloženého pamäťového miesta.

### Upozornenie:

K dispozícii sú štyri tlačidlá obľúbených položiek  $(m)$ ,  $(m2)$ ,  $(m3)$  a  $(m4)$  v piatich úrovniach; to znamená k dispozícii je 20 obľúbených položiek.

Prvým stlačením tlačidla sa začne s prvou úrovňou, druhým stlačením tlačidla sa dostanete do druhej úrovne atď.

Ak nie sú všetky úrovne obsadené pamäťovým miestom, potom sa po dosiahnutí poslednej obsadenej úrovne opäť prejde na prvú obsadenú úroveň.

2. Stlačte tlačidlo  $\oplus$ .

Prvá a druhá desatinná bodka svieti a príslušný rádiový kód sa odosiela.

### 8 Zaučenie a odovzdanie / odoslanie rádiového kódu

## **OPATRNE**

Nebezpečenstvo poranenia v dôsledku neočakávaného chodu brány Počas procesu učenia na rádiovom systéme môže dôjsť k neúmyselných posuvom brány.

Dbaite na to, aby sa pri zaúčaní rádiového systému nenachádzali v oblasti pohybu brány osoby ani predmety.

### 8.1 Zaučenie rádiového kódu

Pri tomto procese sa prostredníctvom rádiového prenosu prenáša iba zvolený rádiový kód z už zaučeného rádiového vysielača na priemyselný ručný vysielač HSI BiSecur.

8.1.1 Priemyselný ručný vysielač HSI BiSecur ku priemyselnému ručnému vysielaču HSI BiSecur

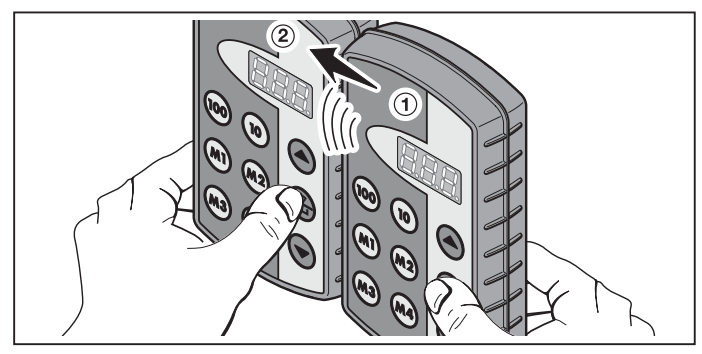

- 1. Na zdrojovom vysielači ➀ zvoľte pamäťové miesto, ktoré sa má odovzdať.
- 2. Na učiacom vysielači ➁ zvoľte pamäťové miesto, ktoré sa má zaučiť.
- 3. Na zdrojovom vysielači ① stlačte tlačidlo a podržte ho stlačené. Na displeji svietia pamäťové miesto, ako aj prvá a druhá desatinná bodka-rádiový kód sa odosiela.

Po 5 sekundách prejde prvá a druhá desatinná bodka do stavu striedavého blikania.

- 4. Na učiacom vysielači ② stlačte tlačidlo a podržte ho stlačené
	- Na displeji pomaly bliká pamäťové miesto rádiový kód sa prijíma.
	- Na displeji bliká pamäťové miesto rádiový kód bol úspešne zaučený.
- 5. Na obidvoch vysielačoch je možné uvoľniť tlačidlá ... Po 15 sekundách sa proces zruší na zdrojovom vysielači ➀.

### Upozornenie:

Ak je odovzdávaný kód bezpečnostným kódom, ktorý bol pred tým zaučený na zdrojovom vysielači, potom sa na displeji zmení pomalé blikanie na trvalé svietenie a bezpečnostný kód sa neodovzdá.

#### 8.1.2 Všeobecný ručný vysielač ku priemyselnému ručnému vysielaču HSI BiSecur

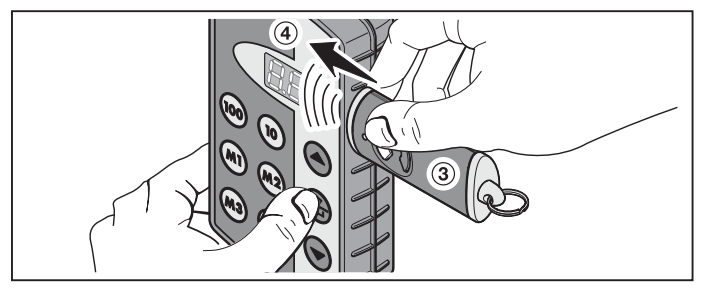

- 1. Na zdrojovom vysielači ➂ zvoľte tlačidlo, ktorého rádiový kód sa má odovzdať.
- 2. Na učiacom vysielači ➃ zvoľte pamäťové miesto, ktoré sa má zaučiť.
- 3. Na zdrojovom vysielači ➂ stlačte tlačidlo a podržte ho stlačené. LED svieti a rádiový kód sa odosiela – detaily ku svieteniu LED nájdete v návode príslušného vysielača.
- 4. Na učiacom vysielači  $\widehat{4}$  stlačte tlačidlo  $\widehat{4}$  a podržte ho stlačené
	- Na displeji pomaly bliká pamäťové miesto rádiový kód sa prijíma.
	- Na displeji rýchlo bliká pamäťové miesto rádiový kód bol úspešne zaučený.
- 5. Na obidvoch vysielačoch je možné uvoľniť tlačidlá.

#### Upozornenie:

Ak je odovzdávaný kód bezpečnostným kódom, ktorý bol pred tým zaučený na zdrojovom vysielači, potom sa na displeji zmení pomalé blikanie na trvalé svietenie a bezpečnostný kód sa neodovzdá.

### 8.2 Odovzdanie / odoslanie rádiového kódu prijímaču

To, ako zaučíte rádiové kódy priemyselného ručného vysielača na prijímači, si prosím vyhľadajte v príslušnej dokumentácii prijímača.

### 8.3 Zmiešaná prevádzka / BiSecur a pevný kód 868 MHz

Existujúce ručné vysielače s pevným kódom 868 MHz (sivé ručné vysielače s modrými tlačidlami alebo s označením prístroja napr. HSD2-868) je taktiež možné zaučiť z ručného vysielača BiSecur. Postup je pri tom identický s postupom ako pri rádiovom kóde BiSecur.

### 9 Menu priemyselného ručného vysielača HSI BiSecur

Tento ručný vysielač obsahuje rôzne menu, u ktorých je možné voliť medzi funkciami, ktoré sa opisujú následne.

### 9.1 Štruktúra menu

Tento ručný vysielač má rôzne menu, ktoré je možné dosiahnuť takto:

Tlačidlá (▲), a stlačte a držte stlačené dovtedy, kým na displeji nesvieti SFR. Teraz je možné pomocou tlačidiel výberu (nahor a nadol) prechádzať rôznymi menu.

### Príklad:

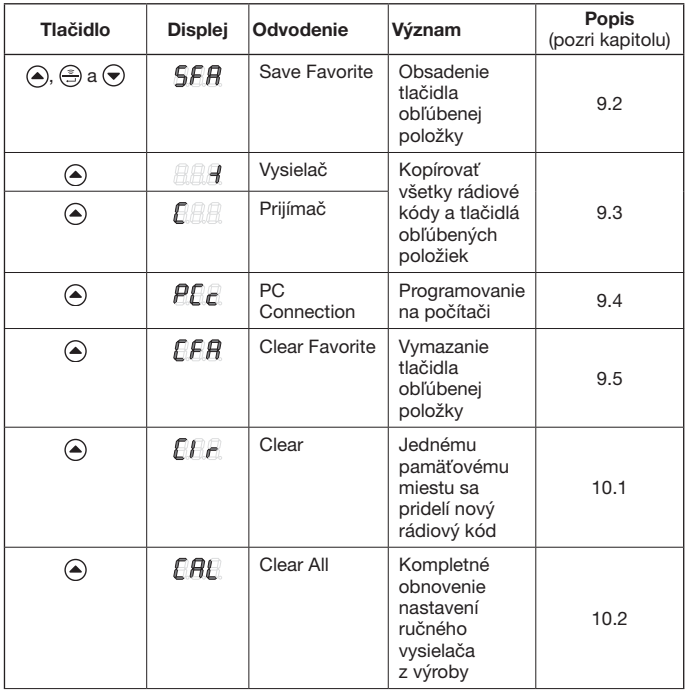

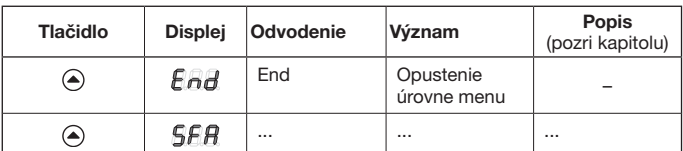

Na opustenie menu sú k dispozícii tri možnosti:

- Pomocou tlačidla  $\textcircled{A}$  alebo pomocou tlačidla  $\textcircled{e}$  zvoľte menu  $\textcircled{e}$   $\textcircled{e}$ a následne stlačte tlačidlo ...
- Stlačte tlačidlá ( $\widehat{\bullet}$ ),  $\widehat{\left(\frac{a}{n}\right)}$  a  $\widehat{\bullet}$ ) a podržte ich stlačené, kým sa nezobrazí naposledy zvolené pamäťové miesto.
- • Po dobu 60 sekúnd nestlačte žiadne tlačidlo.

### <span id="page-82-0"></span>9.2 Menu SFA – Obsadenie tlačidla obľúbenej položky

V tomto menu sa pamäťové miesto priradí tlačidlu obľúbenej položky. Obsadené tlačidlá obľúbených položiek sa pri tomto procese preskočia. Ak sa má pamäťové miesto priradiť obsadenému tlačidlu obľúbenej položky, potom sa musí táto obľúbená položka najskôr vymazať v menu  $\bigcap_{i=1}^n B_i$ .

- **1.** Tlačidlá  $\left(\triangle\right)$ ,  $\bigcirc$  a  $\bigcirc$  stlačte a podržte stlačené, kým sa na displeji nerozsvieti SFA.
- 2. Stlačte tlačidlo <sup>2</sup> Otvorí sa menu  $\overline{S}$   $\overline{F}$  a prvé pamäťové miesto  $\overline{P}$   $\overline{P}$  sa zobrazí blikaiúc.
- 3. Pomocou tlačidiel  $\omega$ ,  $\omega$  a  $\overline{a}$  alebo  $\overline{b}$  zvoľte požadované pamäťové miesto medzi  $BBB$  a  $B99$ .
- 4. Stlačte požadované tlačidlo obľúbenej položky.

### Upozornenie:

K dispozícii sú štyri tlačidlá obľúbených položiek  $(m)$ ,  $(m2)$ ,  $(m3)$  a  $(m4)$  v piatich úrovniach; to znamená k dispozícii je 20 obľúbených položiek. Prvým stlačením tlačidla sa začne s prvou úrovňou, druhým stlačením tlačidla sa dostanete do druhej úrovne atď.

Príklady pre obsadenie tlačidiel obľúbených položiek v rôznych úrovniach:

- Prvé tlačidlo obľúbenej položky, druhá úroveň – Dvakrát stlačte tlačidlo  $(m)$ , na displeji bliká  $\bigcap_{n=1}^{\infty}$ .
- Tretie tlačidlo obľúbenej položky, štyrtá úroveň – Štyrikrát stlačte tlačidlo  $\binom{m}{2}$ , na displeji bliká  $\bigcap_{i=1}^n H_i$ .
- 5. Tlačidlo stlačte jedenkrát. Na displeji sa striedavo zobrazuje zvolené pamäťové miesto a zvolené tlačidlo obľúbenej položky.
- 6. Ak zvolené pamäťové miesto a zvolené tlačidlo obľúbenej položky vyhovujú, potom sa musí stlačiť tlačidlo , aby sa tento stav uložil. Ako potvrdenie svieti  $\overline{5}$  $\overline{F}$  $\overline{H}$  na displeji.

### SLOVENSKY

- 7. Ak zvolené pamäťové miesto a zvolené tlačidlo obľúbenej položky ešte nevyhovujú, potom je možné pomocou tlačidiel  $(\omega)$ ,  $(\omega)$  a  $(\triangle)$  alebo  $(\triangle)$  ešte raz zmeniť pamäťové miesto, resp. tlačidlá obľúbených položiek; následne sa pokračuje ďalej podľa opisu v bode 5 a v bode 6.
- 8. Toto menu opustite tak, že napríklad pomocou tlačidla  $\textcircled{\textsf{a}}$  alebo tlačidla  $\textcircled{\textsf{a}}$ zvolíte menu  $\beta$  a následne stlačíte tlačidlo  $\stackrel{\frown}{\equiv}$ .

### UPOZORNENIE:

Prehľad úrovní obľúbených položiek nájdete v prílohe. Tu aj môžete zadať vaše zvolené pamäťové miesta, ako na nasledujúcom príklade.

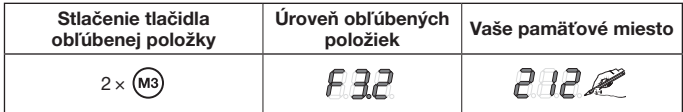

#### <span id="page-83-0"></span>9.3 Menu -I (vysielač) a C (prijímač) – Kopírovať všetky rádiové kódy a tlačidlá obľúbených položiek

Pri tomto procese kopírovania sa prenesú rádiové kódy a všetky obľúbené položky, ktoré boli až po kopírovanie odoslané minimálne jedenkrát, priemyselným ručným vysielačom HSI na iný priemyselný ručný vysielač HSI prostredníctvom kopírovacieho kábla z nášho závodu (voliteľne).

### Upozornenie:

- Ak sa po kopírovaní použije nový rádiový kód na zdrojovom vysielači. musí sa tento následne samostatne prekopírovať na učiaci vysielač.
- • Kopírujú sa iba normálne, resp. nezabezpečené kódy; bezpečné kódy je možné kopírovať iba pomocou softvéru "Správa priemyselných ručných vysielačov IHV".
- 1. Obidva ručné vysielače sa musia spojiť pomocou prenosového kábla.
- 2. Na učiacom vysielači stlačte tlačidlá  $\left(\widehat{\bullet}\right)$ ,  $\left(\widehat{\bullet}\right)$  a držte ich stlačené dovtedy, kým na displeji nesvieti  $\overline{5}$  $\overline{F}$ .
- 3. Pomocou tlačidiel  $\textcircled{\textsf{}}$  alebo  $\textcircled{\textsf{}}$  vyberte menu  $\textcircled{\textsf{H}}\textcircled{\textsf{H}}$ .
- 4. Stlačte tlačidlo ... Menu  $F =$  bliká.
- 5. Na zdrojovom vysielači stlačte tlačidlá  $\left(\bigotimes$ ,  $\left(\bigoplus$  a držte ich stlačené dovtedy, kým na displeji nesvieti  $\overline{S}$  $\overline{F}$ .
- 6. Pomocou tlačidiel  $\textcircled{\textsf{a}}$  alebo  $\textcircled{\textsf{b}}$  vyberte menu  $\textcircled{\textsf{a}}\textcircled{\textsf{a}}\textcircled{\textsf{a}}$ .
- 7. Stlačte tlačidlo (-). Menu  $A$  bliká.

8. Počas prenosu údajov je na displejoch vidieť nasledujúce zobrazenia:

Učiaci vysielač Zdrojový vysielač

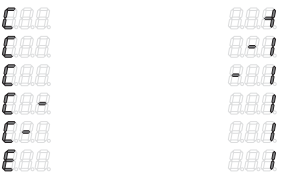

Mínus sa pri tom presúva na obidvoch ručných vysielačoch sprava doľava.

- 9. Na konci procesu kopírovania sa v obidvoch ručných vysielačoch svietiac zobrazuje príslušné menu.
- **10.** Toto menu opustíte tak, že napríklad pomocou tlačidla  $\bigodot$  alebo tlačidla  $\bigodot$ zvolíte menu  $\beta$   $\beta$  a následne stlačíte tlačidlo  $\binom{2}{2}$ .

### <span id="page-84-0"></span>9.4 Menu PC – programovanie PC

Pomocou tohto menu pripravíte ručný vysielač na programovanie na počítači.

### Upozornenie:

Na programovanie na počítači je potrebné DVD so softvérom "Správa priemyselných ručných vysielačov IHV" (od verzie 1.3). Pomocou tohto softvéru je možné kopírovať normálne a bezpečné rádiové kódy pomocou počítača.

### PREDPOKLAD:

Priemyselný ručný vysielač HSI BiSecur musí byť ku počítaču pripojený pomocou kopírovacieho kábla z nášho závodu (voliteľne).

- **1.** Tlačidlá  $\left(\triangle\right)$ ,  $\left(\triangle\right)$  a  $\left(\triangledown\right)$  stlačte a podržte stlačené, kým sa na displeji nerozsvieti  $SFR$ .
- 2. Pomocou tlačidiel  $\bigcirc$  alebo  $\bigcirc$  vyberte menu  $\bigcirc$   $\bigcirc$  .
- 3. Stlačte tlačidlo ... Menu  $\overline{P}$  $E$  sa zobrazuje blikajúc.

Teraz môžete spustiť programovanie na počítači. Ďalšie informácie si prosím vyhľadajte v dokumentácii pre správu priemyselných ručných vysielačov IHV.

### <span id="page-84-1"></span>9.5 Menu CFA – Vymazanie tlačidla obľúbenej položky

V tomto menu sa vymazáva obsadené tlačidlo obľúbenej položky.

- **1.** Tlačidlá  $\left(\triangle\right)$ ,  $\left(\triangle\right)$  a  $\left(\triangledown\right)$  stlačte a podržte stlačené, kým sa na displeji nerozsvieti SER.
- 2. Pomocou tlačidiel  $\textcircled{a}$  alebo  $\textcircled{e}$  vyberte menu  $\textcircled{f}$   $\textcircled{f}$ .
- 3. Stlačte tlačidlo ... Prvé obsadené tlačidlo obľúbenej položky sa zobrazuje blikajúc.

### SLOVENSKY

- 4. Pomocou tlačidiel obľúbených položiek sa teraz zvolí obľúbená položka, ktorá sa má vymazať.
- 5. Tlačidlo stlačte jedenkrát. Na displeji sa striedavo zobrazuje zvolené tlačidlo obľúbenej položky a uložené pamäťové miesto.

### Upozornenie:

Ak sa nezobrazí požadovaná obľúbená položka, potom je možné pomocou tlačidiel obľúbených položiek vyhľadať novú obľúbenú položku; k tomu zopakujte kroky 4 a 5.

6. Pre konečné vymazanie obľúbenej položky stlačte tlačidlo  $\circled{f}$ a podržte ho stlačené. Obľúbená položka sa zobrazuje s rýchlym blikaním. Ak sa zobrazí menu  $\mathbf{F} \hat{\mathbf{F}} \hat{\mathbf{H}}$ , je tento proces ukončený.

### Upozornenie:

Ak sa nemá vymazať žiadna obľúbená položka, potom iba krátko stlačte tlačidlo  $\oplus$ . Menu  $\widehat{\mathbb{F}H}$  sa zobrazuje svietiac.

7. Toto menu opustíte tak, že napríklad pomocou tlačidla  $\textcircled{\textsf{a}}$  alebo tlačidla  $\textcircled{\textsf{b}}$ zvolíte menu  $F$   $H$  a následne stlačíte tlačidlo  $\oplus$ .

### 10 Reset prístroja

Tento ručný vysielač je možné vynulovať dvoma rôznymi spôsobmi:

- • Prideliť jednému pamäťovému miestu nový rádiový kód pozri kap. [10.1](#page-85-0)
- • Kompletne obnoviť nastavenie ručného vysielača z výroby pozri kap. [10.2](#page-86-0)

### <span id="page-85-0"></span>10.1 Menu Clr – Jednému pamäťovému miestu sa pridelí nový rádiový kód

V tomto menu sa jednému pamäťovému miestu pridelí nový rádiový kód.

### Upozornenie:

Nasledujúce kroky obsluhy sú potrebné iba pri neúmyselných procesoch rozšírenia alebo zaúčania.

- **1.** Tlačidlá  $\left(\frac{a}{n}\right)$ ,  $\left(\frac{a}{n}\right)$  a  $\left(\frac{b}{n}\right)$  stlačte a podržte stlačené, kým sa na displeji nerozsvieti .
- **2.** Pomocou tlačidiel  $\textcircled{\textsf{a}}$  alebo  $\textcircled{\textsf{v}}$  vyberte menu  $\textcircled{\textsf{r}}$  .
- 3. Stlačte tlačidlo  $\circled{?}$ . Pamäťové miesto  $B$  $B$  sa zobrazuje blikajúc.
- 4. Pomocou tlačidiel  $\overline{\omega}$ ,  $\overline{\omega}$  a  $\bigtriangleup$  alebo  $\bigtriangledown$  sa zvolí požadované pamäťové miesto.
- 5. Stlačte tlačidlo a podržte ho stlačené. Pamäťové miesto sa zobrazuje s rýchlym blikaním. Ako potvrdenie svieti následne na displeji  $\mathcal{F} \mathcal{F} \mathcal{F}$ .

### Upozornenie:

Ak sa prípadne nemá prideliť nový rádiový kód jednému pamäťovému miestu, potom sa smie tlačidlo stlačiť iba jedenkrát krátko.

6. Toto menu opustíte tak, že napríklad pomocou tlačidla  $\bigcirc$  alebo tlačidla  $\bigcirc$ zvolíte menu  $\mathbf{F} \mathbf{H} \mathbf{H}$  a následne stlačíte tlačidlo  $\oplus$ .

#### <span id="page-86-0"></span>10.2 Menu CAL – Kompletné obnovenie stavu ručného vysielača na stav pri dodaní

Kompletné obnovenie na stav pri dodaní spôsobí toto:

- • Vymažú sa všetky obľúbené položky.
- • Všetkým pamäťovým miestam sa pridelí nový rádiový kód.

### Upozornenie:

Nasledujúce kroky obsluhy sú potrebné iba pri neúmyselných procesoch rozšírenia alebo zaúčania.

- 1. Tlačidlá  $\left(\widehat{\triangle}\right)$ ,  $\left(\frac{\widehat{\triangle}}{\longrightarrow}\right)$  a  $\left(\widehat{\blacktriangleright}\right)$  stlačte a podržte stlačené, kým sa na displeji nerozsvieti SER.
- 2. Pomocou tlačidiel  $\textcircled{a}$  alebo  $\textcircled{r}$  vyberte menu  $\textcircled{f}$   $\textcircled{f}$ .
- 3. Stlačte tlačidlo ... Na displeji sa  $\widehat{H}$  zobrazuje s blikaním.
- 4. Stlačte tlačidlo a podržte ho stlačené. Na displeji sa  $E H$  zobrazuje s rýchlym blikaním.
- 5. Keď na displeji striedavo bliká druhá a tretia desatinná bodka, uvoľnite tlačidlo  $\left(\frac{2}{2}\right)$ ; teraz sa spustí proces vymazávania.
- 6. Po ukončení procesu vymazávania sa na displeji zobrazuje  $\mathbb{R}$   $\mathbb{R}$  svietiac.

### Upozornenie:

Ak sa prípadne nemá vykonať reset prístroja, potom sa smie tlačidlo stlačiť iba jedenkrát.

Na displeji sa  $\mathbb{F}H\mathbb{F}$  zobrazuje svietiac.

7. Toto menu opustíte tak, že napríklad pomocou tlačidla  $\blacktriangle$  alebo tlačidla  $\blacktriangledown$ zvolíte menu  $E_{\text{H}}$  a následne stlačíte tlačidlo  $\textcircled{.}$ .

## 11 Zobrazenia na displeji

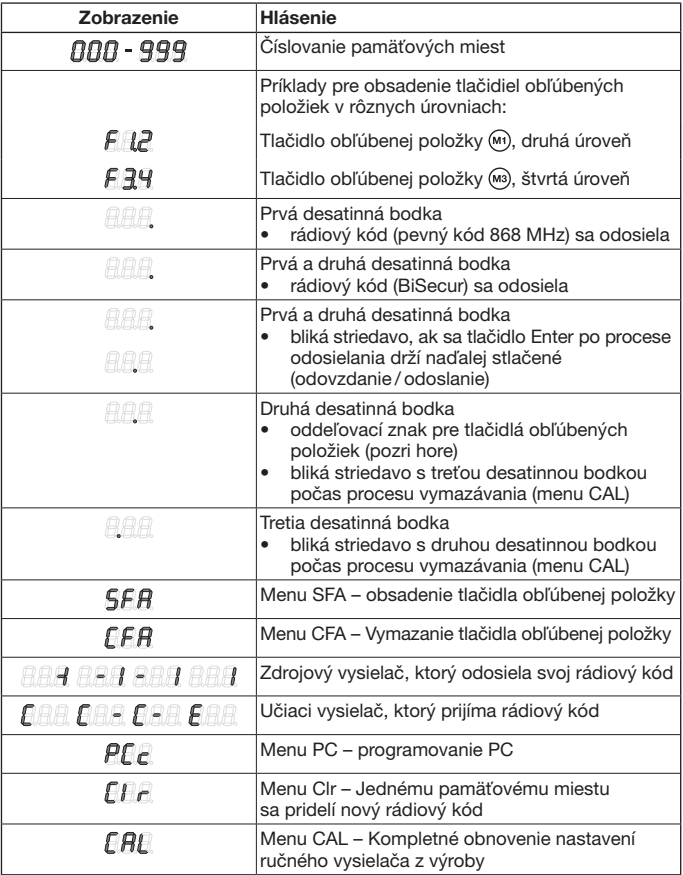

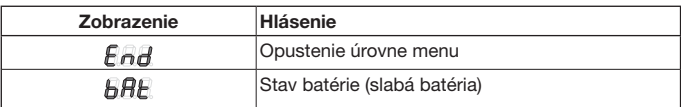

### 12 Čistenie

### POZOR

Poškodenie priemyselného ručného vysielača nesprávnym čistením Čistenie ručného vysielača nevhodnými čistiacimi prostriedkami môže poškodiť povrch.

▶ Ručný vysielač čistite iba pomocou čistej a vlhkej handričky.

### 13 Odstraňovanie

Elektrické a elektronické prístroje, ani batérie sa nesmú likvidovať ako domový alebo netriedený odpad, ale sa musia odovzdávať v zberniach, ktoré sú na tento účel zriadené.

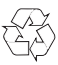

### 14 Technické údaje

Frekvencia 868 MHz Prípustná teplota okolia –20 °C až +60 °C Druh ochrany IP 54

Typ Priemyselný ručný vysielač HSI BiSecur Napájanie napätím 4 batérie (Mignon AA / LR6)

### 15 ES Prehlásenie o zhode

(v zmysle smernice R&TTE 1999/5/ES)

Týmto

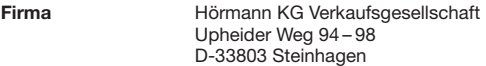

prehlasuje, že

prístroj Priemyselný ručný vysielač pre pohony a ich príslušenstvo

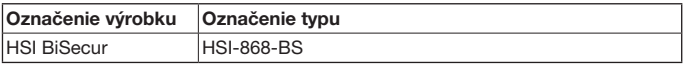

je na základe svojej koncepcie a druhu konštrukcie vo vyhotovení nami uvedenom do obehu v zhode so základnými požiadavkami a inými relevantnými predpismi smernice 1999/5/ES.

Pri zmene prístroja, ktorá nebola nami odsúhlasená, stráca toto prehlásenie svoju platnosť.

#### Použité a uplatnené normy a špecifikácie:

EN 60950-1

EN 300 220-1

EN 300 220-2

EN 301 489-1

EN 301 489-3

Tento prístroj sa smie prevádzkovať vo všetkých krajinách EÚ, v Nórsku, vo Švajčiarsku a v iných krajinách.

Steinhagen, dňa 2.4.2013

prokurista Axel Becker, vedenie podniku

## Turinys

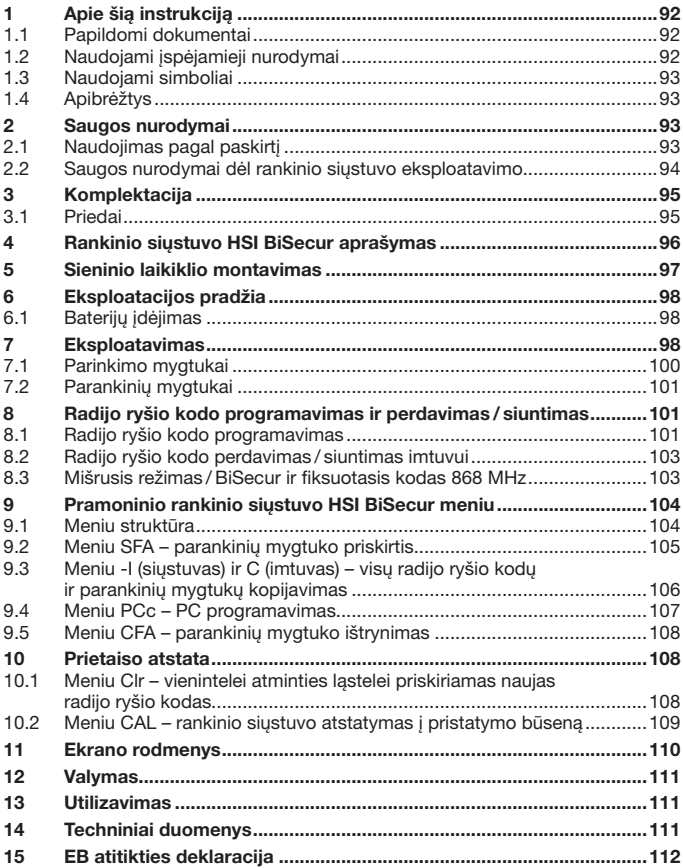

<span id="page-91-0"></span>Be atskiro aiškaus leidimo, draudžiama šį dokumentą platinti, kopijuoti, naudoti ir perduoti jo turinį. Pažeidus<br>šiuos reikalavimus gali būti pareikalauta atlyginti žalą. Saugomos visos teisės į patentą, modelį arba pavyzd ar modelio registravimą. Pasiliekame teisę daryti pakeitimus.

Gerbiami pirkėjai,

dėkojame, kad pasirinkote mūsų bendrovėje pagamintą kokybišką gaminį.

### 1 Apie šią instrukciją

Perskaitykite šią instrukciją atidžiai ir iki galo – joje pateikiama svarbi informacija apie gaminį. Atkreipkite dėmesį į nurodymus ir ypač laikykitės saugos bei įspėjamųjų nurodymų.

Saugokite šią instrukciją kruopščiai ir užtikrinkite, kad gaminio naudotojas ją visada turėtų po ranka.

### 1.1 Papildomi dokumentai

Galutiniam vartotojui turi būti pateikiami šie dokumentai, susiję su saugiu vartų naudojimu:

- ši instrukcija:
- esamu radijo imtuvu instrukcijos.

#### 1.2 Naudojami įspėjamieji nurodymai

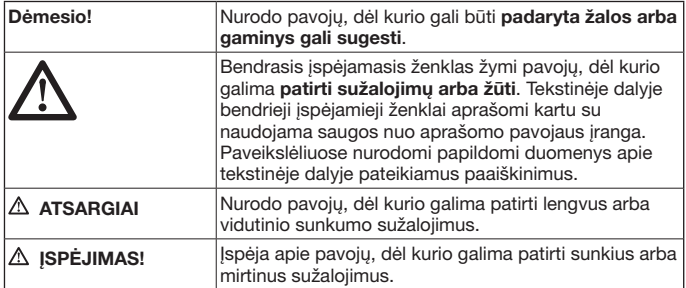

### <span id="page-92-0"></span>1.3 Naudojami simboliai

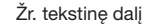

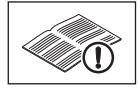

### 1.4 Apibrėžtys

### Radijo ryšio kodas

Gamykloje iš anksto suprogramuotas kodas, kuris pristatant arba po prietaiso atstatos priskirtas individualiai visoms atminties ląstelėms. Radijo ryšio kodai skirstomi pagal ypatybes:

- normalus radijo ryšio kodas; kodavimas yra paveldimas;
- saugus radijo ryšio kodas; kodavimas nėra paveldimas.

#### Atminties ląstelė

Radijo ryšio kodo, kurį galima siųsti, užprogramuoti ir iš naujo užkoduoti, atminties ląstelė. Iš viso prietaise yra 1000 atminties ląstelių.

#### Paveldintis siųstuvas

Rankinis siųstuvas, kurio radijo ryšio kodai perduodami kitiems rankiniams siųstuvams arba yra paveldimi.

#### Koduojamasis siųstuvas

Rankinis siųstuvas, kuris priima paveldinčio siųstuvo radijo ryšio kodą arba ii išsaugo.

#### Užprogramavimo procesas

Procesas, kai paveldintis siųstuvas perduoda savo radijo ryšio kodą, o koduojamasis siųstuvas jį priima.

### 2 Saugos nurodymai

### 2.1 Naudojimas pagal paskirtį

Pramoninis rankinis siųstuvas HSI BiSecur yra vienkryptis pavarų ir jų priedų siųstuvas. Jį galima eksploatuoti su BiSecur radijo ryšiu ir 868 MHz kodu. Kiti naudojimo būdai yra neleistini. Gamintojas neatsako už žalą, patirtą naudojant ne pagal paskirtį arba netinkamai valdant.

### <span id="page-93-0"></span>2.2 Saugos nurodymai dėl rankinio siųstuvo eksploatavimo

## Įspėjimas!

### Pavojus susižaloti judant vartams!

Jei rankinis siųstuvas valdomas, judant vartams, gali būti sužaloti asmenys.

- ▶ Užtikrinkite, kad rankiniai siųstuvai nepatektų į rankas vaikams ir juos naudotų tik asmenys, kurie yra instruktuoti, kaip veikia nuotoliniu būdu valdoma vartų sistema!
- ▶ Jei vartuose yra tik vienas saugos įtaisas, rankinį siųstuvą Jūs privalote valdyti taip, kad matytumėte vartus!
- ▶ Atidarius vartus nuotoliniu pultu, pro juos praeiti ar pravažiuoti galima tik tada, kai garažo vartai sustoja galinėje padėtyje Vartai atidaryti!
- Niekada nelikite stovėti vartų judėjimo srityje.

## $\triangle$  ATSARGIAI!

### Pavojus susižaloti netikėtai pradėjus judėti vartams!

Žr. įspėjamajį nurodyma [8](#page-100-1) skyriuje

### DĖMESIO!

#### Įtaka veikimui dėl aplinkos poveikio.

Nepaisant šių nurodymų, gali sutrikti veikimas!

Saugokite rankinį siųstuvą nuo šio poveikio:

- tiesioginių saulės spindulių (leidžiama aplinkos temperatūra: nuo –20 °C iki +60 °C);
- drėgmės;
- dulkių.

### Nurodymai

- Jei į garažą nėra atskiro jėjimo, visus radijo ryšio sistemų pakeitimus ir plėtimus atlikite garaže.
- Suprogramavę arba išplėtę radijo ryšio sistemą, patikrinkitę, kaip ji veikia.
- Radijo ryšio sistemos eksploatacijos pradžiai arba plėtimui naudokite tik originalias dalis.
- Vietinės salygos gali turėti itakos radijo ryšio sistemos veikimo nuotoliui.
- • Veikimo nuotoliui įtakos gali turėti tuo pačiu metu naudojami GSM 900 mobilieji telefonai.

### <span id="page-94-0"></span>3 Komplektacija

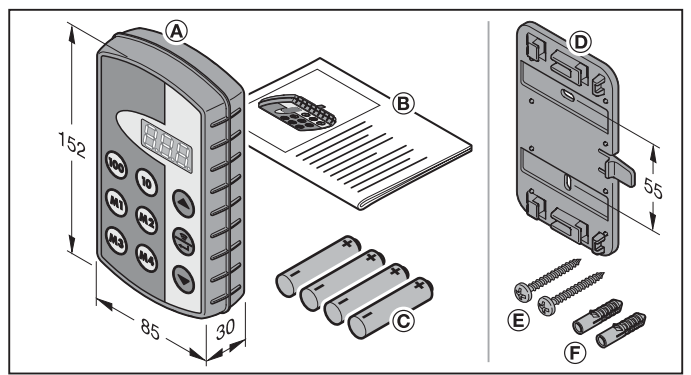

- (A) Pramoninis rankinis siųstuvas HSI
- (B) Naudojimo instrukcija
- (C) 4 baterijos (Mignon AA / LR6)

### 3.1 Priedai

(į komplektaciją neįeina)

- (D) Sieninis laikiklis
- (E) 2 varžtai
- (F) 2 mūrvinės

### <span id="page-95-0"></span>4 Rankinio siųstuvo HSI BiSecur aprašymas

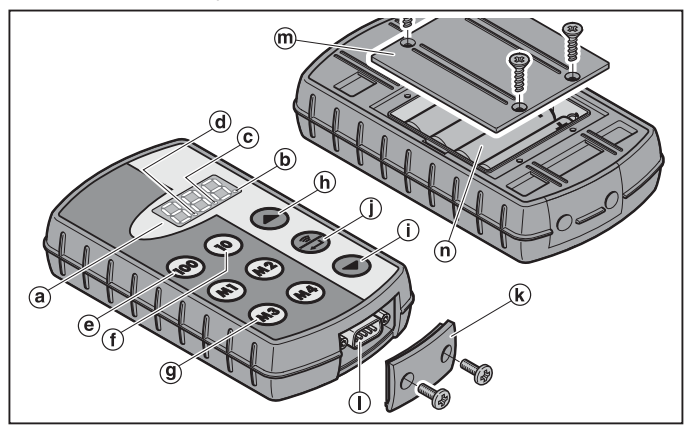

Šiame pramoniniame rankiniame siųstuve yra 1000 individualiai pasirenkamų radijo ryšio kodų, iš kurių 20 gali būti išdėstyta keturiuose parankinių mygtukuose  $(m)$   $(m)$   $(m)$  ir  $(m)$  penkiuose lygmenyse. Dėl radijo ryšio kodų įvairovės, kurie yra šiame radijo ryšio kode, galima valdyti daug vartotojų, jei juose sumontuoti mūsų įmonėje pagaminti imtuvai.

- (a) Trigubasis 7 segmentų indikatorius (užgęsta praėjus dešimčiai sekundžių po paskutinio mygtuko paspaudimo)
- (b) Pirmasis dešimtainio skaičiaus kablelis
- (c) Antrasis dešimtainio skaičiaus kablelis
- (d) Trečiasis dešimtainio skaičiaus kablelis
- (e) Šimtų skilčių pasirinkimo mygtukas
- (f) Dešimčių skilčių pasirinkimo mygtukas
- (g) Parankinių mygtukai (M1 M4)
- (h) Vienetų skilčių pasirinkimo mygtukas, aukštyn
- (i) Vienetų skilčių pasirinkimo mygtukas, žemyn
- (j) Siuntimo / patvirtinimo mygtukas
- (k) Lizdo dangtelis
- (l) Kištukinė jungtis Sub-D9
- (m) Baterijų skyriaus dangtelis
- (n) Baterijos,  $4 \times$  Mignon AA/LR6

<span id="page-96-0"></span>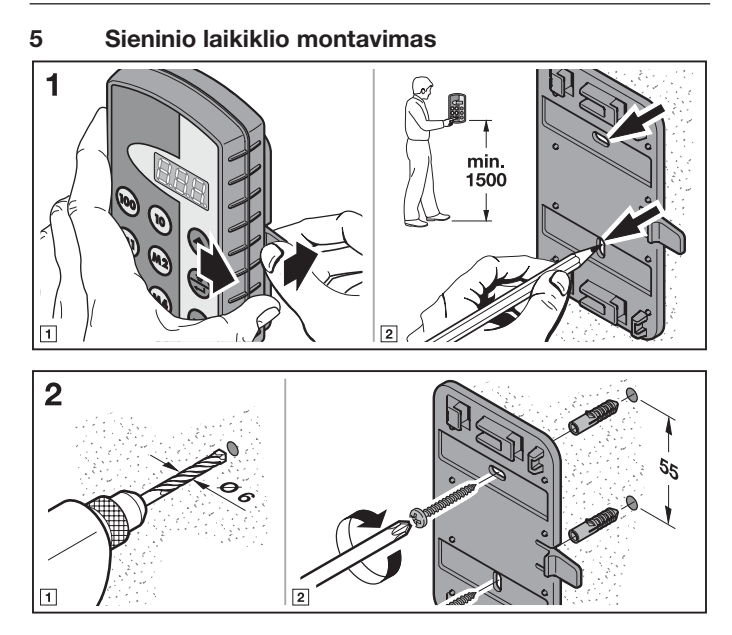

### <span id="page-97-0"></span>6 Eksploatacijos pradžia

Įstačius baterijas, rankinis siųstuvas HSI BiSecur parengiamas darbui.

### 6.1 Baterijų įdėjimas

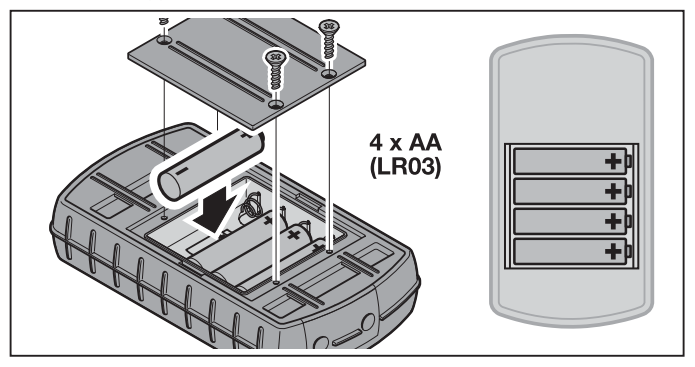

## **DĖMESIO!**

#### Pramoninio rankinio siųstuvo sugadinimo pavojus išbėgus baterijoms.

Baterijos gali išbėgti ir sugadinti rankinį siųstuvą.

Išimkite baterijas iš rankinio siustuvo, kai jo ilgesnį laiką nenaudojate.

### **NURODYMAS**

Radijo ryšio sistemos eksploatacijos pradžiai naudokite tik mūsų bendrovės radijo ryšio komponentus.

### 7 Eksploatavimas

### NURODYMAS

Jeigu suprogramuotą siuntimo mygtuką prieš tai nukopijavo kitas rankinis siųstuvas, tuomet siuntimo mygtuką pirmajam naudojimui reikia paspausti dar kartą.

Mygtukais  $\omega$ ,  $\omega$  ir  $\Theta$  arba  $\Theta$  iš  $B$   $B$  ir  $B$  $B$  pasirenkama viena atminties ląstelė. Čia mygtukai turi šias funkcijas:

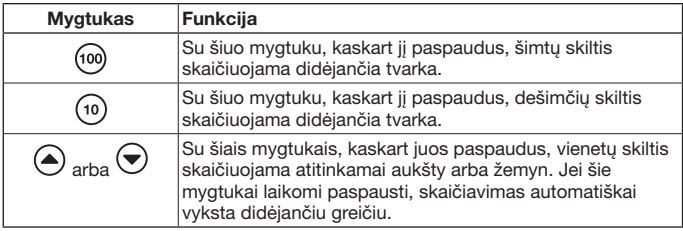

Jeigu, pavyzdžiui, angarui 2 / vartams 37 reikia parinkti atminties lastele  $\angle \Box \Box$ . tuo metu paspauskite šiuos mygtukų derinius:

- $\triangleright$  2 x mygtuką (100),  $3 \times$  mygtuką  $\widehat{10}$  $7 \times$  mygtuką  $\left($ arba  $\triangleright$  2 x mygtuką (100)
	- $3 \times$  mygtuką  $\widetilde{10}$  $3 \times$  mygtuką  $\leftarrow$

### Nurodymas

Neteisingai įvedę atminties ląstelę, ekraną galėsite atstatyti į  $\eta \eta \eta$ , jei tuo pačiu metu paspausite mygtukus  $\widehat{\blacktriangle}$  ir  $\widehat{\blacktriangledown}$ .

▶ Paspauskite mygtuką  $\bigoplus$ , kad būtų siunčiamas atitinkamas radijo ryšio kodas. Laikant paspaudus mygtuką, kodas siunčiamas maks. 2 sekundes. Indikatoriuje šviečia pirmas ir antras dešimtainis taškas, kol spaudžiamas šis mygtukas. Praėjus dešimt sekundžių po paskutinio mygtuko paspaudimo, ekranas užgesta.

Atminties ląstelei priskyrus fiksuotą kodą 868 MHz, kodas siunčiamas maks. 30 sekundžių. Indikatoriuje šviečia pirmas dešimtainis taškas.

### Nurodymas

Jei ekranas išjungtas, paspaudus mygtuką , bus rodoma paskutinė siųsta atminties ląstelė. Mygtukais (@), (o),  $\tilde{(\bullet)}$  arba  $\tilde{(\bullet)}$  ją galima pakeisti arba, iš naujo paspaudus mygtuką  $\left(\frac{a}{n}\right)$ , – dar kartą siųsti.

Pramoninį rankinį siųstuvą HSI galima valdyti normaliuoju režimu parinkimo mygtukais [\(7.1](#page-99-1) sk.) arba parankinių mygtukais ([7.2](#page-100-2) sk.).

### <span id="page-99-1"></span><span id="page-99-0"></span>7.1 Parinkimo mygtukai

Mygtukais  $\omega$ ,  $\omega$  ir  $\blacktriangle$  arba  $\blacktriangledown$  is  $\eta$   $\eta$  ir  $\eta$  asirenkama viena atminties ląstelė. Čia mygtukai turi šias funkcijas:

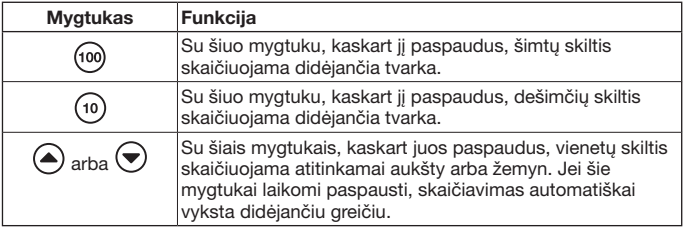

Jeigu, pavyzdžiui, angarui 2 / vartams 37 reikia parinkti atminties lastele  $\mathbb{R} \mathbb{R}$ . tuo metu paspauskite šiuos mygtukų derinius:

- $\triangleright$  2 x mygtuką (io),  $3 \times$  mygtuką ( $\frac{1}{10}$  $7 \times$  mygtuką  $\left($ arba
- $\triangleright$  2 x mygtuką ( $\overline{100}$  $3 \times$  mygtuką  $\sqrt{10}$  $3 \times$  mygtuką  $\overline{\bullet}$

### **NURODYMAS**

Neteisingai įvedę atminties ląstelę, ekraną galėsite atstatyti į  $\eta \eta \eta$ , jei tuo pačiu metu paspausite mygtukus  $\left( \bigcirc \right)$  ir  $\left( \bigcirc \right)$ .

**• Paspauskite mygtuka**  $\left(\frac{2}{3}\right)$ **, kad būtų siunčiamas atitinkamas radijo ryšio kodas.** Šviečia pirmas ir antras dešimtainiai taškai bei siunčiamas radijo ryšio kodas.

### Nurodymas

Jei ekranas išjungtas, paspaudus mygtuką  $\left(\frac{m}{n}\right)$ , bus rodoma paskutinė siųsta atminties ląstelė. Mygtukais (o), (o),  $\check{\spadesuit}$  arba $\check{\spadesuit}$  ją galima pakeisti arba, iš naujo paspaudus mygtuką  $\left(\frac{a}{n}\right)$ , – dar kartą siųsti.

### <span id="page-100-2"></span><span id="page-100-0"></span>7.2 Parankinių mygtukai

1. Norėdami pasirinkti parankinius, paspauskite parankinių mygtuką. Ekrane bus rodomas išsaugotos atminties ląstelės numeris.

#### **NURODYMAS**

Yra keturi parankinių mygtukai  $(m)$ ,  $(m2)$ ,  $(m3)$  ir  $(m4)$  penkiuose lygmenyse; t. y. yra 20 parankinių.

Pirmą kartą paspaudus mygtuką, pradedama nuo pirmojo lygmens, antrą kartą paspaudus mygtuką patenkama į antrąjį lygmenį ir t. t.

Jeigu ne visiems lygmenims priskirta atminties ląstelė, tuomet, pasiekus paskutinį priskirtą lygmenį, vėl grįžtama prie pirmojo priskirto lygmens.

2. Paspauskite mygtuka $\binom{2}{2}$ . Šviečia pirmas ir antras dešimtainiai taškai bei siunčiamas radijo ryšio kodas.

### 8 Radijo ryšio kodo programavimas ir perdavimas / siuntimas

## <span id="page-100-1"></span>**ATSARGIAI!**

#### Pavojus susižaloti netikėtai pradėjus judėti vartams!

Radijo ryšio sistemoje vykstant programavimo procesui, vartai gali pradėti netikėtai judėti.

Atkreipkite dėmesį į tai, kad, programuojant radijo ryšio sistemą, vartų judėjimo plote nebūtų žmonių ir daiktų.

### 8.1 Radijo ryšio kodo programavimas

Vykstant šiam procesui, iš jau suprogramuoto rankinio siųstuvo pramoniniam rankiniam siųstuvui HSI BiSecur perduodamas tik vienas pasirinktas rankinis siustuvas.

#### 8.1.1 Pramoninis rankinis siųstuvas HSI BiSecur į pramoninį rankinį siųstuvą HSI BiSecur

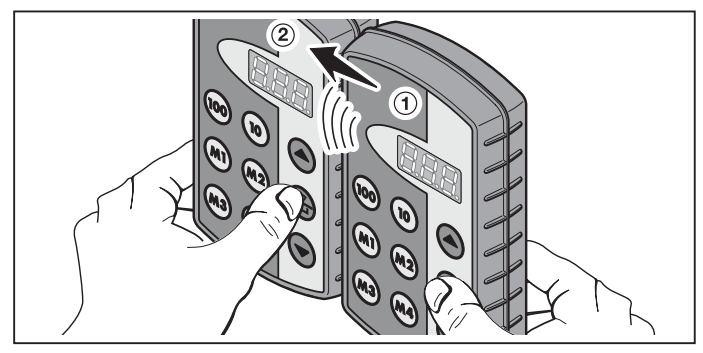

- 1. Paveldinčiame siųstuve (1) pasirinkite atminties ląstelę, kuri turi būti paveldėta.
- 2. Koduojamame siųstuve  $\widetilde{2}$ , pasirinkite atminties lastelę, kuri turi būti išsaugota atmintyje.
- 3. Paveldinčiame siųstuve  $(1)$  paspauskite mygtuką  $(2)$  ir laikykite ji paspaudę. Ekrane šviečia atminties ląstelė bei pirmas ir antras dešimtainiai taškai – siunčiamas radijo ryšio kodas.

Po 5 sekundžių pirmas ir antras dešimtainiai taškai pradeda pakaitomis mirksėti.

- 4. Koduojamame siųstuve  $(2)$  paspauskite mygtuką  $(3)$  ir laikykite ji paspaudę.
	- Ekrane lėta mirksi atminties ląstelė radijo ryšio kodas priimamas.
	- Ekrane mirksi atminties ląstelė radijo ryšio kodas buvo sėkmingai suprogramuotas.
- **5.** Abiejuose siųstuvuose mygtukus  $\left(\frac{a}{n}\right)$  galima atleisti. Po 15 sekundžių procesas paveldinčiame siųstuve (1) nutraukiamas.

### **NURODYMAS**

Jei paveldimas kodas yra saugos kodas, kuris iš pradžių buvo užprogramuotas paveldinčiame siųstuve, tuomet lėtas mirksėjimas ekrane pasikeičia į nuolatinį švietimą, o saugos kodas nepaveldimas.

#### <span id="page-102-0"></span>8.1.2 Bendrasis rankinis siųstuvas į pramoninį rankinį siųstuvą HSI BiSecur

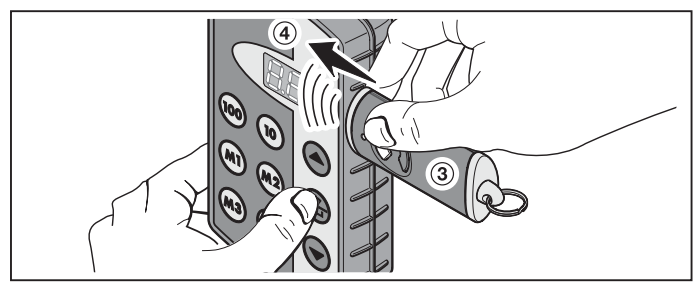

- 1. Paveldinčiame siųstuve ➂ pasirinkite tą mygtuką, kurio radijo ryšio kodas turi būti paveldėtas.
- 2. Koduojamame siųstuve (4) pasirinkite atminties ląstelę, kuri turi būti išsaugota atmintyje.
- 3. Paveldinčiame siųstuve **(3)** paspauskite mygtuką ir laikykite ji paspaudę. Šviečia šviesos diodas ir siunčiamas radijo ryšio kodas – daugiau informacijos apie šviesos diodo švietimą rasite atitinkamo siųstuvo instrukcijoje.
- 4. Koduojamame siųstuve  $\overline{4}$  paspauskite mygtuką  $\overline{4}$  ir laikykite ji paspaudę.
	- Ekrane lėta mirksi atminties ląstelė radijo ryšio kodas priimamas.
	- Ekrane greitai mirksi atminties ląstelė radijo ryšio kodas buvo sėkmingai suprogramuotas.
- 5. Abiejuose siųstuvuose mygtukus galima atleisti.

### Nurodymas

Jei paveldimas kodas yra saugos kodas, kuris iš pradžių buvo užprogramuotas paveldinčiame siųstuve, tuomet lėtas mirksėjimas ekrane pasikeičia į nuolatinį švietimą, o saugos kodas nepaveldimas.

### 8.2 Radijo ryšio kodo perdavimas / siuntimas imtuvui

Kai užprogramuoti pramoninio rankinio siųstuvo radijo ryšio kodus imtuve, rasite atitinkamoje imtuvo dokumentacijoje.

### 8.3 Mišrusis režimas / BiSecur ir fiksuotasis kodas 868 MHz

Esančius rankinius siųstuvus su fiksuotu kodu 868 MHz (pilki rankiniai siųstuvai su mėlynais mygtukais arba prietaiso ženklinimu, pvz., HSD2-868) taip pat galima suprogramuoti iš BiSecur rankinio siųstuvo. Tuo metu veiksmai yra tokie patys, kaip ir iš BiSecur radijo ryšio kodo.

### <span id="page-103-0"></span>9 Pramoninio rankinio siųstuvo HSI BiSecur meniu

Šiame rankiniame siųstuve yra įvairių meniu, kuriuose galima pasirinkti toliau aprašytas funkcijas.

### 9.1 Meniu struktūra

Šiame rankiniame siųstuve yra įvairių meniu, į kuriuos galima patekti taip:

mygtukus  $($ ,  $\circled{e}$ , ir  $($  $)$  paspauskite bei laikykite paspaudę tol, kol ekrane švies  $\widehat{\mathsf{SFA}}$ . Dabar pasirinkimo mygtukais (aukštyn ir žemyn) galima naršyti per įvairius meniu.

### Pavyzdys:

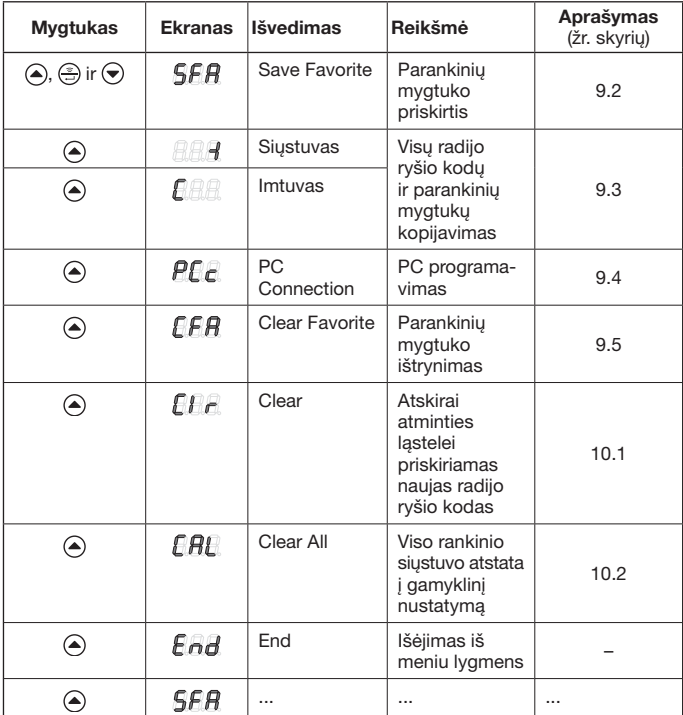

<span id="page-104-0"></span>Išėjimui iš meniu yra trys skirtingos galimybės:

- mygtuku  $\textcircled{a}$  arba mygtuku  $\textcircled{e}$  pasirinkite meniu  $\textcircled{a}$  atada paspauskite mygtuką  $\circled{?}$ :
- spauskite mygtukus  $\left( \bigcirc$ ,  $\circledast$  ir  $\circledast$  bei laikykite juos paspaudę, kol bus rodama paskutinė pasirinkta atminties ląstelė;
- • 60 s nespauskite jokio kito mygtuko.

### <span id="page-104-1"></span>9.2 Meniu SFA – parankinių mygtuko priskirtis

Šiame meniu atminties ląstelė priskiriama parankinių mygtukui. Priskirti parankinių mygtukai šio proceso metu peršokami. Jeigu atminties ląstelę reikia priskirti priskirtam parankinių mygtukui, tuomet šiuos parankinius reikia iš pradžių ištrinti meniu  $\mathbf{F}\mathbf{F}\mathbf{R}$ .

- **1.** Mygtukus  $\left(\triangle\right)$ ,  $\left(\triangleq\right)$  ir  $\bigtriangledown$  paspauskite bei laikykite paspaude tol, kol ekrane švies  $\overline{\mathsf{SFA}}$ .
- 2. Paspauskite mygtuką  $\binom{2}{2}$ . Meniu  $\frac{d}{dt}$  atidaromas, o pirmoji atminties ląstelė  $\widehat{A}$  $\widehat{A}$  rodoma mirksinti.
- 3. Myatukais  $\widehat{I}(\omega)$ ,  $\widehat{I}(\omega)$  ir  $\widehat{I}(\omega)$  arba  $\widehat{I}(\omega)$  is  $\widehat{I}(\widehat{I}\cap I)$  ir  $\widehat{I}\cap I$  pasirinkite pageidaujamą atminties ląstelę.
- 4. Paspauskite pageidaujamą parankinių mygtuką.

### Nurodymas

Yra keturi parankinių mygtukai (m), (m2), (m3) ir (m4) penkiuose lygmenyse;

t. y. yra 20 parankinių. Pirmą kartą paspaudus mygtuką, pradedama nuo pirmojo lygmens, antrą kartą paspaudus mygtuką patenkama į antrąjį lygmenį ir t. t.

Parankinių mygtukų įvairiuose lygmenyse priskirties pavyzdžiai:

- Pirmas parankinių mygtukas, antrasis lygmuo – mygtuką  $\binom{m}{n}$  paspauskite du kartus, ekrane mirksi  $\bigcap_{n=1}^{\infty} P_n$ .
- trečias parankinių mygtukas, ketvirtasis lygmuo – mygtuką  $\binom{1}{3}$  paspauskite keturis kartus, ekrane mirksi  $\bigcap_{n=1}^{\infty}$ .
- 5. Viena karta paspauskite mygtuka  $\circled{?}$ . Parinkta atminties ląstelė ir parinktas parankinių mygtukas pakaitomis rodomi ekrane.
- 6. Jeigu parinktas atminties lastelė ir parinktas parankinių mygtukas tinka. tuomet, norint išsaugoti šią informaciją, reikia paspausti mygtuką  $\left(\frac{2}{2}\right)$ . Kaip patvirtinimas ekrane šviečia  $\overline{5}$  $\overline{F}$  $\overline{R}$ .
- 7. Jei parinkta atminties ląstelė ir parinktas parankinių mygtukas dar netinka, tada mygtukais  $\omega$ ,  $\omega$  ir  $\hat{=}$  arba  $\hat{=}$  galima pakeisti atminties ląstelę arba parankinių mygtukais galima pakeisti dar kartą; po to procesas tęsiamas, kaip aprašyta 5 ir 6 punktuose.
- 8. Išeikite iš šio meniu, pavyzdžiui, mygtuku  $\textcircled{a}$  arba  $\textcircled{b}$  pasirinkdami meniu  $\mathbf{F}_{\mathbf{A}}\mathbf{H}$ , o po to paspausdami mygtuką  $\mathbf{F}_{\mathbf{A}}$ .

### <span id="page-105-0"></span>**NURODYMAS**

Parankinių lygmenų apžvalgą rasite priede.

Čia taip pat galite įrašyti savo pasirinktas atminties ląsteles, kaip parodyta tolesniame pavyzdyje.

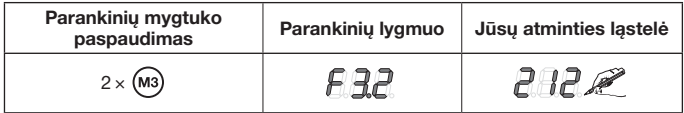

#### <span id="page-105-1"></span>9.3 Meniu -I (siųstuvas) ir C (imtuvas) – visų radijo ryšio kodų ir parankinių mygtukų kopijavimas

Šio kopijavimo proceso metu visi radijo ryšio kodai ir visi parankiniai, kurie buvo siunčiami bent vieną kartą, norint juos nukopijuoti, iš mūsų įmonės įsigytų kopijavimo kabeliu (pasirinktinai) buvo perduoti iš pramoninio rankinio siųstuvo HSI buvo perduoti į kitą pramoninį rankinį siųstuvą HSI.

### Nurodymas

- Jei nukopijavus priėmimo siustuve naudojamas naujas radijo ryšio kodas, po to jį reikia nukopijuoti atskirai į koduojamąjį siųstuvą.
- • Kopijuojami tik normalūs arba neapsaugoti kodai. Apsaugotus kodus galima kopijuoti tik su programine įranga "Pramoninio rankinio siųstuvo administravimas IHV".
- 1. Abu rankinius siųstuvus reikia sujungti perdavimo laidu.
- 2. Koduojamame siųstuve mygtukus  $\left(\widehat{\bullet}\right)$ ,  $\left(\widehat{\bullet}\right)$  ir  $\left(\bullet\right)$  paspauskite bei laikykite paspaude tol, kol ekrane švies  $\overline{A}$  $\overline{B}$ .
- 3. Mygtuku  $\textcircled{\textsf{a}}$  arba  $\textcircled{\textsf{b}}$  pasirinkite meniu  $\textcircled{\textsf{r}}$
- 4. Paspauskite mygtuką  $\bigcirc$ . Meniu **ARA** rodomas mirksintis.
- 5. Paveldinčiame siųstuve mygtukus  $\left( \bigtriangleup, \left( \frac{1}{n} \right) \right)$  paspauskite bei laikykite paspaude tol, kol ekrane švies  $\sqrt{5FR}$ .
- 6. Mygtuku  $\textcircled{\textsf{a}}$  arba  $\textcircled{\textsf{v}}$  pasirinkite meniu  $\textcircled{\textsf{r}}\textcircled{\textsf{r}}\textcircled{\textsf{r}}$ .
- 7. Paspauskite mygtuką  $\binom{5}{2}$ . Meniu  $\mathbb{R}$   $\mathbb{R}$  rodomas mirksintis.

<span id="page-106-0"></span>8. Vykstant duomenų perdavimui, ekranuose matomi šie rodmenys: Koduojamasis siųstuvas Paveldintis siųstuvas

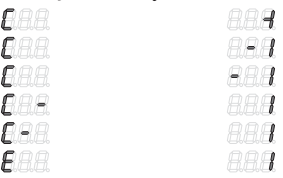

minusas tuo metu abiejuose rankiniuose siųstuvuose keliauja iš dešinės į kairę.

- 9. Kopijavimo proceso pabaigoje abiejuose rankiniuose siustuvuose rodomas šviečiantis atitinkamas meniu.
- 10. Išeikite iš šio meniu, pavyzdžiui, mygtuku  $\textcircled{a}$  arba  $\textcircled{b}$  pasirinkdami meniu  $F_{\text{nd}}$ , o po to paspausdami mygtuką  $\textcircled{.}$

### <span id="page-106-1"></span>9.4 Meniu PCc – PC programavimas

Su šiuo meniu paruošite rankinį siųstuvą PC programavimui.

### Nurodymas

Kompiuteriui programuoti reikalingas DVD su programine įranga "Pramoninio rankinio siųstuvo valdymas IHV" (nuo 1.3 versijos). Su šia programine įranga galima kopijuoti standartinius ir saugius radijo ryšio kodus, naudojant kompiuterį.

### SALYGA:

pramoninį rankinį siųstuvą HSI BiSecur reikia prijungti prie Jūsų kompiuterio, naudojant mūsų įmonėje įsigytą kopijavimo kabelį (pasirinktinai).

- 1. Mygtukus  $\left(\widehat{a}, \widehat{b} \right)$  ir  $\left(\widehat{\bullet}\right)$  paspauskite bei laikykite paspaudę tol, kol ekrane  $s$ vies  $SFA$ .
- 2. Mygtuku  $\left( \bullet \right)$  arba  $\left( \bullet \right)$  pasirinkite meniu  $\mathsf{P} \mathsf{P} \mathsf{P}$ .
- 3. Paspauskite mygtuka $\textcircled{?}$ . Meniu  $\mathbf{P} \mathbf{F} \in \mathbb{R}$  vaizduojamas mirksintis.

Dabar galite pradėti programuoti PC. Daugiau informacijos rasite dokumentacijoje, susijusioje su pramoninio rankinio siųstuvo administravimu IHV.

### <span id="page-107-1"></span><span id="page-107-0"></span>9.5 Meniu CFA – parankinių mygtuko ištrynimas

Šiame meniu ištrinamas priskirtas parankinių mygtukas.

- 1. Mygtukus  $\left( \widehat{\bullet} \right)$ ,  $\left( \widehat{\bullet} \right)$  ir  $\left( \widehat{\bullet} \right)$  paspauskite bei laikykite paspaudę tol, kol ekrane švies  $\overline{SFR}$ .
- 2. Mygtuku  $\textcircled{a}$  arba  $\textcircled{r}$  pasirinkite meniu  $\textcircled{f} \textcircled{f} \textcircled{f}$ .
- 3. Paspauskite mygtuką  $\binom{6}{2}$ . Pirmas priskirtas parankinių mygtukas rodomas mirksintis.
- 4. Dabar parankinių mygtuku parenkamas parankinis, kurį reikia ištrinti.
- 5. Vieną kartą paspauskite mygtuką  $\stackrel{\circ}{\in}$ . Parinkta atminties ląstelė ir parinktas parankinių mygtukas pakaitomis rodomi ekrane.

### **NURODYMAS**

Jeigu rodomas nepageidaujamas parankinis, tuomet parankinių mygtukais galima parinkti naują parankinį; tam pakartokite 4 ir 5 veiksmus.

6. Norėdami galutinai ištrinti parankini, paspauskite ir laikykite paspaude mygtuką . Parankinis rodomas greitai mirksintis. Jei rodomas meniu  $f \circ f$ , šis procesas baigtas.

### **NURODYMAS**

Jei parankinio ištrinti nereikia, tuomet trumpai paspauskite mygtuką . Meniu  $FFA$  rodomas šviečiantis.

7. Išeikite iš šio meniu, pavyzdžiui, mygtuku  $\textcircled{a}$  arba  $\textcircled{b}$  pasirinkdami meniu  $FAA$ , o po to paspausdami mygtuką  $\oplus$ .

### 10 Prietaiso atstata

Šį rankinį siųstuvą galima atstatyti dviem skirtingais būdais:

- Atskirai atminties lastelei priskirkite naują radijo ryšio kodą žr. [10.1](#page-107-2) sk.
- • Atstatykite rankinio siųstuvo gamyklinį nustatymą žr. [10.2](#page-108-1) sk.

### <span id="page-107-2"></span>10.1 Meniu Clr – vienintelei atminties ląstelei priskiriamas naujas radijo ryšio kodas

Šiame meniu vienintelei atminties ląstelei priskiriamas naujas radijo ryšio kodas.

### Nurodymas

Toliau nurodytieji valdymo veiksmai atliekami tik netinkamai atlikus plėtimo arba suprogramavimo procesą.

- **1.** Mygtukus  $\left(\triangle\right)$ ,  $\left(\triangleq\right)$  ir  $\left(\heartsuit\right)$  paspauskite bei laikykite paspaudę tol, kol ekrane švies  $5F\tilde{H}$ .
- 2. Mygtuku  $\textcircled{a}$  arba  $\textcircled{b}$  pasirinkite meniu  $\textcircled{f}$  .
- 3. Paspauskite mygtuką  $\circled{?}$ . Atminties ląstelė  $\widehat{HH}$  rodoma mirksinti.
- 4. Mygtukais  $\omega$ ,  $\omega$  ir  $\Omega$  arba  $\Theta$  parenkama pageidaujama atminties ląstelė.
- 5. Paspauskite mygtuką ir laikykite ji paspaudę. Atminties ląstelė rodoma greitai mirksinti. Po to kaip patvirtinimas ekrane šviečia  $\mathsf{f}\mathsf{f}\mathsf{f}\mathsf{f}$ .

#### **NURODYMAS**

Jei vienintelei atminties ląstelei naujo radijo ryšio kodo priskirti nereikia, mygtuką galima trumpai paspausti tik viena karta.

6. Išeikite iš šio meniu, pavyzdžiui, mygtuku  $\textcircled{a}$  arba  $\textcircled{b}$  pasirinkdami meniu  $E_{\rm{D}}$ , o po to paspausdami mygtuką  $\approx$ 

#### 10.2 Meniu CAL – rankinio siųstuvo atstatymas į pristatymo būseną

Atstačius į pristatymo būseną:

- • ištrinami visi parankiniai;
- visoms atminties lastelėms priskiriami nauji radijo ryšio kodai.

#### Nurodymas

Toliau nurodytieji valdymo veiksmai atliekami tik netinkamai atlikus plėtimo arba suprogramavimo procesą.

- 1. Mygtukus  $\left(\widehat{=} \right)$ ,  $\left(\widehat{=} \right)$  ir  $\left(\widehat{=} \right)$  paspauskite bei laikykite paspaudę tol, kol ekrane švies  $\overline{SFR}$ .
- 2. Mygtuku  $\textcircled{a}$  arba  $\textcircled{r}$  pasirinkite meniu  $\textcircled{r}$   $\textcircled{r}$  .
- **3.** Paspauskite mygtuką  $\left(\frac{2}{2}\right)$ . Ekrane mirksi  $\widehat{F}H$ .
- 4. Paspauskite mygtuką  $\left(\frac{a}{n}\right)$  ir laikykite ji paspaudę. Ekrane greitai mirksi  $\sqrt{B}$ .
- 5. Mygtuką  $\circled{?}$  atleiskite, kai ekrane pakaitomis mirksės antrasis ir trečiasis dešimtainio skaičiaus kableliai. Dabar bus pradėtas trynimo procesas.
- 6. Pasibaigus trynimo procesui, ekrane švies  $\mathbb{R}$ A $\mathbb{R}$ .

#### Nurodymas

Jeigu prietaiso atstatos atlikti nereikia, tuomet mygtuką e reikia trumpai paspausti tik kartą. Ekrane šviečia  $\mathbb{F}AB$ .

7. Išeikite iš šio meniu, pavyzdžiui, mygtuku  $\textcircled{a}$  arba  $\textcircled{b}$  pasirinkdami meniu  $\mathbf{F} \mathbf{A} \mathbf{H}$ , o po to paspausdami mygtuka  $\mathbf{F}$ .

# 11 Ekrano rodmenys

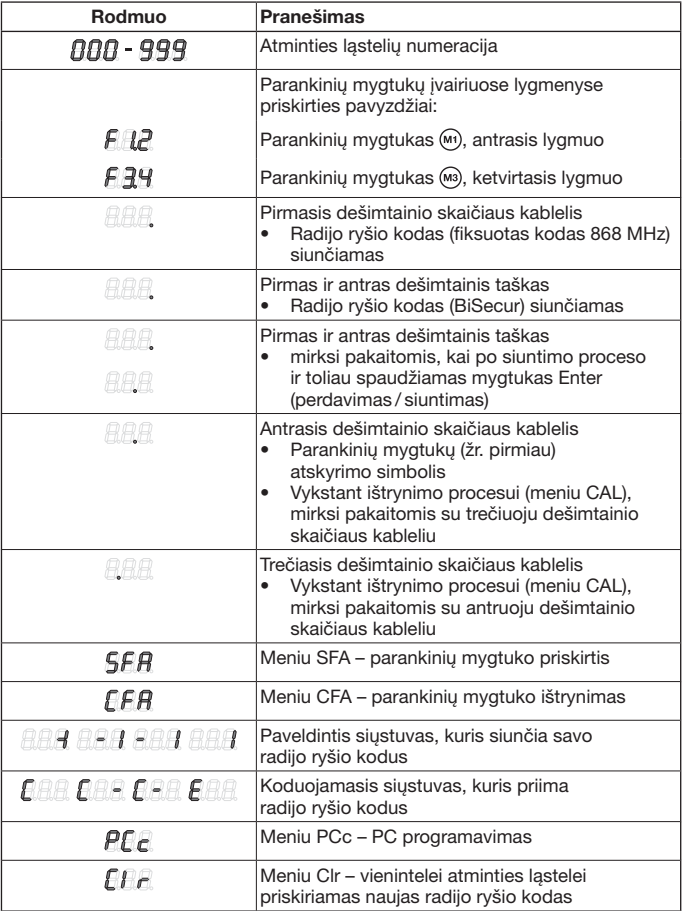

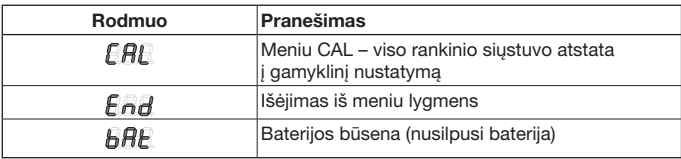

## 12 Valymas

# DĖMESIO!

Netinkamai valant pramoninį rankinį siųstuvą, jis gali būti pažeistas.

Valant rankinį siųstuvą netinkamomis priemonėmis, gali būti pažeistas paviršius. Valykite rankinį siųstuvą tik švaria ir drėgna šluoste.

## 13 Utilizavimas

Elektrinių ir elektroninių prietaisų bei baterijų negalima utilizuoti kaip buitinių atliekų arba likučių, o juos reikia pristatyti į tam skirtus priėmimo ir surinkimo punktus.

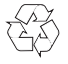

## 14 Techniniai duomenys

Dažnis 868 MHz Leist. aplinkos temperatūra nuo -20 °C iki +60 °C Apsaugos klasė **IP 54** 

Tipas Pramoninis rankinis siųstuvas HSI BiSecur Maitinimo įtampa 4 baterijos (Mignon AA / LR6)

## 15 EB atitikties deklaracija

(pagal R&TTE direktyvą 1999 / 5 / EB)

Šiuo

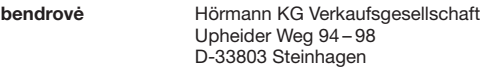

deklaruoja, kad šio

prietaiso Pavarų ir jų priedų pramoninis rankinis siųstuvas

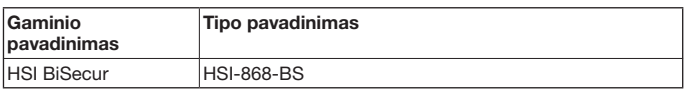

konstrukcija ir mūsų į apyvarta išleistas modelis atitinka pagrindinius EB direktyvų reikalavimus ir kitas svarbius direktyvos 1999 / 5 / EB potvarkius.

Jei prietaisas pakeičiamas be mūsų leidimo, ši deklaracija nebegalioja.

#### Pritaikyti ir naudoti standartai bei specifikacijos:

EN 60950-1;

EN 300 220-1;

EN 300 220-2;

EN 301 489-1;

EN 301 489-3;

Šį prietaisą leidžiama eksploatuoti visose ES šalyse, Norvegijoje, Šveicarijoje ir kitose šalyse.

Steinhagen, 2013-04-02

ppa. Axel Becker, vadovas

# **Saturs**

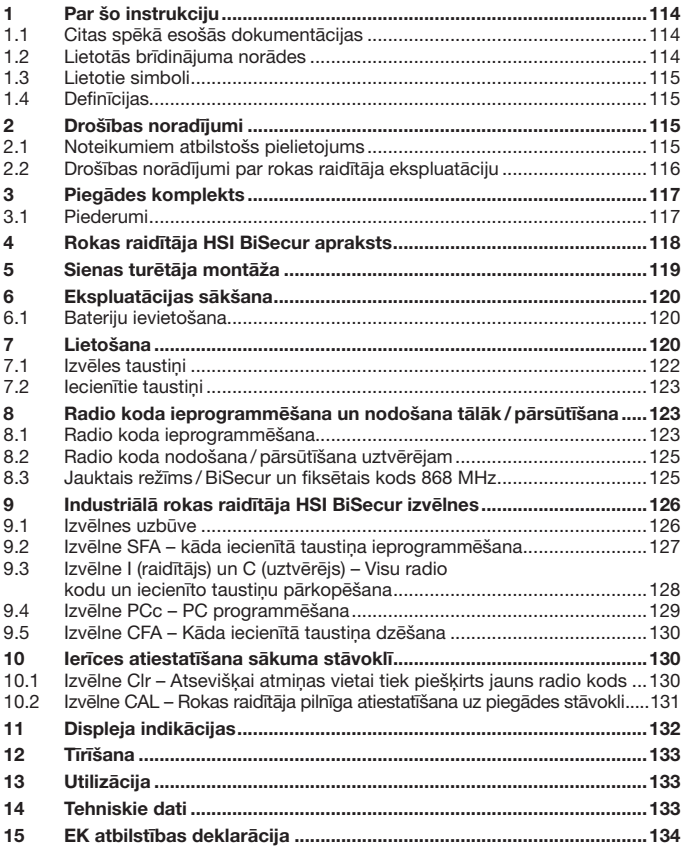

<span id="page-113-0"></span>Šīs instrukcijas pavairošana, tās satura realizācija pārdošanas ceļā un izpaušana ir aizliegta, ja vien no ražotāja iepriekš nav saņemta īpaša atļauja. Šī noteikuma neievērošana vainīgajai personai uzliek par pienākumu atlīdzināt radušos zaudējumus. Visas tiesības attiecībā uz patenta, rūpnieciskā parauga vai šī parauga rūpnieciskā dizaina reģistrāciju rezervētas. Paturam tiesības veikt izmaiņas.

L. cien. kliente, a. god. klient!

Paldies, ka esat izvēlējies mūsu uzņēmumā ražoto izstrādājumu, kas izceļas ar īpaši augstu kvalitāti.

## 1 Par šo instrukciju

Uzmanīgi izlasiet šo instrukciju līdz galam, jo tā satur svarīgu informāciju par izstrādājumu. Ņemiet vērā norādes un īpašu uzmanību pievērsiet drošības un brīdinājuma norādījumiem.

Rūpīgi uzglabājiet šo instrukciju un nodrošiniet, ka izstrādājuma lietotājs jebkurā brīdī tai var brīvi piekļūt un atrast nepieciešamo informāciju.

#### 1.1 Citas spēkā esošās dokumentācijas

Lai gala lietotājs ierīci varētu lietot drošā veidā, viņa rīcībā ir jānodod šādi dokumenti:

- šī instrukcija
- uzstādīto radiosignālu uztvērēju instrukcijas

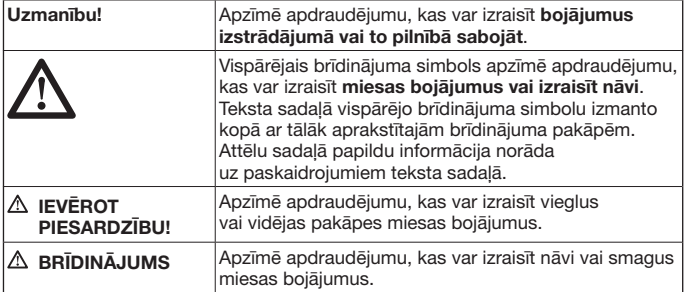

#### 1.2 Lietotās brīdinājuma norādes

#### <span id="page-114-0"></span>1.3 Lietotie simboli

Skatīt teksta sadaļu

## 1.4 Definīcijas

#### Radio kods

Rūpnīcā iepriekš ieprogrammēts kods, ar kuru piegādes brīdī vai pēc ierīces atiestatīšanas unikālā veidā ir ieprogrammētas visas atmiņas vietas. Radio kodus klasificē pēc to īpašībām:

- • standarta radio kods; kodu iespējams pārsūtīt uz citu ierīci.
- • aizsargātais radio kods; kodu nav iespējams pārsūtīt uz citām ierīcēm.

#### Atmiņas vieta

Atmiņas vieta vienam radio kodam, kuru iespējams sūtīt, piereģistrēt un no jauna nokodēt. Ierīcē kopā ir pieejamas 1000 atmiņas vietas.

#### Datus nododošais raidītājs

Rokas raidītājs, kura radio kods tiek nodots tālāk citiem rokas raidītājiem.

#### Datus saglabājošais raidītājs

Rokas raidītājs, kas uztver vai attiecīgi piereģistrē tālāk nododamā radio koda raidītāja radio kodu.

#### Piereģistrēšanas process

Process, kura laikā tālāk nododamā radio koda raidītājs nodod tālāk savu radio kodu un piereģistrēšanas raidītājs to uztver.

## 2 Drošības noradījumi

#### 2.1 Noteikumiem atbilstošs pielietojums

Rokas raidītājs HSI BiSecur ir vienvirziena raidītājs piedziņām un to piederumiem. To var darbināt ar BiSecur radiovadības sistēmu, kā arī fiksēto kodu 868 MHz.

Citi pielietojuma veidi nav atļauti. Ražotājs neuzņemas atbildību par bojājumiem ierīcē, kas radušies noteikumiem neatbilstošas vai nepareizas lietošanas dēļ.

### <span id="page-115-0"></span>2.2 Drošības norādījumi par rokas raidītāja ekspluatāciju

# $\bigwedge$  brīdinājums

#### Savainojumu gūšanas risks vārtu kustības laikā

Lietojot rokas raidītāju, vārtu kustības laikā var tikt savainoti cilvēki.

- ▶ Pārliecinieties, ka rokas raidītāji nenonāk bērnu rokās un tos lieto tikai tādas personas, kuras ir instruētas par tālvadāmās vārtu iekārtas darbības veidu.
- Ja vārti ir aprīkoti ar tikai vienu drošības mehānismu, jums rokas raidītājs pamatā ir jālieto atrodoties tādā vietā, no kuras var saredzēt vārtus!
- ▶ Tālvadāmo vārtu iekārtu līniju braucot vai ejot šķērsojiet tikai tad, kad vārti atrodas gala stāvoklī Vārti atvērti!
- ▶ Nekad nepalieciet stāvam vārtu kustības zonā.

# IEVĒROT PIESARDZĪBU!

#### Savainojumu gūšanas risks nejauši iniciētas vārtu kustības laikā

Skat. brīdinājuma norādi [8.](#page-122-0) nodaļā.

# **UZMANĪBU!**

# Darbības traucējumi, ko izraisa apkārtējās vides ietekmes faktori

Neievērojot šo noteikumu, var tikt traucēta iekārtas darbība!

Aizsargājiet rokas raidītāju no šādu apkārtējās vides faktoru ietekmes:

- no tiešiem saules stariem (pieļ. apkārtējās vides temperatūra: –20 °C līdz +60 °C)
- no mitruma
- no putekļu iedarbības

## Norādes:

- Ja garāžai nav atsevišķas ieejas, tad katru radiovadības sistēmu datu mainīšanas vai paplašināšanas darbību veiciet, atrodoties garāžā.
- Pēc radiovadības sistēmas programmēšanas vai paplašināšanas veiciet darbības pārbaudi.
- • Radiovadības sistēmas aktivizēšanai vai paplašināšanai izmantojiet tikai oriģinālās detaļas.
- • Vietējie apstākļi var ietekmēt radiovadības sistēmas darbības attālumu.
- GSM 900 mobilie tālruni, ja tos lieto vienlaicīgi ar radiovadības sistēmu, var ietekmēt sistēmas darbības attālumu.

<span id="page-116-0"></span>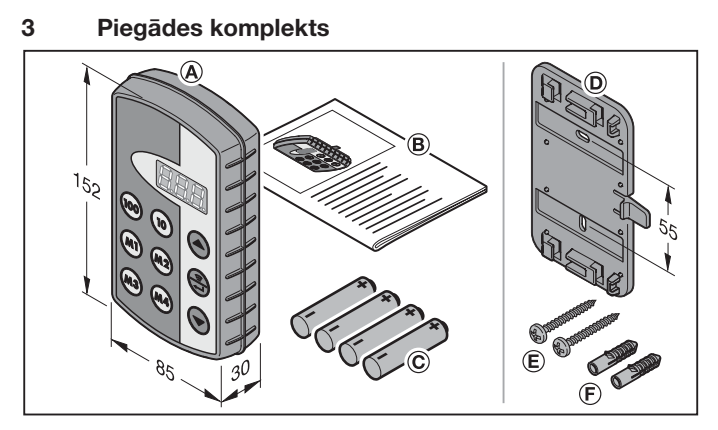

- (A) Industriālais rokas raidītājs HSI
- (B) Lietošanas instrukcija
- (C) 4 baterijas (Mignon AA / LR6)

## 3.1 Piederumi

(nav iekļauti piegādes komplektā)

- (D) Sienas turētājs
- (E) 2 skrūves
- (F) 2 dībeļi

# <span id="page-117-0"></span>4 Rokas raidītāja HSI BiSecur apraksts

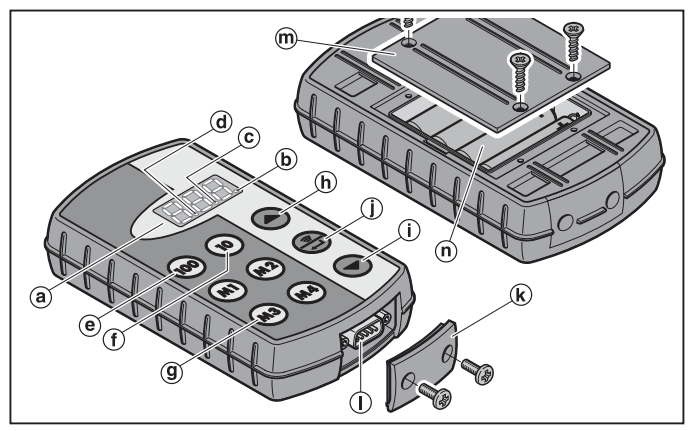

Šis industriālais rokas raidītājs satur 1000 atsevišķi iestatāmus radio kodus, no kuriem 20 var saglabāt uz četriem iecienītajiem taustiniem  $(m)$   $(m)$   $(m)$   $(m)$   $(m)$ piecos līmeņos. Pateicoties lielajam radio kodu skaitam, ko satur šis rokas raidītājs, iespējams aktivizēt daudz patērētāju, ja tie ir aprīkoti ar mūsu ražotajiem uztvērējiem.

- (a) Trīskāršais 7 segmentu displejs (izdziest desmit sekundes pēc tam, kad pēdējo reizi nospiests taustiņš)
- (b) Pirmais punkts decimālsistēmā
- (c) Otrais punkts decimālsistēmā
- (d) Trešais punkts decimālsistēmā
- (e) Simtu izvēles taustiņš
- (f) Desmitu izvēles taustiņš
- (a) lecienītie taustiņi (M1-M4)
- (h) Vienu izvēles taustiņš, uz priekšu
- (i) Vienu izvēles taustiņš, uz leju
- (j) Sūtīšanas / apstiprināšanas taustiņš
- (k) Ligzdas pārsegs
- (l) Sub-D9 spraudsavienojums
- (m) Baterijas nodalījuma vāciņš
- (n) Baterijas,  $4 \times$  Mignon AA/LR6

<span id="page-118-0"></span>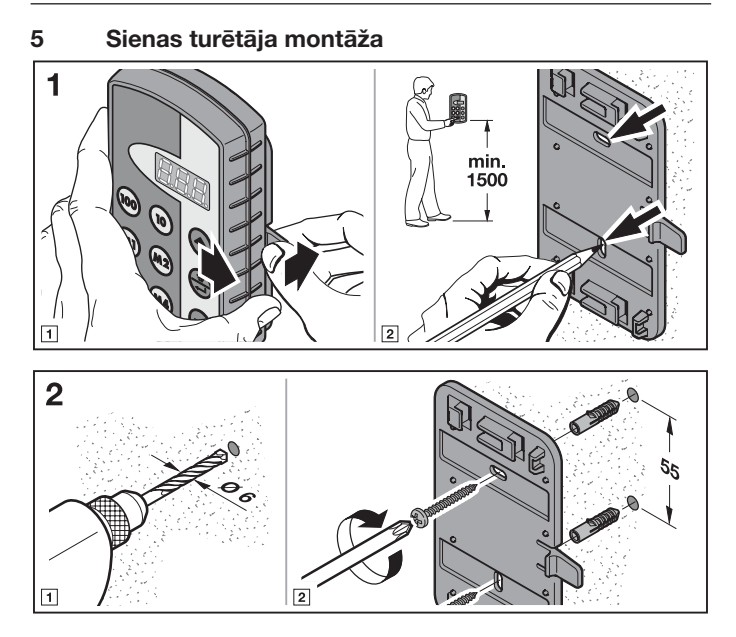

## 6 Ekspluatācijas sākšana

Pēc bateriju ievietošanas rokas raidītājs HSI BiSecur ir gatavs darbam.

#### 6.1 Bateriju ievietošana

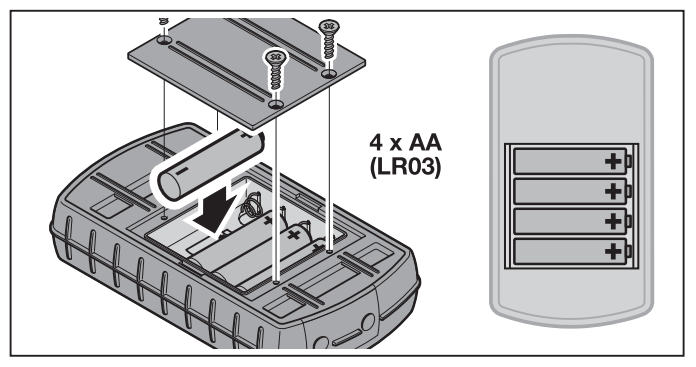

# UZMANĪBU!

#### Industriālā rokas raidītāja sabojāšana, ko izraisa iztecējušas baterijas

Baterijas var iztecēt un sabojāt rokas raidītāju.

Ja rokas raidītājs netiek ilgāku laiku izmantots, izņemiet no tā baterijas.

#### Norāde:

Radiosistēmas aktivizēšanai lietojiet tikai mūsu uzņēmumā ražotus radiokomponentus.

# 7 Lietošana

## NORĀDE:

Ja ieprogrammētā raidīšanas taustiņa radio kodu pirms tam ir pārkopējis cits rokas raidītājs, pirmajai aktivizēšanas reizei raidīšanas taustiņš ir jānospiež vēlreiz. Ar taustiņiem  $\omega$ ,  $\omega$  un  $\textcircled{\text{\sf A}}$  vai  $\textcircled{\text{\sf \sf b}}$  tiek norādīta atmiņas vieta starp  $\textit{R}\textit{R}\textit{R}$  un 999. Turklāt taustini pilda šādas funkcijas:

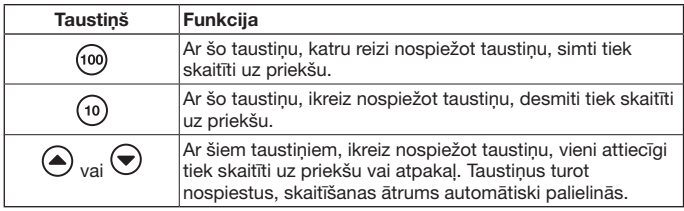

Ja, piemēram, angāram 2/ vārtiem 37 ir jāiestata atminas vieta  $\angle$  77, jānospiež šādas taustiņu kombinācijas:

- $\triangleright$  2 x taustinš (100)  $3 \times$  taustiņš ( $\overline{10}$  $7 \times$  taustinš $\left($ vai
- $\triangleright$  2 x taustinš (100)  $3 \times$  taustinš  $\widetilde{10}$  $3 \times$  taustinš $\ddot{\odot}$

## Norāde:

Nepareizi ievadot atminas vietu, displeju var atiestatīt uz  $\eta \eta \eta$ , reizē nospiežot taustinus  $\textcircled{a}$  un  $\textcircled{r}$ .

Nospiest taustiņu  $\binom{5}{1}$ , lai tiktu pārsūtīts atbilstošais radio kods. Taustiņu turot nospiestu, kods tiek sūtīts maks. 2 sekundes. Displejā deg pirmais un otrais decimālsistēmas punkts tik ilgi, kamēr tiek spiests šis taustiņš. Desmit minūtes pēc pēdējās taustiņa nospiešanas reizes displejs izdziest. Ja kādā no atmiņas vietām ir ieprogrammēts fiksētais kods 868 MHz, koda sūtīšana aizņem maks. 30 sekundes. Displejā mirgo pirmais decimālsistēmas punkts.

## Norāde:

Kad displejs ir izdzisis, nospiežot taustinu , var tikt uzrādīta pēdējā sūtītā atmiņas vieta. To ar taustiņiem (@, (@), (a) vai viespējams izmainīt vai, vēlreiz nospiežot taustiņu , nosūtīt vēlreiz.

Industriālo rokas raidītāju HSI normālas darbības režīmā var darbināt ar izvēles taustiņiem (7.1. nod.) vai iecienītajiem taustiņiem. (7.2. nod.).

### 7.1 Izvēles taustiņi

Ar taustiņiem  $\omega$ ,  $\omega$  un  $\blacktriangle$  vai  $\blacktriangledown$  tiek norādīta atmiņas vieta starp  $\boldsymbol{BB}$  un 999. Turklāt taustiņi pilda šādas funkcijas:

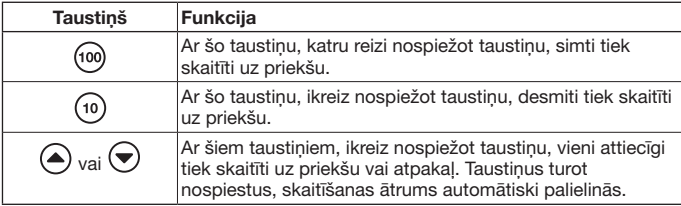

Ja, piemēram, angāram 2 / vārtiem 37 ir jāiestata atmiņas vieta  $\angle \Box \Box$ , jānospiež šādas taustiņu kombinācijas:

- $\triangleright$  2 x taustinš (io)  $3 \times$  taustinš (10) 7 × taustiņš $\left(\bigwedge\right)$ vai  $\triangleright$  2 x taustinš (io)
- $3 \times$  taustinš (10)  $3 \times$  taustinš  $\leftarrow$

## Norāde:

Nepareizi ievadot atmiņas vietu, displeju var atiestatīt uz  $B$ *nn*, reizē nospiežot taustinus  $\textcircled{a}$  un  $\textcircled{e}$ .

▶ Nospiest taustiņu , lai tiktu pārsūtīts atbilstošais radio kods. Pirmais un otrais decimālsistēmas punkts izgaismojas, un notiek atbilstošā radio koda sūtīšana.

## Norāde:

Kad displejs ir izdzisis, nospiežot taustiņu , var tikt uzrādīta pēdējā sūtītā atmiņas vieta. To ar taustiņiem (@, (0), (a) vai (o) iespējams izmainīt vai, vēlreiz nospiežot taustiņu , nosūtīt vēlreiz.

### 7.2 Iecienītie taustiņi

1. Nospiest vienu no iecienītajiem taustiņiem, lai izvēlētos kādu no biežāk lietotajiem kodiem.

Displejā parādās saglabātās atmiņas vietas numurs.

## Norāde:

Kopā ir pieejami četri iecienītie taustiņi (m), (m2), (m3) un (m4) piecos līmeņos; t.i., ir pieejami 20 visbiežāk lietotie kodi.

Nospiežot taustiņu pirmo reizi, lietotājs nokļūst pirmajā līmenī, taustiņu nospiežot otro reizi, notiek pārslēgšanās uz otro līmeni, utt.

Ja viena atminas vieta nav ieprogrammēta visos līmenos, tiekot sasniegtam pēdējām aiznemtajam līmenim, notiek pārslēgšanās atpakal uz pirmo aiznemto līmeni.

2. Nospiest taustinu  $\oplus$ .

Pirmais un otrais decimālsistēmas punkts izgaismojas, un notiek atbilstošā radio koda sūtīšana.

# 8 Radio koda ieprogrammēšana un nodošana tālāk / pārsūtīšana

# <span id="page-122-0"></span>IEVĒROT PIESARDZĪBU!

#### Savainojumu gūšanas risks nejauši iniciētas vārtu kustības laikā

Radiovadības sistēmas ieprogrammēšanas darbību laikā var tikt iniciētas nejaušas vārtu kustības.

▶ Raugieties, lai radiosistēmas ieprogrammēšanas laikā vārtu kustības zonā neatrastos cilvēki vai priekšmeti.

## 8.1 Radio koda ieprogrammēšana

Šī procesa laikā no jau ieprogrammēta rokas raidītāja uz industriālo rokas raidītāju HSI BiSecur ar radiosignālu palīdzību tiek pārsūtīts tikai viens izvēlēts radio kods.

#### 8.1.1 Industriālais rokas raidītājs HSI BiSecur uz industriālo rokas raidītāju HSI BiSecur

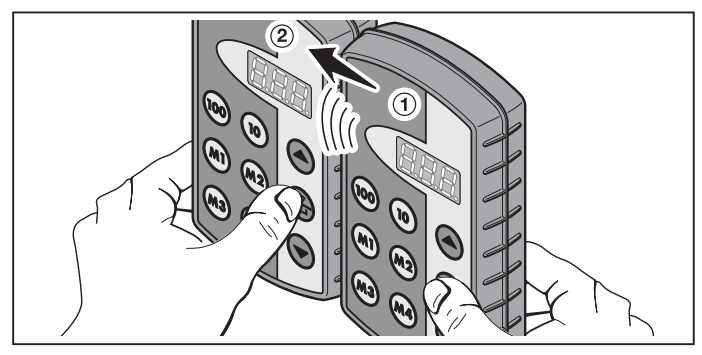

- 1. Tālāk nododamā radio koda raidītajā ➀ izvēlēties atmiņas vietu, kuru nepieciešams nodot tālāk.
- 2. Piereģistrēšanas raidītājā ➁ izvēlēties atmiņas vietu, kura veiks piereģistrēšanu.
- 3. Tālāk nododamā radio koda raidītājā ➀ nospiest un turēt nospiestu taustiņu .

Displejā ir izgaismojusies atmiņas vieta, kā arī pirmais un otrais decimālsistēmas punkts – notiek radio koda sūtīšana.

Pēc 5 sekundēm pirmais un otrais decimālsistēmas punkts pārslēdzas uz pamīšu mirgošanu.

- 4. Datus saglabājošajā raidītājā ② nospiest un turēt nospiestu taustiņu (5)
	- Displejā lēni mirgo atmiņas vieta notiek radio koda uztveršana.
	- Displejā mirgo atmiņas vieta radio kods ir veiksmīgi piereģistrēts.
- 5. Abos raidītājos taustinus  $\binom{2}{2}$  var atkal atlaist. Pēc 15 sekundēm process datus nododošajā raidītājā (1) tiek pārtraukts.

## Norāde:

Ja tālāk pārsūtāmais kods ir aizsargātais kods, kas pirms tam ir ticis ieprogrammēts datus nododošajā raidītājā, lēnā mirgošana displejā pārslēdzas uz nepārtrauktu izgaismojumu, un aizsargātā koda pārsūtīšana nenotiek.

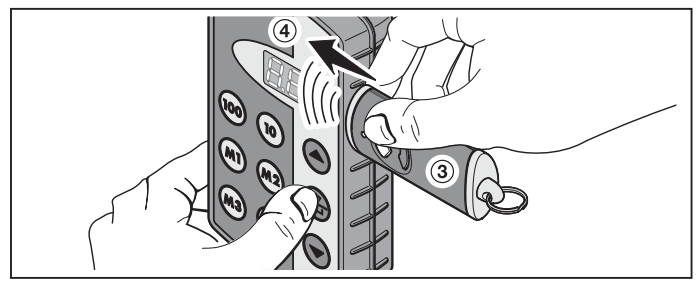

8.1.2 Vispārējais rokas raidītājs uz industriālo rokas raidītāju HSI BiSecur

- 1. Tālāk nododamā radio koda raidītājā ➂ izvēlēties taustiņu, kura radio kodu nepieciešams nodot tālāk.
- 2. Piereģistrēšanas raidītājā 4 izvēlēties atmiņas vietu, kura veiks piereģistrēšanu.
- 3. Tālāk nododamā radio koda raidītājā ➂ nospiest un turēt nospiestu taustiņu. Gaismas diode ir izgaismojusies un notiek radio koda sūtīšana – detalizēta informācija par gaismas diodes izgaismošanos ir atrodama attiecīgā raidītāja instrukcijā.
- 4. Datus saglabājošajā raidītājā 4 nospiest un turēt nospiestu taustiņu (5)
	- Displejā lēni mirgo atmiņas vieta notiek radio koda uztveršana.
	- Displejā atmiņas vieta mirgo ātri radio kods ir veiksmīgi piereģistrēts.
- 5. Abos rokas raidītajos taustiņus var atkal atlaist.

## Norāde:

Ja tālāk pārsūtāmais kods ir aizsargātais kods, kas pirms tam ir ticis ieprogrammēts datus nododošajā raidītājā, lēnā mirgošana displejā pārslēdzas uz nepārtrauktu izgaismojumu, un aizsargātā koda pārsūtīšana nenotiek.

## 8.2 Radio koda nodošana / pārsūtīšana uztvērējam

Norādes par industriālā rokas raidītāja radio kodu piereģistrēšanu uztvērējā, lūdzu, meklējiet attiecīgajā uztvērēja instrukcijā.

## 8.3 Jauktais režīms / BiSecur un fiksētais kods 868 MHz

Pieejamos rokas raidītājus ar fiksēto kodu 868 MHz (pelēkas krāsas rokas raidītāji ar ziliem taustiņiem vai ierīces marķējumu, piemēram, HSD2-868) var ieprogrammēt arī BiSecur rokas raidītājs. Darbības soļi ir tādi paši kā BiSecur radio koda ieprogrammēšanas gadījumā.

# 9 Industriālā rokas raidītāja HSI BiSecur izvēlnes

Šajā rokas raidītājā ir pieejamas dažādas izvēlnes, kurās iespējams izvēlēties tālāk aprakstītās funkcijas.

#### 9.1 Izvēlnes uzbūve

Šajā rokas raidītājā ir pieejamas dažādas izvēlnes, kurām var piekļūt šādi:

Taustiņus  $\left(\widehat{\bullet}\right)$ ,  $\left(\widehat{\circ}\right)$  un  $\left(\widehat{\bullet}\right)$  nospiest tik reižu un turēt nospiestus, līdz displejā izgaismojas  $\frac{1}{2}H$ . Tagad ar izvēles taustiniem (uz augšu un uz leju) iespējams pārvietoties starp dažādajām izvēlnēm.

#### Piemērs:

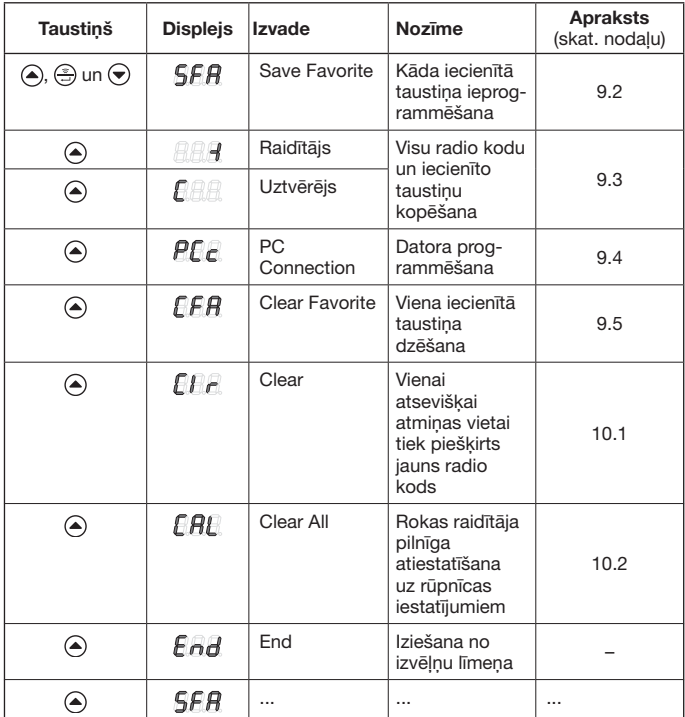

Lai izietu no izvēlnes, pastāv trīs iespējas:

- Ar taustiņu  $\textcircled{\textsf{a}}$ ) vai ar taustiņu  $\textcircled{\textsf{b}}$  izvēlēties izvēlni  $\textcircled{\textsf{a}}$  din pēc tam nospiest taustinu  $\circled{?}$ .
- Nospiest un turēt nospiestus taustinus  $\left( \widehat{\mathbb{A}}, \widehat{\mathbb{B}} \right)$  un  $\widehat{\mathbb{R}}$ , līdz parādās pēdējā atlasītā atmiņas vieta.
- 60 sekundes nespiest nevienu citu taustinu.

### <span id="page-126-0"></span>9.2 Izvēlne SFA – kāda iecienītā taustiņa ieprogrammēšana

Šajā izvēlnē kāda no atmiņas vietām tiek sasaistīta ar kādu no iecienītajiem taustiņiem. Aizņemtie iecienītie taustiņi šajā procesā tiek izlaisti. Ja atmiņas vieta tiek sasaistīta ar jau aizņemtu iecienīto taustiņu, šis iecienītais taustiņš izvēlnē  $F$  $F$  vispirms ir jāizdzēš.

- 1. Taustinus  $\left(\widehat{\bullet}\right)$ ,  $\left(\widehat{\bullet}\right)$  un  $\left(\widehat{\bullet}\right)$  nospiest tik reižu un turēt nospiestus, līdz displejā izgaismojas  $SFR$ .
- 2. Nospiest taustinu  $\circled{2}$ . Izvēlne  $\beta$ F $\beta$  atveras un mirgojot parādās pirmā atminas vieta $\beta$  $\beta$  $\beta$ .
- 3. Ar taustiniem  $\omega$ ,  $\omega$ ) un  $\Omega$  vai  $\Theta$  izvēlēties vajadzīgo atminas vietu starp  $B$  $B$  un  $99$  $\overline{9}$  .
- 4. Nospiest vēlamo iecienīto taustinu.

## Norāde:

Kopā ir pieejami četri iecienītie taustini (m), (m2), (m3) un (m4) piecos līmenos;

t.i., ir pieejami 20 visbiežāk lietotie kodi.

Nospiežot taustiņu pirmo reizi, lietotājs nokļūst pirmajā līmenī, taustiņu nospiežot otro reizi, notiek pārslēgšanās uz otro līmeni, utt.

Piemēri iecienīto taustiņu ieprogrammēšanai dažādos līmenos:

- pirmais iecienītais taustinš, otrais līmenis – Divreiz nospiest taustinu  $(m)$ , displejā mirgo  $\bigcap_{n=1}^{\infty} P_n$ .
- • trešais iecienītais taustiņš, ceturtais līmenis
	- Četrreiz nospiest taustiņu  $\binom{m}{3}$ , displejā mirgo  $\widehat{H}$ .
- 5. Vienreiz nospiest taustinu ... Izvēlētā atmiņas vieta un izvēlētais iecienītais taustiņš displejā ir redzami pārmaiņus.
- 6. Ja izvēlētā atmiņas vieta un izvēlētais iecienītais taustiņš atbilst viens otram, jānospiež taustiņš  $\left(\frac{a}{n}\right)$ , lai šo stāvokli saglabātu atmiņā. Kā apstiprinājums displejā izgaismojas  $\overline{5}$   $\overline{F}$   $\overline{H}$ .
- 7. Ja izvēlētā atmiņas vieta un izvēlētais iecienītais taustiņš vēl neatbilst viens otram, ar taustiniem  $\omega$ ,  $\omega$ ) un  $\Omega$  vai  $\Theta$  atminas vietu vai attiecīgi iecienīto taustiņu var vēlreiz izmainīt; pēc tam jārīkojas kā aprakstīts 5. un 6. punktā.
- 8. Iziet no šīs izvēlnes, piemēram, ar taustiņu  $\blacktriangle$ ) vai ar taustiņu  $\blacktriangledown$  izvēloties izvēlni  $\bigtriangledown_{\Omega}$  den pēc tam nospiežot taustiņu  $\left(\frac{a}{b}\right)$ .

## NORĀDE:

Iecienīto līmeņu pārskats ir atrodams pielikumā. Šeit jūs varat ierakstīt savas izvēlētās atmiņas vietas kā redzams tālāk sniegtajā piemērā.

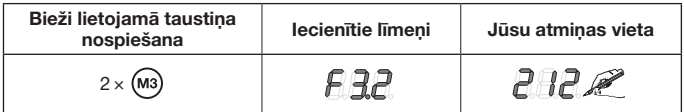

#### <span id="page-127-0"></span>9.3 Izvēlne I (raidītājs) un C (uztvērējs) – Visu radio kodu un iecienīto taustiņu pārkopēšana

Šī kopēšanas procesa laikā visi radio kodi un biežāk lietojamie radio kodi, kas līdz kopēšanas brīdim ir tikuši pārsūtīti vismaz vienu reizi, no industriālā rokas raidītāja HSI ar mūsu uzņēmumā ražota kopēšanas kabeļa (uzstādāms pēc izvēles) palīdzību tiek pārnesti uz citu industriālo rokas raidītāju HSI.

## Norāde:

- Ja pēc pārkopēšanas datus nododošajā raidītājā tiek izmantots jauns radio kods, tas pēc tam ir atsevišķi jāpārkopē uz datus saglabājošā raidītāja.
- Pārkopēt ir iespējams tikai kodus bez aizsardzības, resp., neaizsargātus kodus, aizsargātus kodus iespējams pārkopēt tikai, izmantojot programmatūru "Industriālā rokas raidītāja pārvaldība IHV".
- 1. Abiem rokas raidītājiem ir jāpieslēdz datu pārraides kabelis.
- 2. Piereģistrēšanas raidītājā taustiņus  $\left(\widehat{a}\right)$ ,  $\left(\widehat{a}\right)$  un  $\left(\widehat{b}\right)$  nospiest tik reižu un turēt nospiestus, līdz displejā izgaismojas  $\overline{SFR}$ .
- 3. Ar taustiņiem  $\textcircled{\textsf{a}}$  vai  $\textcircled{\textsf{b}}$  izvēlēties izvēlni  $\textcircled{\textsf{f}}$  .
- 4. Nospiest taustiņu  $\circled{?}$ . Mirgojot parādās izvēlne  $\sqrt{\mathbb{R}^2}$ .
- 5. Nododamā radio koda raidītājā taustiņus (4), (4) un (5) nospiest tik reižu un turēt nospiestus, līdz displejā izgaismojas  $\overline{5FA}$ .
- 6. Ar taustiniem  $\textcircled{\textsf{a}}$  vai  $\textcircled{\textsf{b}}$  izvēlēties izvēlni  $\textcircled{\textsf{a}}$
- 7. Nospiest taustiņu  $\binom{2}{2}$ . Mirgojot parādās izvēlne  $A$ .

8. Datu pārraides laikā displejā ir redzamas šādas indikācijas:

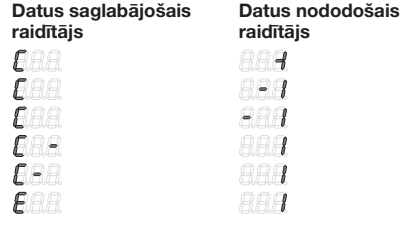

"Mīnus" simbols šī procesa laikā uz abiem rokas raidītājiem pārvietojas no labās uz kreiso pusi.

- 9. Kopēšanas procesa beigās abos rokas raidītājos attiecīgā izvēlne tiek parādīta ar izgaismošanos.
- 10. Iziet no šīs izvēlnes, piemēram, ar taustiņu  $\textcircled{\textsf{s}}$  vai ar taustiņu  $\textcircled{\textsf{v}}$  izvēloties izvēlni  $F \rightarrow F$  un pēc tam nospiežot taustinu  $\widehat{F}$ .

## <span id="page-128-0"></span>9.4 Izvēlne PCc – PC programmēšana

Lietojot šo izvēlni, rokas raidītājs tiek sagatavots PC ieprogrammēšanai.

## Norāde:

PC ieprogrammēšanai ir nepieciešams DVD ar programmatūru "Industriālā rokas raidītāja pārvaldība IHV" (sākot ar versiju 1.3). Ar šo programmatūru, izmantojot datoru, iespējams pārkopēt parastos un aizsargātos radio kodus.

## PRIEKŠNOTEIKUMS:

Industriālajam rokas raidītājam HSI BiSecur ar mūsu uzņēmumā ražota kopēšanas kabeļa palīdzību (pēc izvēles) jābūt pieslēgtam pie jūsu datora.

- 1. Taustinus  $\left( \widehat{\bullet} \right)$ ,  $\left( \widehat{\circ} \right)$  un  $\left( \widehat{\bullet} \right)$  nospiest tik reižu un turēt nospiestus. līdz displeiā izgaismojas  $\overline{SFR}$ .
- 2. Ar taustiņiem  $\textcircled{\textsf{a}}$ ) vai  $\textcircled{\textsf{b}}$  izvēlēties izvēlni  $\textsf{P}\textsf{f}_{\textsf{c}}$ .
- 3. Nospiest taustiņu ...

Mirgojot parādās izvēlne  $\mathcal{P}\mathcal{E}$ .

Tagad jūs varat sākt datora programmēšanu. Papildu informāciju, lūdzu, meklējiet industriālā rokas raidītāja pārvaldības IHV programmas instrukcijā.

## <span id="page-129-0"></span>9.5 Izvēlne CFA – Kāda iecienītā taustiņa dzēšana

Šajā izvēlnē tiek izdzēsts kāds no aizņemtajiem iecienītajiem taustiņiem.

- 1. Taustinus  $\left( \widehat{\bullet} \right)$ ,  $\left( \widehat{\div} \right)$  un  $\left( \widehat{\bullet} \right)$  nospiest tik reižu un turēt nospiestus, līdz displejā izgaismojas  $\sqrt{5F}R$ .
- 2. Ar taustiniem  $\textcircled{a}$  vai  $\textcircled{b}$  izvēlēties izvēlni  $\textcircled{f} \textcircled{f} \textcircled{f}$ .
- **3.** Nospiest taustiņu  $\left(\frac{a}{b}\right)$ . Pirmais aizņemtais taustiņš tiek attēlots mirgojošā veidā.
- 4. Ar iecienītajiem taustiniem tagad tiek izvēlēts izdzēšamais iecienītais kods.
- 5. Vienreiz nospiest taustiņu  $\binom{2}{2}$ . Izvēlētais iecienītais taustiņš un saglabātā atmiņas vieta displejā ir redzami pārmaiņus.

## Norāde:

Ja tiek parādīta nevēlams iecienītais taustiņš, ar iecienītajiem taustiņiem iespējams atlasīt jaunu iecienīto taustiņu, šim nolūkam izpildīt vēlreiz 4. un 5. soli.

6. Lai bieži lietojamo taustiņu pilnībā izdzēstu, nospiest un turēt nospiestu taustiņu  $\left(\frac{2}{2}\right)$ . Bieži lietojamais taustiņš parādās ātri mirgojot. Ja parādās izvēlne  $\sqrt{F}R$ , process ir pabeigts.

## Norāde:

Ja nav nepieciešams dzēst nevienu no bieži lietojamajiem taustiņiem, viegli nospiest tikai taustiņu  $\circled{?}$ . Izgaismotā veidā parādās izvēlne  $\mathsf{f} \mathsf{f} \mathsf{f} \mathsf{f}$ .

7. Iziet no šīs izvēlnes, piemēram, ar taustinu  $\textcircled{a}$ ) vai ar taustinu  $\textcircled{e}$ ) izvēloties izvēlni  $F$  $H$ un pēc tam nospiežot taustiņu  $\approx$ .

## 10 Ierīces atiestatīšana sākuma stāvoklī

Šo rokas raidītāju iespējams atiestatīt divējādi:

- • Atsevišķai atmiņas vietai piešķirt jaunu radio kodu skatīt [10.1.](#page-129-1) nodalu.
- Rokas raidītāju pilnībā atiestatīt uz rūpnīcas iestatījumu skatīt [10.2.](#page-130-0) nodaļu.

## <span id="page-129-1"></span>10.1 Izvēlne Clr – Atsevišķai atmiņas vietai tiek piešķirts jauns radio kods

Šajā izvēlnē vienai atsevišķai atmiņas vietai tiek piešķirts jauns radio kods.

## Norāde:

Tālāk aprakstītās darbības ir nepieciešams veikt tikai tad, ja notikusi nejauši iniciēta datu paplašināšana vai ieprogrammēšana.

- 1. Taustinus  $\left( \widehat{\bullet} \right)$ ,  $\left( \widehat{\div} \right)$  un  $\left( \widehat{\bullet} \right)$  nospiest tik reižu un turēt nospiestus, līdz displejā izgaismojas  $\overline{5}$ F $\overline{H}$ .
- 2. Ar taustiņiem  $\textcircled{a}$  vai  $\textcircled{b}$  izvēlēties izvēlni  $\textcircled{f}$  .
- 3. Nospiest taustiņu  $\binom{2}{2}$ . Mirgojot parādās atminas vieta  $\rho_{\text{H}}\rho_{\text{H}}$ .
- 4. Ar taustiņiem  $\omega$ ,  $\omega$  un  $\textcircled{\textsf{a}}$  vai  $\textcircled{\textsf{b}}$  tiek izvēlēta nepieciešamā atmiņas vieta.
- 5. Nospiest un turēt nospiestu taustinu ... Atmiņas vieta parādās ātri mirgojot. Kā apstiprinājums pēc tam displejā izgaismojas  $\int f e$ .

## Norāde:

Ja atsevišķai atmiņas vietai nav nepieciešams piešķirt jaunu radio kodu, taustiņu drīkst viegli nospiest tikai vienu reizi.

6. Iziet no šīs izvēlnes, piemēram, ar taustinu  $\textcircled{a}$  vai ar taustinu  $\textcircled{e}$  izvēloties izvēlni  $FAA$  un pēc tam nospiežot taustiņu  $\odot$ 

### <span id="page-130-0"></span>10.2 Izvēlne CAL – Rokas raidītāja pilnīga atiestatīšana uz piegādes stāvokli

Ierīci pilnībā atiestatot uz piegādes stāvokli, notiek sekojošais:

- • Visi iecienītie radio kodi tiek izdzēsti.
- • Visā atmiņas vietām tiek piešķirti jauni radio kodi.

## Norāde:

Tālāk aprakstītās darbības ir nepieciešams veikt tikai tad, ja notikusi nejauši iniciēta datu paplašināšana vai ieprogrammēšana.

- **1.** Taustiņus  $\left(\triangle\right)$ ,  $\left(\triangleq\right)$  un  $\left(\triangledown\right)$  nospiest tik reižu un turēt nospiestus, līdz displejā izgaismojas  $\overline{SFR}$ .
- 2. Ar taustiniem  $\textcircled{a}$  vai  $\textcircled{b}$  izvēlēties izvēlni  $\textcircled{H}$ .
- 3. Nospiest taustiņu  $\circled{?}$ . Displejā mirgojot parādās  $\sqrt{B}$ .
- 4. Nospiest un turēt nospiestu taustiņu  $\left(\frac{2}{n}\right)$ . Displejā ātri mirgojot parādās  $E$ **HL**.
- 5. Taustiņu  $\circled{?}$  atlaist, kad displejā pamīšus mirgo otrais un trešais komats; tagad sākas dzēšana.
- 6. Dzēšanas procesam beidzoties, izgaismotā veidā displejā parādās  $\widehat{H}$ .

## Norāde:

Ja ierīces atiestatīšana nav jāveic, taustiņu si drīkst nospiest tikai vienu reizi. Displejā izgaismotā veidā ir redzams  $\mathbf{F} \mathbf{A} \mathbf{F}$ .

7. Iziet no šīs izvēlnes, piemēram, ar taustiņu  $\textcircled{\textsf{a}}$  vai ar taustiņu  $\textcircled{\textsf{b}}$  izvēloties izvēlni  $E \rightarrow H$  un pēc tam nospiežot taustiņu  $\left(\frac{E}{\cdot}\right)$ .

# 11 Displeja indikācijas

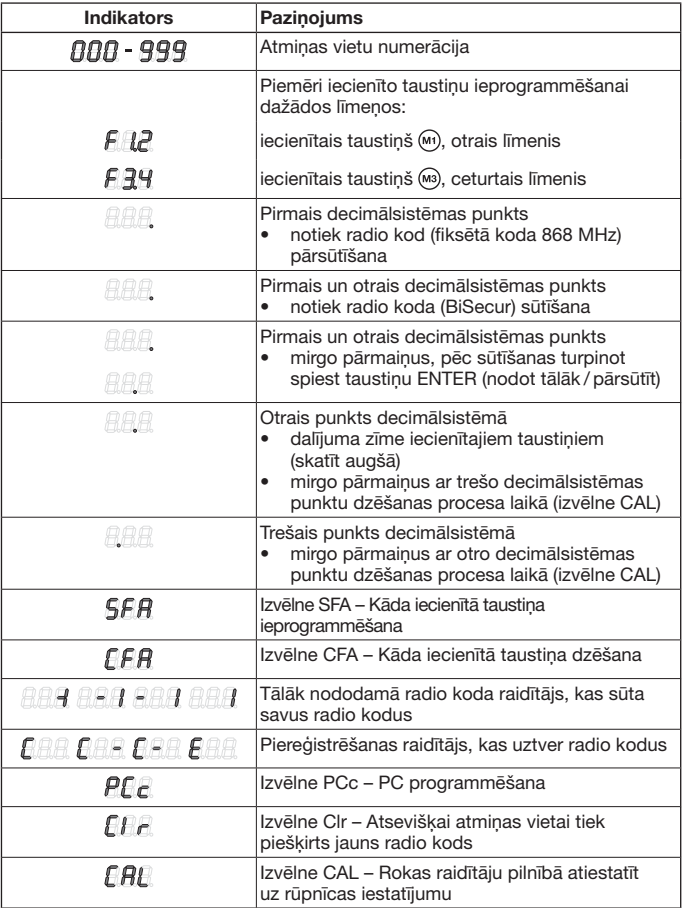

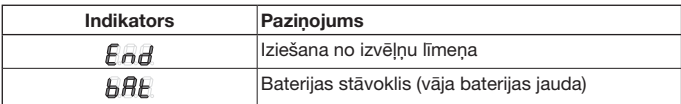

## 12 Tīrīšana

# UZMANĪBU!

Bojājumu nodarīšana industriālajam rokas raidītājam nepareizas tīrīšanas dēļ Rokas raidītāja tīrīšana ar nepiemērotiem tīrīšanas līdzekļiem var sabojāt tā virsmu. Rokas raidītāja tīrīšanai izmantojiet tikai tīru un mitru lupatiņu.

## 13 Utilizācija

Elektroierīces un elektroniskās ierīces, kā arī baterijas nedrīkst izmest kopā ar mājsaimniecības vai pārējiem atkritumiem, bet tās ir jānodod speciālos šim mērķim izveidotos pieņemšanas un savākšanas punktos.

## 14 Tehniskie dati

Frekvence 868 MHz Piel. apkārtējā temperatūra - 20 °C līdz +60 °C Aizsardzības veids IP 54

Modelis **Industriālais rokas raidītājs HSI BiSecur** Barošana 4 baterijas (Mignon AA / LR6)

## 15 EK atbilstības deklarācija

(R&TTE direktīvas 1999 / 5 / EK izpratnē)

 $\Delta r \geqslant$ 

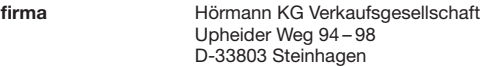

deklarē, ka šī

ierīce **Industriālais rokas raidītājs piedzinām un to piederumiem** 

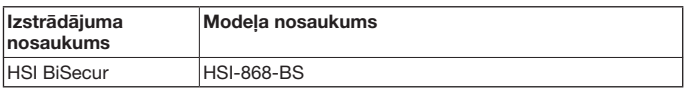

pārdošanā piedāvātajā izpildījumā ir projektēts un konstruēts atbilstoši Direktīvas 1999 / 5 / EK pamatprasībām un citiem būtiskajiem priekšrakstiem.

Veicot ierīcēs ar ražotāju iepriekš nesaskaņotas izmaiņas, šī deklarācija zaudē savu spēku.

#### Piemērotās un attiecinātās tiesību normas un specifikācijas

EN 60950-1

EN 300 220-1

EN 300 220-2

EN 301 489-1

EN 301 489-3

Šo ierīci ir atļauts ekspluatēt visās ES dalībvalstīs, Norvēģijā, Šveicē un citās valstīs. Steinhagen, 2013. gada 2. aprīlis

a Ja

ppa. Axel Becker, uzņēmuma vadītājs

# Sisukord

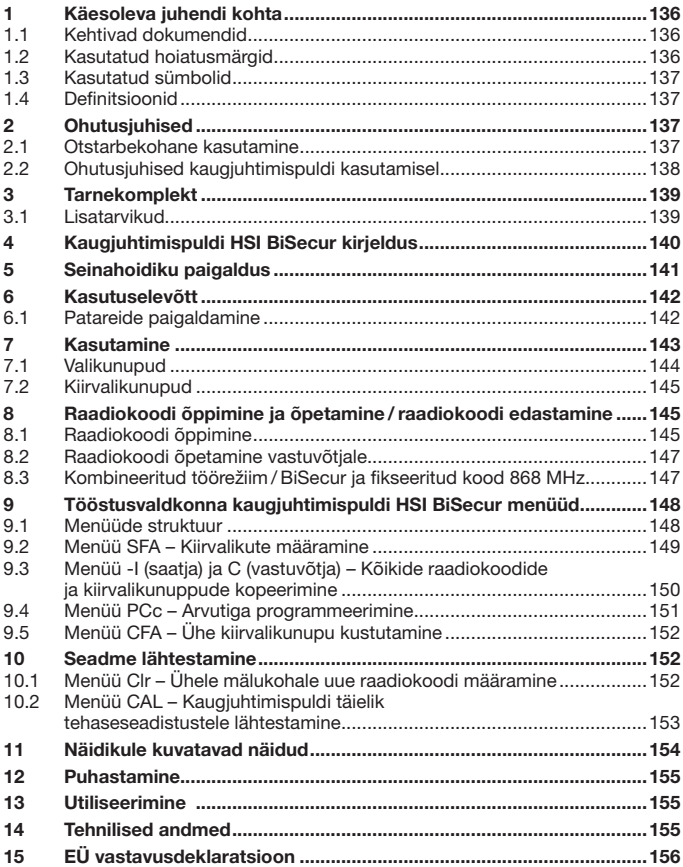

<span id="page-135-0"></span>Käesoleva dokumendi paljundamine, müümine ja selle sisu edastamine on keelatud, kui ei ole meiepoolset ühest luba. Selle rikkumisel tuleb hüvitada meile tekitatud kahju. Kõik õigused patendi, kaubamärgi või tunnuse sissekande tegemiseks reserveeritud. Jätame omale õiguse teha muudatusi.

Austatud klient,

täname Teid, et olete otsustanud meie kvaliteettoote kasuks.

## 1 Käesoleva juhendi kohta

Lugege käesolev juhend põhjalikult ja täielikult läbi, ta sisaldab olulist informatsiooni toote kohta. Järgige kõiki juhendi juhiseid, eriti aga ohutusalaseid ja hoiatavaid märkusi.

Säilitage käesolev juhend hoolikalt ning hoidke teda nii, et ta oleks toote kasutajale igal ajahetkel ligipääsetav.

#### 1.1 Kehtivad dokumendid

Lõpptarbijale tuleb seadme ohutuks kasutamiseks üle anda järgmised dokumendid:

- käesolev kasutusjuhend
- olemasolevate raadiovastuvõtjate juhendid

#### 1.2 Kasutatud hoiatusmärgid

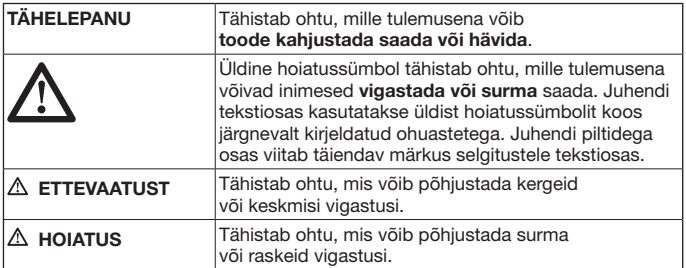

## <span id="page-136-0"></span>1.3 Kasutatud sümbolid

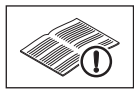

Vaata tekstiosa

## 1.4 Definitsioonid

#### Raadiokood

Tehase poolt eelprogrammeeritud ainulaadne kood, mis on kõikidel mälukohtadel tarneseadistuses või pärast seadme lähtestamist. Raadiokoode eristatakse nende omadustest lähtuvalt:

- • Normaalne raadiokood; kodeeringu saab edasi õpetada.
- • Turvaline raadiokood; kodeeringut ei saa edasi õpetada.

#### Mälukoht

Mälukoht raadiokoodile, mida saab edastada, õppida ja uuesti kodeerida. Seadmes on olemas kokku 1000 mälukohta.

#### Õpetav pult

Kaugjuhtimispult, mille raadiokood kantakse üle / õpetatakse teistele pultidele.

#### Õppiv pult

Kaugjuhtimispult, mis õpetava puldi raadiokoodi vastu võtab / ära õpib.

#### Õppimisprotsess

Protsess, mille käigus õpetav pult oma koodi üle kannab ja õppiv pult selle vastu võtab.

## 2 Ohutusjuhised

#### 2.1 Otstarbekohane kasutamine

Tööstusvaldkonna kaugiuhtimispult HSI BiSecur on ühesuunaline saatia ajamitele ja nende lisadele. Teda saab kasutada nii BiSecur raadiokoodiga kui ka fikseeritud koodiga 868 MHz.

Muul viisil kasutamine ei ole lubatud. Tootja ei vastuta kahjude eest, mis tulenevad mitteotstarbekohasest või valest kasutamisest.

### <span id="page-137-0"></span>2.2 Ohutusjuhised kaugjuhtimispuldi kasutamisel

# $^{\prime\prime}$  hoiatus

#### Ukse või värava liikumisest tingitud vigastuseoht

Kui kaugjuhtimispulti kasutatakse, siis võivad ukse või värava liikumise tõttu inimesed vigastada saada.

- Tagage, et kaugjuhtimispult ei satuks kunagi laste kätte ning seda kasutaksid ainult isikud, keda on kaugjuhitava süsteemi toimimise osas juhendatud!
- Kui uksel või väraval on ainult üks ohutusseadis, siis võib kaugiuhtimispulti kasutada ainult siis, kui uks või värav on Teie vaateulatuses!
- Minge või sõitke kaugjuhitava uksesüsteemi avast läbi alles siis, kui uks asub lõppasendis uks lahti!
- ▶ Ärge mitte kunagi jääge ukse või värava liikumisalas seisma.

# **ETTEVAATUST**

#### Ootamatust liikumisest lähtuv vigastuste oht

▶ Vaata hoiatus peatükis [8](#page-144-1)

# **TÄHELEPANU**

#### Keskkonnamõjudest tingitud talitushäired

Vastasel juhul võib seadme talitlus kahjustada saada!

Kaitske kaugjuhtimispult järgmiste mõjude eest:

- • otsene päikesekiirgus
- (lubatav ümbritseva keskkonna temperatuur: –20 °C kuni +60 °C)
- • niiskus
- • tolmukoormus

### Märkus:

- Kui garaažil puudub teine sissepääs, siis tuleb kaugiuhtimissüsteemi õpetamine või laiendamine teostada garaažis sees olles.
- • Teostage pärast kaugjuhtimissüsteemi programmeerimist või laiendamist funktsioonikontroll.
- Kasutage kaugjuhtimissüsteemi kasutusse võtmiseks või laiendamiseks ainult originaalosi.
- • Kasutuskoha tingimused võivad mõjutada kaugjuhtimissüsteemi tööulatust.
- GSM 900 sagedusel töötavad mobiiltelefonid võivad samaaegsel kasutamisel mõjutada kaugjuhtimissüsteemi töökaugust.

# <span id="page-138-0"></span>3 Tarnekomplekt

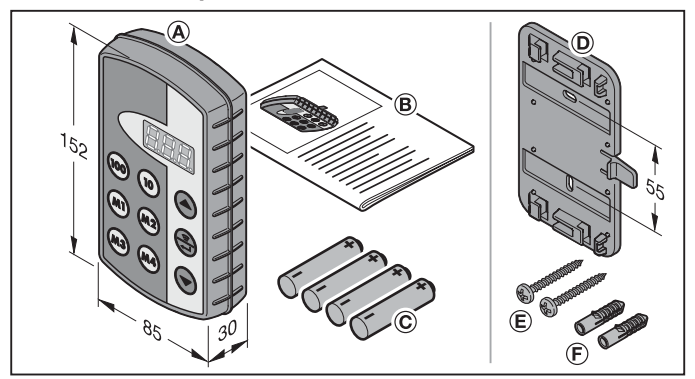

- (A) Tööstusvaldkonna kaugjuhtimispult HSI
- (B) Kasutusjuhend
- (C) 4 patareid (Mignon AA / LR6)

## 3.1 Lisatarvikud

(ei kuulu tarnekomplekti)

- (D) Seinahoidik
- (E) 2 kruvi
- (F) 2 tüüblit

#### <span id="page-139-0"></span>EESTI

# 4 Kaugjuhtimispuldi HSI BiSecur kirjeldus

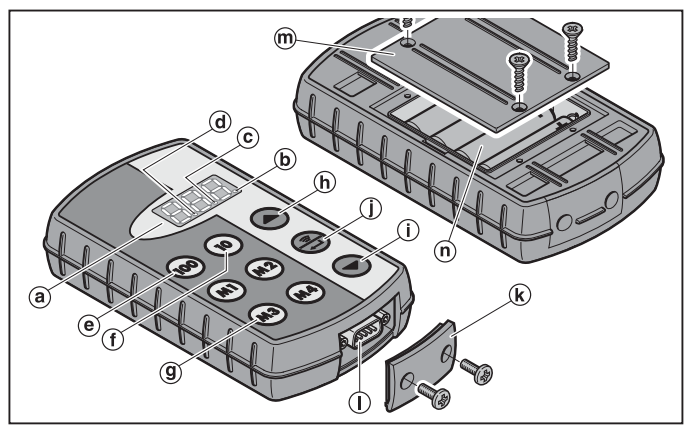

Käesolev tööstusvaldkonna kaugjuhtimispult sisaldab 1000 eraldi valitavat raadiokoodi, millest 20 saab panna nelja kiirvalikunupu (m) (m) (m) (m) ja (m) alla viiel tasandil. Seadme suur raadiokoodide arv võimaldab juhtida suurt arvu tarbijaid, kui need on varustatud meie poolt toodetud vastuvõtjatega.

- (a) Kolmekohaline näidik (kustub kümne sekundi möödumisel viimasest nupuvajutusest)
- (b) Esimene punktikoht
- (c) Teine punktikoht
- (d) Kolmas punktikoht
- (e) Sajakohaliste numbrite valikunupp
- (f) Kümnekohaliste numbrite valikunupp
- (g) Kiirvalikunupud (M1-M4)
- (h) Ühekohaliste numbrite valikunupp, ülespoole
- (i) Ühekohaliste numbrite valikunupp, allapoole
- (j) Nupp edasta/kinnita
- (k) Pistikukate
- (l) Sub-D9 pistikühendus
- (m) Patareisalve kaas
- (n) Patareid,  $4 \times$  Mignon AA/LR6

<span id="page-140-0"></span>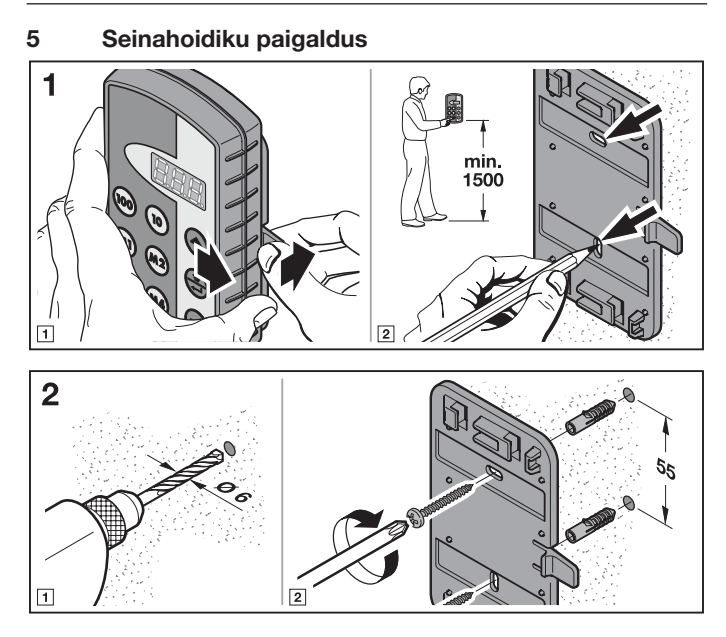

# <span id="page-141-0"></span>6 Kasutuselevõtt

Pärast patareide paigaldamist on kaugjuhtimispult HSI BiSecur kasutusvalmis.

### 6.1 Patareide paigaldamine

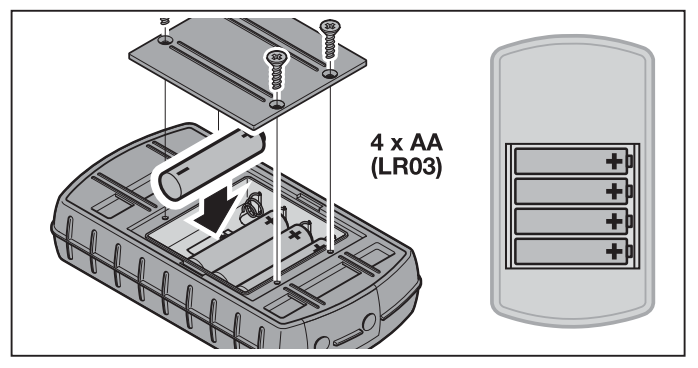

# TÄHELEPANU

Patareide lekkimisest tingitud tööstusvaldkonna kaugjuhtimispuldi hävimine

- Patareid võivad lekkida ja kaugjuhtimispuldi jäädavalt kahjustada.
- Eemaldage patareid kaugjuhtimispuldist, kui Te seda pikemat aega ei kasuta.

## Märkus:

Kasutage kaugjuhtimissüsteemi kasutusse võtmiseks ainult meie poolt toodetud originaalosi.

# <span id="page-142-0"></span>7 Kasutamine

## Märkus:

Kui õpetatud nupu raadiokood kopeeriti eelnevalt teiselt kaugjuhtimispuldilt, siis peab esmakordsel kasutamisel vajutama nuppu kaks korda.

Nuppudega ( $\omega$ ), ( $\omega$ ) ia  $\blacktriangle$ ) või  $\blacktriangledown$ ) valitakse välja mälukoht vahemikus  $\widehat{H}\widehat{H}\widehat{H}$  ja 999. Seejuures on nuppudel järgmised funktsioonid:

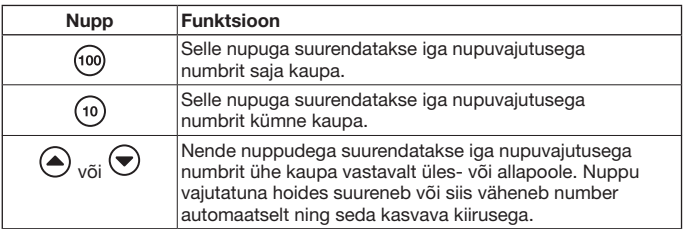

Näiteks kui halli 2 / uksele nr 37 tahetakse määrata mälukoht  $\angle \angle \angle \angle \angle$ siis tuleb vajutada järgmisi nuppude kombinatsioone:

- $\triangleright$  2 x nupule (100)  $3 \times$  nupule  $\sqrt{10}$  $7 \times$  nupule  $\curvearrowright$ või
- $\triangleright$  2 x nupule  $\omega$  $3 \times$  nupule  $\binom{10}{10}$  $3 \times$  nupule  $\overline{\bullet}$

## Märkus:

Mälukoha valesti sisestamisel saab näidiku uuesti näidule  $\iint_R$ seada, selleks tuleb nuppudele  $\textcircled{\textsf{a}}$  ja  $\textcircled{\textsf{e}}$  korraga vajutada.

▶ Vajutage vastava raadiokoodi edastamiseks nupule  $\left(\frac{R}{n}\right)$ . Kui nuppu hoitakse allavajutatuna, siis edastatakse kood max 2 sekundit. Näidikul põleb esimene ja teine punktikoht senikaua, kuni nuppu vajutatuna hoitakse. Kümne sekundi möödumisel pärast viimase nupu vajutamistest näidik kustub. Kui mälukohale on määratud fikseeritud kood 868 MHz, siis edastatakse koodi max 30 sekundit. Näidikul põleb esimene punktikoht.

## Märkus:

Kui näidik on kustunud, siis saab nupule  $\left(\frac{a}{n}\right)$  vajutades vaadata viimati edastatud mälukohta. Seda saab nuppude  $(\omega)$ ,  $(\omega)$ ,  $(\triangle)$  või  $\blacktriangledown$  abil muuta või nupule  $(\triangle)$ uuesti vajutamisega veelkord edastada.

<span id="page-143-0"></span>Tööstusvaldkonna kaugjuhtimispulti HSI saab tavarežiimis käitada valikunuppude (ptk [7.1\)](#page-143-1) või kiirvalikunuppude (ptk [7.2\)](#page-144-2) abil.

## <span id="page-143-1"></span>7.1 Valikunupud

Nuppudega ( $\omega$ ), ( $\omega$ ) ja  $\blacktriangle$ ) või  $\blacktriangledown$ ) valitakse välja mälukoht vahemikus  $\widehat{H} \widehat{H} \widehat{H}$  ja . Seejuures on nuppudel järgmised funktsioonid:

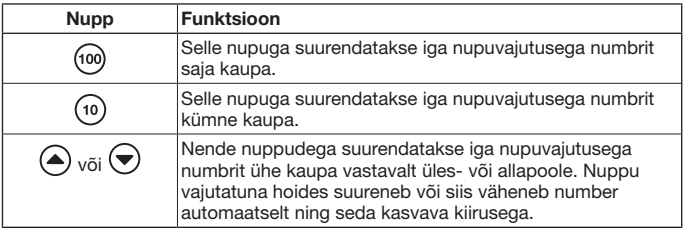

Näiteks kui halli 2/ uksele nr 37 tahetakse määrata mälukoht  $\partial P$ . siis tuleb vajutada järgmisi nuppude kombinatsioone:

- $\triangleright$  2 x nupule  $(100)$ 
	- $3 \times$  nupule  $\overline{3}$  $7 \times$  nupule  $\tilde{\triangle}$

või

- $\triangleright$  2 x nupule  $\omega$ 
	- $3 \times$  nupule  $\sim$
	- $3 \times$  nupule  $\widetilde{\blacktriangledown}$

## Märkus:

Mälukoha valesti sisestamisel saab näidiku uuesti näidule  $BBB$  seada, selleks tuleb nuppudele  $\textcircled{\textsf{a}}$  ja  $\textcircled{\textsf{a}}$  korraga vajutada.

▶ Vajutage vastava raadiokoodi edastamiseks nupule  $\left(\frac{2}{n}\right)$ . Esimene ja teine punktikoht põlevad ja vastav raadiokood edastatakse.

## Märkus:

Kui näidik on kustunud, siis saab nupule  $\left(\frac{a}{n}\right)$  vajutades vaadata viimati edastatud mälukohta. Seda saab nuppude (?), (?), ( $\blacklozenge$ ) või  $\bigodot$  abil muuta või nupule  $\textcircled{\tiny{\textcircled{\tiny{\#}}}}$ uuesti vajutamisega veelkord edastada.
#### 7.2 Kiirvalikunupud

1. Vajutage kiirvalikunupu valimiseks soovitud kiirvalikunupule. Näidikule kuvatakse nupule määratud mälukoha number

### MÄRKUS·

Kokku on neli kiirvalikunuppu (m), (m2), (m3) ja  $(M<sub>2</sub>)$ , millel on viis tasandit; st kokku on võimalik kasutada 20 kiirvalikut.

Esimese nupuvajutusega alustatakse esimest tasandist, teise nupuvajutusega jõutakse teise tasandile jne.

Kui kõikidel tasanditel ei ole mälukoht määratud, siis liigutakse pärast viimase määratud mälukohaga tasandile jõudmist uuesti esimesele määratud mälukohaga tasandile.

2. Vajutage nupule  $\oplus$ . Esimene ja teine punktikoht põlevad ja vastav raadiokood edastatakse.

## 8 Raadiokoodi õppimine ja õpetamine /raadiokoodi edastamine

# $\triangle$  Ettevaatust

### Ootamatust liikumisest lähtuv vigastuste oht

Kaugjuhtimissüsteemi õpetamise ajal võib uks või värav soovimatult liikuma hakata.

Kaugjuhtimissüsteemi programmeerimisel tuleb jälgida, et ukse või värava liikumisalas ei oleks ühtki isikut ega esemeid.

### 8.1 Raadiokoodi õppimine

Selle protsessi käigus edastatakse raadio teel ainult üks varemalt õpetatud puldi raadiokood tööstusvaldkonna kaugjuhtimispuldile HSI BiSecur.

#### 8.1.1 Ühelt tööstusvaldkonna kaugjuhtimispuldilt HSI BiSecur teisele

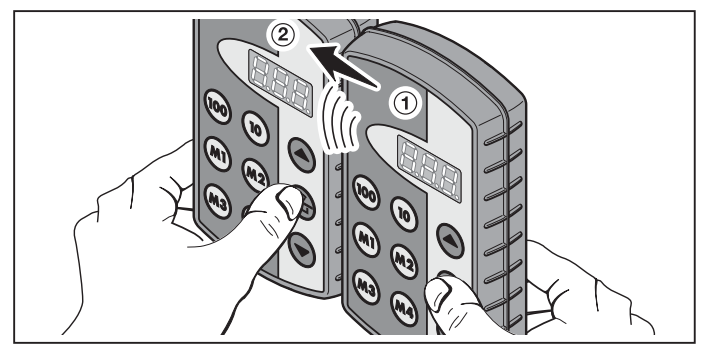

- 1. Valige õpetaval puldil ① välja mälukoht, mida soovite edasi õpetada.
- 2. Valige õppival puldil ② välja mälukoht, mis peab koodi ära õppima.
- 3. Vajutage õpetaval puldil ① nupule ① ja hoidke seda vajutatuna. Näidikul kuvatakse mälukoht ja esimene ning teine punktikoht – raadiokoodi edastatakse.

5 sekundi möödumisel hakkavad esimene ja teine punktikoht vaheldumisi vilkuma.

- 4. Vajutage õppiva puldi ② nupp  $\circled{?}$  alla ja hoidke seda vajutatuna.
	- Näidikul vilgub mälukoht aeglaselt raadiokood võetakse vastu.
	- Näidikul vilgub mälukoht raadiokood õpiti edukalt ära.
- 5. Mõlema kaugjuhtimispuldi nupud  $\circled{?}$  võib lahti lasta. 15 sekundi möödumisel katkestatakse õpetusprotsess õpetaval puldil ➀.

#### Märkus:

Kui edasi antava koodi puhul on tegemist turvakoodiga, mis on eelnevalt õpetavale puldile õpetatud, siis muutub näidiku aeglane vilkumine pidevaks põlemiseks ja turvakoodi edasi ei anta.

#### 8.1.2 Tavaliselt kaugjuhtimispuldilt tööstusvaldkonna kaugjuhtimispuldile HSI BiSecur

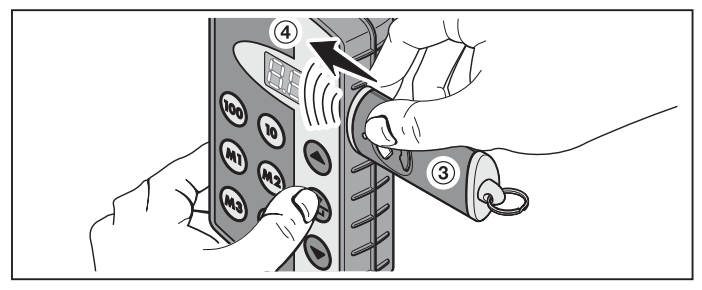

- 1. Valige õpetaval puldil ③ välja nupp, mille raadiokoodi soovite õpetada.
- 2. Valige õppival puldil 4 välja mälukoht, mis peab koodi ära õppima.
- 3. Vajutage õpetaval puldil ③ nupule ja hoidke seda vajutatuna. LED põleb ja raadiokood edastatakse – täpsemat informatsiooni kaugjuhtimispuldi LED'i poolt signaliseeritavate teadete kohta leiate vastava kaugjuhtimispuldi kasutusjuhendist.
- 4. Vajutage õppiva puldi  $\widehat{A}$  nupp  $\widehat{A}$  alla ja hoidke seda vajutatuna.
	- Näidikul vilgub mälukoht aeglaselt raadiokood võetakse vastu.
	- Näidikul vilgub mälukoht kiirelt raadiokood õpiti edukalt ära.
- 5. Mõlema kaugiuhtimispuldi nupud võib lahti lasta.

## Märkus:

Kui edasi antava koodi puhul on tegemist turvakoodiga, mis on eelnevalt õpetavale puldile õpetatud, siis muutub näidiku aeglane vilkumine pidevaks põlemiseks ja turvakoodi edasi ei anta.

### 8.2 Raadiokoodi õpetamine vastuvõtjale

Kuidas õpetada tööstusvaldkonna kaugjuhtimispuldi raadiokoodid selgeks vastuvõtjale, leiate vastava vastuvõtja dokumentatsioonist.

### 8.3 Kombineeritud töörežiim / BiSecur ja fikseeritud kood 868 MHz

BiSecur kaugjuhtimispultidele on võimalik õpetada fikseeritud koodiga 868 MHz töötavate pultide (siniste nuppudega hallid kaugjuhtimispuldid või seadmete tähistuses ära toodud nagu nt HSD2-868) raadiokoodid. Toimimisviis on seejuures sama, kui BiSecur raadiokoodi õpetamisel.

## 9 Tööstusvaldkonna kaugjuhtimispuldi HSI BiSecur menüüd

Käesolev kaugiuhtimispult sisaldab erinevaid menüüsid, millega saab valida erinevate funktsioonide vahel, mida järgnevalt kirjeldatakse.

### 9.1 Menüüde struktuur

Käesoleval kaugjuhtimispuldil on erinevad menüüd, millele pääseb ligi iäramisel viisil:

Vajutage ning hoidke nuppe (A),  $\circled{=}$ ) ja  $\circled{}$  senikaua vajutatuna, kuni näidikule kuvatakse  $\overline{A}$   $\overline{B}$ . Nüüd saab valikunuppude (üles ja alla) abil läbi erinevate menüüde liikuda.

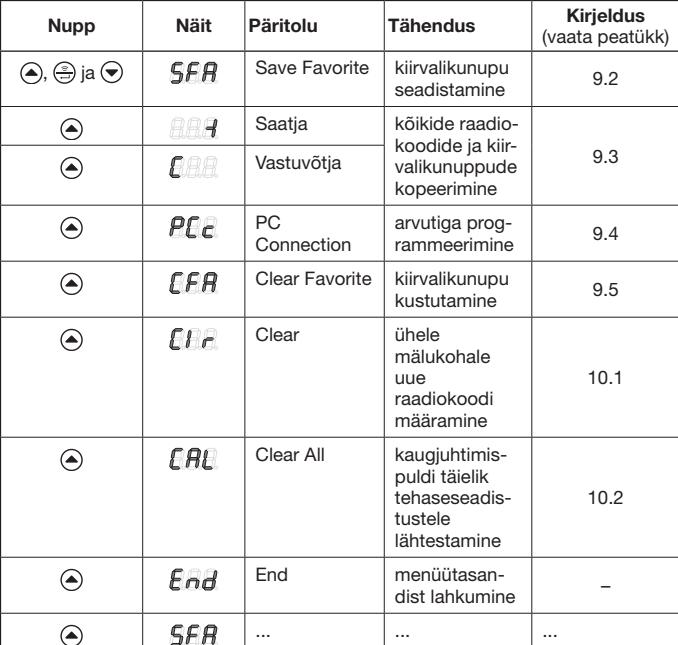

#### Näide:

Menüüdest väljumiseks on kolm erinevat võimalust

- Vallige nupuga  $\blacktriangle$ ) või  $\blacktriangledown$  välja menüü  $\blacktriangle$  a vajutage seejärel nupule  $\textcircled{.}$ .
- Vajutage nuppudele  $\left( \bigtriangleup \right)$ ,  $\left( \bigtriangleup \right)$  ia  $\bigtriangledown$  ning hoidke neid vajutatuna kuni kuvatakse viimati valitud mälukoht.
- • Ärge vajutage 60 sekundi jooksul ühelegi nupule.

#### <span id="page-148-0"></span>9.2 Menüü SFA – Kiirvalikute määramine

Selles menüüs määratakse kiirvalikunuppudega valitavad mälukohad. Juba määratud mälukohtadega kiirvalikunuppudest hüpatakse seejuures üle. Kui mälukohta soovitakse määrata juba määratud mälukohaga kiirvalikunupule, siis tuleb see esmalt menüüs  $\mathbf{f} \mathbf{f} \mathbf{f}$  kustutada

- 1. Vajutage ning hoidke nuppe (A),  $\circledast$  ja  $\circledast$  senikaua vajutatuna, kuni näidikule kuvatakse  $\sqrt{5fR}$ .
- 2. Vajutage nupule  $\binom{2}{2}$ . Menüü  $\overline{SFA}$  avatakse ja näidatakse vilkuvalt esimest mälukohta  $\overline{R}$  $\overline{R}$ .
- 3. Valige nuppudega ( $\omega$ ), ( $\omega$ ) ja  $\left(\bullet\right)$  või  $\left(\bullet\right)$  välja soovitud mälukoht  $\partial\widetilde{H}$  ja  $999$ vahel.
- 4. Vajutage soovitud kiirvalikunuppu.

## Märkus:

Kokku on neli kiirvalikunuppu (m), (m2), (m3) ja (m4), millel on viis tasandit; st kokku on võimalik kasutada 20 kiirvalikut. Esimese nupuvajutusega alustatakse esimest tasandist, teise nupuvajutusega jõutakse teisele tasandile jne.

Näited kiirvalikunuppude erinevatele tasanditele määratud mälukohtadest:

- • Esimene kiirvalikunupp, teine tasand – Vajutage nupule  $\binom{m}{k}$  kaks korda, näidikul vilgub  $\bigcap_{k=1}^{\infty}$ .
- Kolmas kiirvalikunupp, neljas tasand – Vajutage nupule  $\binom{m}{3}$  neli korda, näidikul vilgub  $\bigcap_{n=1}^{\infty}$ .
- 5. Vajutage nuppu  $\binom{2}{-2}$  üks kord. Näidikul kuvatakse vaheldumisi valitud mälukoha ja kiirvalikunupu number.
- 6. Kui valitud mälukoht ja valitud kiirvalikunupp sobivad, siis peab vajutama nupule , et see kooslus salvestataks. Kinnitamiseks kuvatakse näidikule SFR.
- 7. Kui valitud mälukoht ja valitud kiirvalikunupp veel ei sobi, siis saab nuppudega  $\omega$ ,  $\omega$  ja  $\left( \bullet \right)$  või  $\left( \bullet \right)$  mälukohta muuta või siis kiirvalikunuppudega veelkord muudatusi teha; seejärel jätkata nagu punktis 5 ja punktis 6 kirjeldatud.
- 8. Väljuge sellest menüüst, selleks peate näiteks nupuga  $\textcircled{\scriptsize{a}}$  või  $\textcircled{\scriptsize{b}}$  valima välja menüü  $\bigcap_{i=1}^{\infty}$  ja seejärel vajutama nupule  $\left(\frac{a}{n}\right)$ .

#### EESTI

## Märkus:

Ülevaate kiirvalikunuppude tasanditest leiate lisast.

Sinna saate sisse kanda ka oma välja valitud mälukohad nagu see on järgmisel pildil kujutatud.

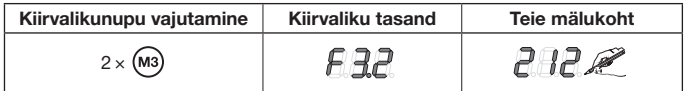

#### <span id="page-149-0"></span>9.3 Menüü -I (saatja) ja C (vastuvõtja) – Kõikide raadiokoodide ja kiirvalikunuppude kopeerimine

Selle kopeerimisprotsessi käigus kopeeritakse kopeerimiskaabli (lisavarustus) abil kõik raadiokoodid ja kiirvalikud, mis on kopeerimise hetkeks vähemalt üks kord edastatud, ühelt tööstusvaldkonna kaugjuhtimispuldilt HSI teisele.

### Märkus:

- Kui pärast kopeerimist kasutatakse õpetaval puldil uut raadiokoodi, siis tuleb see seejärel õppivale puldile eraldi kopeerida.
- Kopeeritakse ainult normaalsed st ilma kopeerimiskaitseta koodid, turvakoode saab kopeerida ainult programmiga "Tööstusvaldkonna kaugiuhtimispultide haldus IHV".
- 1. Mõlemad kaugjuhtimispuldid tuleb ühendada ülekandekaabliga.
- 2. Vajutage õpetava puldi nuppudele  $\left( \bigtriangleup \right)$ ,  $\left( \bigtriangleup \right)$  ia  $\left( \bigtriangledown \right)$  ning hoidke vajutatuna senikaua, kuni näidikule kuvatakse  $\overline{S}$  $\overline{F}$ .
- 3. Valige nuppudega  $\textcircled{a}$  või  $\textcircled{b}$  välja menüü  $\textcircled{f}$  .
- 4. Vajutage nupule  $\binom{2}{2}$ . Menüü  $\mathbb{R} \mathbb{R}$  kuvatakse viluvalt.
- 5. Vajutage õpetava puldi nuppudele (4),  $\circled{a}$  ja  $\circled{b}$  ning hoidke vajutatuna senikaua, kuni näidikule kuvatakse **.**
- 6. Valige nuppudega  $\textcircled{a}$  või  $\textcircled{b}$  välja menüü  $\textcircled{H}$ .
- 7. Vajutage nupule  $\circled{?}$ . Menüü  $\mathbb{H}$  kuvatakse viluvalt.

8. Andmete ülekandmise ajal kuvatakse näidikule järgmised näidud:

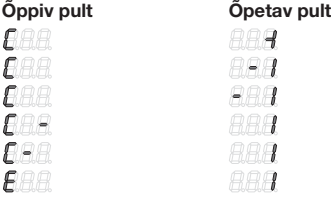

Miinusmärk liigub seejuures mõlemal kaugjuhtimispuldil paremalt vasakule poole.

- 9. Kopeerimisprotsessi lõppedes kuvatakse mõlema kaugjuhtimispuldi näidikule põlevalt vastav menüü.
- 10. Väljuge sellest menüüst, selleks peate näiteks nupuga (·) või valima välja menüü  $\mathsf{F} \mathsf{H} \mathsf{H}$  ia seejärel vajutama nupule ...

### <span id="page-150-0"></span>9.4 Menüü PCc – Arvutiga programmeerimine

Selle menüüga valmistate kaugjuhtimispuldi arvutiga programmeerimiseks ette.

## Märkus:

Arvutiga programmeerimiseks on vajalik DVD koos tarkvaraga "Tööstusvaldkonna kaugjuhtimispultide haldus IHV" (alates versioonist 1.3). Selle tarkvara abil saab arvutiga kopeerida nii normaalseid kui ka turvalisi raadiokoode.

### EELDUS:

Tööstusvaldkonna kaugjuhtimispult HSI BiSecur peab olema kopeerimiskaabliga (lisavarustus) arvutiga ühendatud.

- 1. Vajutage ning hoidke nuppe (4),  $\left(\frac{a}{n}\right)$  ja  $\left(\frac{b}{n}\right)$  senikaua vajutatuna, kuni näidikule kuvatakse **.**
- 2. Valige nuppudega  $\textcircled{a}$  või  $\textcircled{b}$  välja menüü  $\textcircled{f}$  .
- 3. Vajutage nupule  $\circled{?}$ Kuvatakse vilkuvalt menüü PF-

Nüüd saate alustada seadme programmeerimist arvuti abil. Täiendavat informatsiooni saate programmi "Tööstusvaldkonna kaugjuhtimispultide haldus IHV" dokumentatsioonist.

### <span id="page-151-0"></span>9.5 Menüü CFA – Ühe kiirvalikunupu kustutamine

Selles menüüs saab määratud mälukohtadega kiirvalikunupu kustutada.

- 1. Vajutage ning hoidke nuppe ( $\widehat{\bullet}$ ),  $\widehat{\leftarrow}$ ) ja  $\widehat{\leftarrow}$ ) senikaua vajutatuna, kuni näidikule kuvatakse  $\overline{S}$ **FR**.
- 2. Valige nuppudega  $\textcircled{a}$  või  $\textcircled{b}$  välja menüü  $\textcircled{f} \textcircled{f} \textcircled{f}$ .
- 3. Vaiutage nupule  $\circled{?}$ . Esimene määratud mälukohtadega kiirvalikunupp kuvatakse vilkuvalt.
- 4. Kiirvalikunuppudega valitakse nüüd kustutav kiirvalikunupp.
- 5. Vajutage nuppu  $\ddot{\text{c}}$  üks kord. Näidikule kuvatakse vahelduvalt vastav kiirvalikunupp ning sellele määratud mälukoht.

### Märkus:

Kui näidetakse valet kiirvalikunuppu, siis saab kiirvalikunuppudega uue kiirvaliku välja otsida; selleks korrake samme 4 ja 5.

6. Kiirvaliku lõplikuks kustutamiseks vajutage nupule  $\left(\frac{\pi}{n}\right)$  ja hoidke vajutatuna. Kiirvalik kuvatakse kiirelt vilkuvana. Kui kuvatakse menüü  $F$  $F$  $F$ , siis on see protsess lõpetatud.

## Märkus:

Kui ühtegi kiirvalikut ei soovita kustutada, siis vajutage ainult korraks  $\left(\frac{2}{2}\right)$ nupule. Menüü  $\widehat{F}F$  kuvatakse pidevalt põlevana.

7. Väljuge sellest menüüst, selleks peate näiteks nupuga  $\textcircled{a}$  või  $\textcircled{e}$  valima välja menüü  $\bigcap_{i=1}^{\infty}$  ja seejärel vajutama nupule  $\left(\frac{a}{n}\right)$ .

## 10 Seadme lähtestamine

Käesolevat kaugiuhtimispulti on võimalik kahel erineval moel lähtestada:

- • Ühele mälukohale uue raadiokoodi määramine vaata ptk [10.1](#page-151-1)
- • Kaugjuhtimispuldi täielik tehaseseadistustele lähtestamine vaata ptk [10.2](#page-152-0)

## <span id="page-151-1"></span>10.1 Menüü Clr – Ühele mälukohale uue raadiokoodi määramine

Selles menüüs saab ühele ainsale mälukohale määrata uue raadiokoodi.

## Märkus:

Järgmised sammud on vajalikud üksnes siis, kui kogemata teostati kaugjuhtimise laiendamise või õppimisprotsess.

- 1. Vajutage ning hoidke nuppe ( $\widehat{\bullet}$ ),  $\widehat{\leftarrow}$ ) ja  $\widehat{\leftarrow}$ ) senikaua vajutatuna, kuni näidikule kuvatakse **.**
- 2. Valige nuppudega  $\textcircled{a}$  või  $\textcircled{b}$  välja menüü  $\textcircled{f}$   $\textcircled{f}$ .
- 3. Vajutage nupule  $\circled{?}$ Mälukoht  $\vec{R}$  Ruvatakse vilkuvalt.
- 4. Valige nuppudega (@, (0) ja (4) või v soovitud mälukoht.
- 5. Vajutage nupule si ja hoidke vajutatuna. Mälukoht kuvatakse kiirelt vilkuvana. Kinnitamiseks kuvatakse seejärel näidikule  $\int f \cdot \vec{r}$ .

## Märkus:

Kui siiski mälukohale uut raadikoodi ei soovita määrata, siis vajutage nupule ainult korraks.

6. Väljuge sellest menüüst, selleks peate näiteks nupuga  $\textcircled{\textsf{s}}$  või  $\textcircled{\textsf{v}}$  valima välja menüü  $\epsilon_{\rm{B}}$  ja seejärel vajutama nupule  $\epsilon_{\rm{B}}$ .

#### <span id="page-152-0"></span>10.2 Menüü CAL – Kaugjuhtimispuldi täielik tehaseseadistustele lähtestamine

Täielik tehaseseadistustele lähtestamine tähendab järgmist:

- • Kõik kiirvalikunuppude seadistused kustutatakse.
- • Kõikidele mälukohtadele antakse uued raadiokoodid.

## Märkus:

Järgmised sammud on vajalikud üksnes siis, kui kogemata teostati kaugjuhtimise laiendamise või õppimisprotsess.

- 1. Vajutage ning hoidke nuppe (A),  $\circledast$  ja  $\circledast$  senikaua vajutatuna, kuni näidikule kuvatakse  $\sqrt{5}$   $\sqrt{6}$ .
- 2. Valige nuppudega  $\textcircled{a}$  või  $\textcircled{b}$  välja menüü  $\textcircled{H}\textcircled{H}$ .
- **3.** Vajutage nupule  $\left(\frac{2}{2}\right)$ Näidikule kuvatakse vilkuvalt  $\Box$ **RH**.
- 4. Vajutage nupule  $\circled{?}$  ja hoidke vajutatuna. Näidikule kuvatakse kiirelt vilkuvalt  $\bigcap_{i=1}^n B_i$ .
- 5. Laske nupp si lahti, kui näidikul vilguvad vaheldumisi teine ja kolmas punktikoht; nüüd algab kustutamisprotsess.
- 6. Pärast kustutamisprotsessi lõppemist põleb näidikul  $\mathbb{F}H$ .

## Märkus:

Kui seadme lähtestamist siiski ei soovita teostada, siis võib nuppu  $\left(\frac{2}{n}\right)$ ainult korraks vajutada.

Näidikule kuvatakse põlevalt  $\sqrt{B}$ .

7. Väljuge sellest menüüst, selleks peate näiteks nupuga  $\textcircled{\textsf{s}}$  või  $\textcircled{\textsf{v}}$  valima välja menüü  $\bigcap_{i=1}^{\infty}$  ja seejärel vajutama nupule  $\left(\frac{a}{n}\right)$ .

## 11 Näidikule kuvatavad näidud

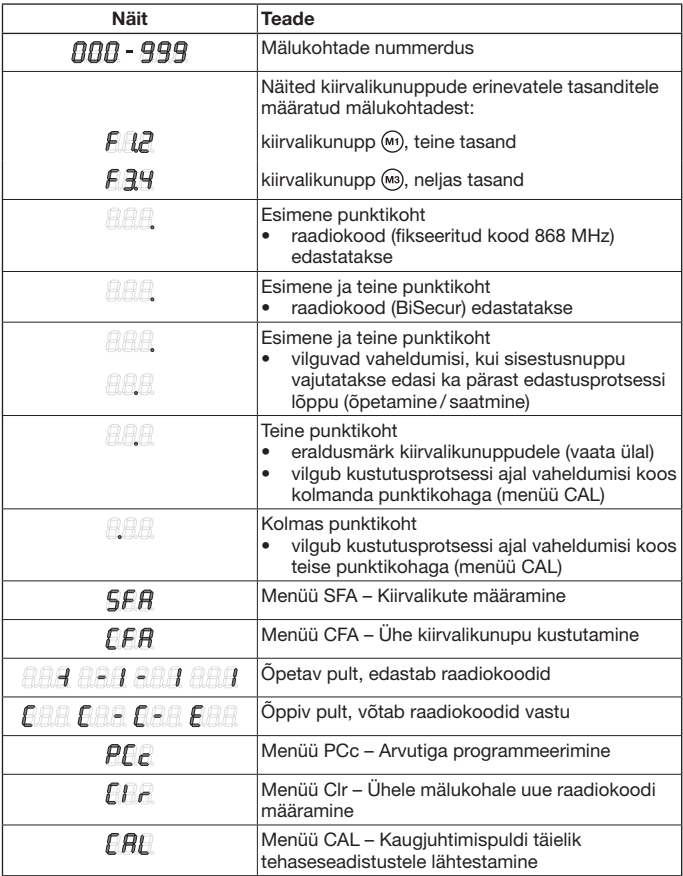

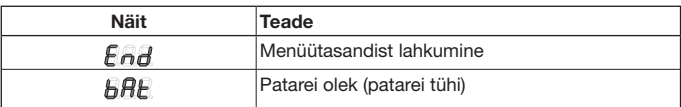

## 12 Puhastamine

## **TÄHELEPANU**

#### Valesti puhastamisest tingitud tööstusvaldkonna kaugjuhtimispuldi kahjustamine

Kaugjuhtimispuldi puhastamisel mittesobilike puhastusvahenditega võib seadme pealispind kahjustada saada.

Puhastage kaugjuhtimispulti ainult puhta ja niiske lapiga.

## 13 Utiliseerimine

Elektri- ja elektroonikaseadmeid ning patareisid ei või utiliseerida olmeprahina, vaid need tuleb viia selleks ette nähtud kogumisja vastuvõtupunktidesse.

## 14 Tehnilised andmed

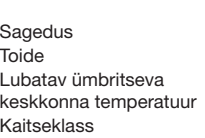

Tüüp Tööstusvaldkonna kaugjuhtimispult HSI BiSecur 868 MHz 4 patareid (Mignon AA/LR6)

> +60 °C kuni +60 °C  $IP<sub>54</sub>$

## 15 EÜ vastavusdeklaratsioon

(R&TTE-direktiivi 1999 / 5 / EÜ mõistes)

Käesolevaga deklareerib

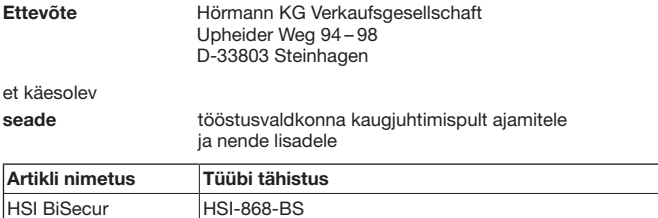

vastab oma ülesehituselt ja tüübilt ning meie poolt ringlusse lastud teostuses direktiivi 1999 / 5 / EÜ nõuetele ning teistele asjakohastele eeskirjadele.

Kui seadet muudetakse meiega kooskõlastamata, kaotab käesolev deklaratsioon kehtivuse.

#### Kasutatud ja harmoneeritud normid ja spetsifikatsioonid

EN 60950-1

EN 300 220-1

EN 300 220-2

EN 301 489-1

EN 301 489-3

Käesolevat seadet võib kasutada kõikides EL-i maades, Norras, Šveitsis ja teistes iikides.

Steinhagen, 02.04.2013

ppa. Axel Becker, juhatuse liige

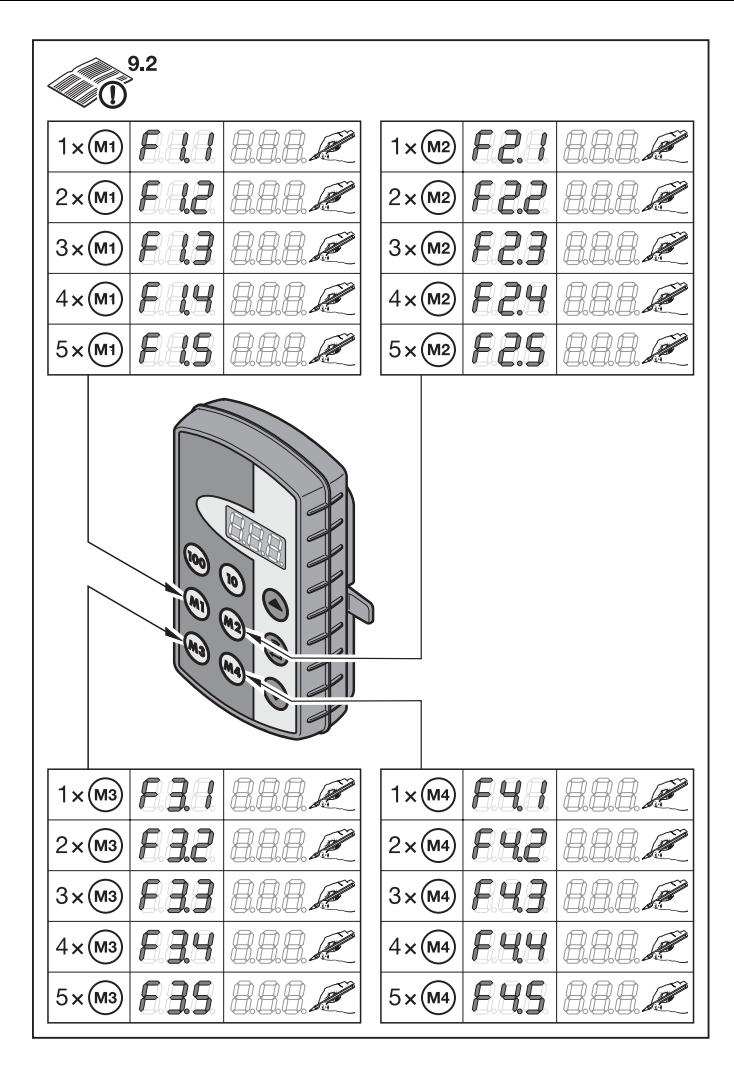

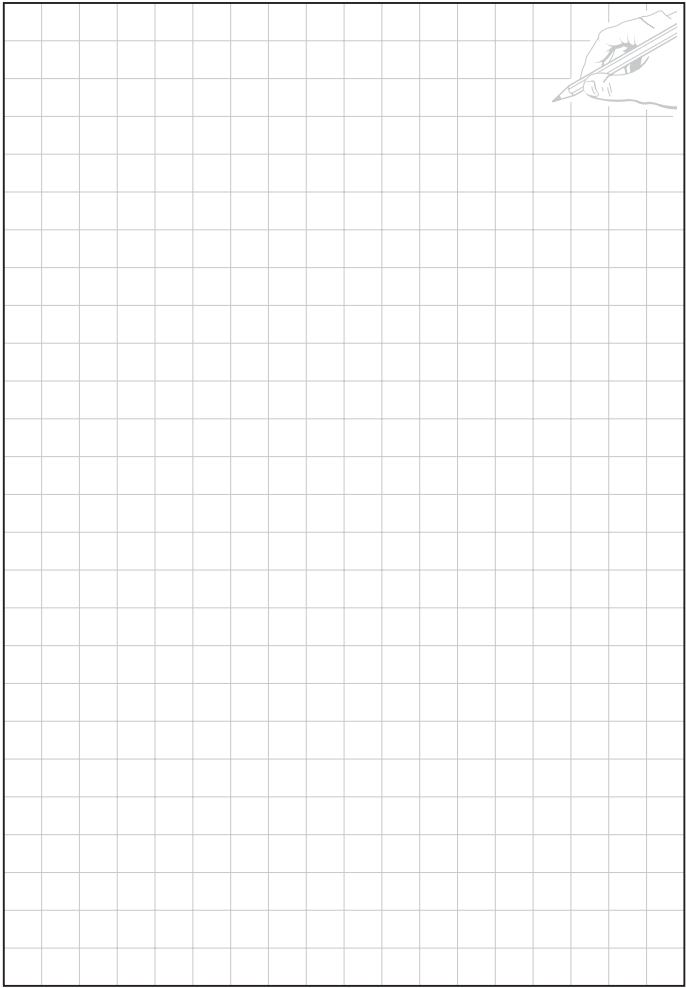

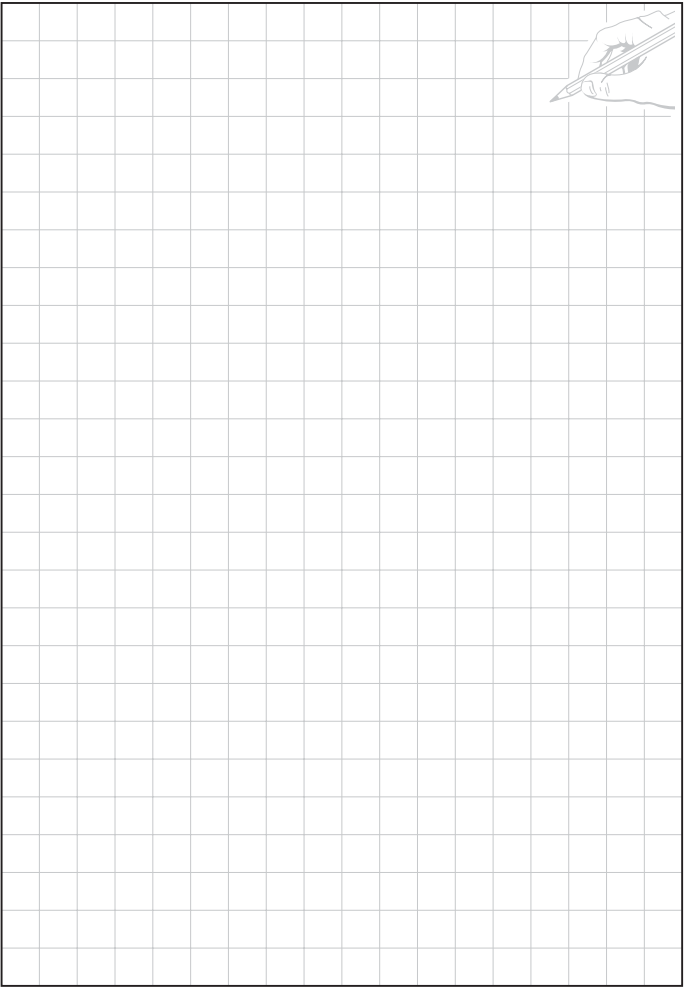

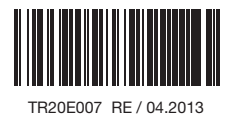

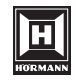

HÖRMANN KG Verkaufsgesellschaft Upheider Weg 94-98 D-33803 Steinhagen www.hoermann.com